## Queensland

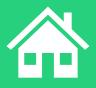

## Agenda

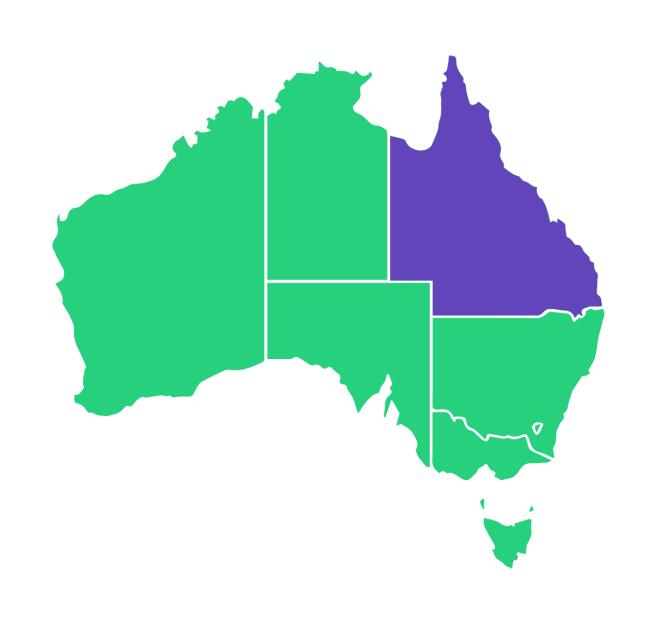

| Topics Covered |                            |  |  |  |  |  |  |
|----------------|----------------------------|--|--|--|--|--|--|
| 1              | State Funding Source       |  |  |  |  |  |  |
| 2              | Contracts                  |  |  |  |  |  |  |
| 3              | Contract Change            |  |  |  |  |  |  |
| 4              | Location Loading           |  |  |  |  |  |  |
| 5              | Finance                    |  |  |  |  |  |  |
| 6              | Nominal Hours              |  |  |  |  |  |  |
| 7              | Enrolment                  |  |  |  |  |  |  |
| 8              | Hours Attended             |  |  |  |  |  |  |
| 9              | Traineeship/Apprenticeship |  |  |  |  |  |  |
| 10             | Training Plan              |  |  |  |  |  |  |
| 11             | Reporting                  |  |  |  |  |  |  |
| 12             | Claim Payment Import       |  |  |  |  |  |  |

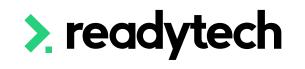

## Agenda

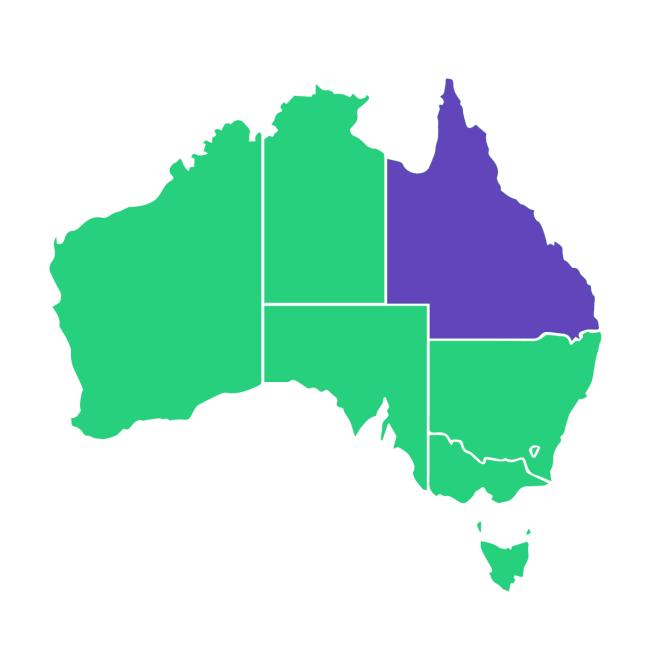

| Learning Objectives |                                                                             |  |  |  |  |  |  |  |
|---------------------|-----------------------------------------------------------------------------|--|--|--|--|--|--|--|
| 1                   | To create location within the system                                        |  |  |  |  |  |  |  |
| 2                   | To update and create the contracts for the system                           |  |  |  |  |  |  |  |
| 3                   | Create and update financial information                                     |  |  |  |  |  |  |  |
| 4                   | Understand how to setup Traineeships/Apprenticeships date within the system |  |  |  |  |  |  |  |
| 5                   | Perform a claims report                                                     |  |  |  |  |  |  |  |
| 6                   | Perform an update with the claims payment importer                          |  |  |  |  |  |  |  |

## QLD

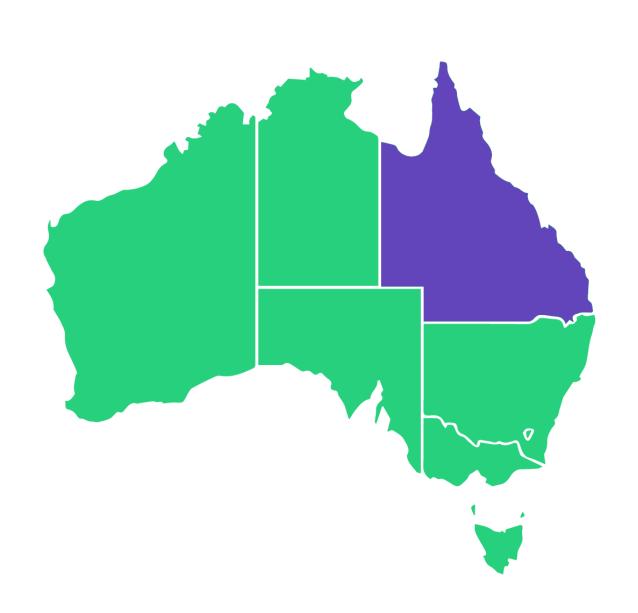

**State Training Authority (STA)**: Department of Education, Small Business and Training (DESBT)

Reporting System: Partner Portal

Website: <a href="https://desbt.qld.gov.au/">https://desbt.qld.gov.au/</a>

Reporting Documentation: <a href="https://desbt.qld.gov.au/training/docs-">https://desbt.qld.gov.au/training/docs-</a>

data/statistics/rto-data

> readytech

# State Funding Source

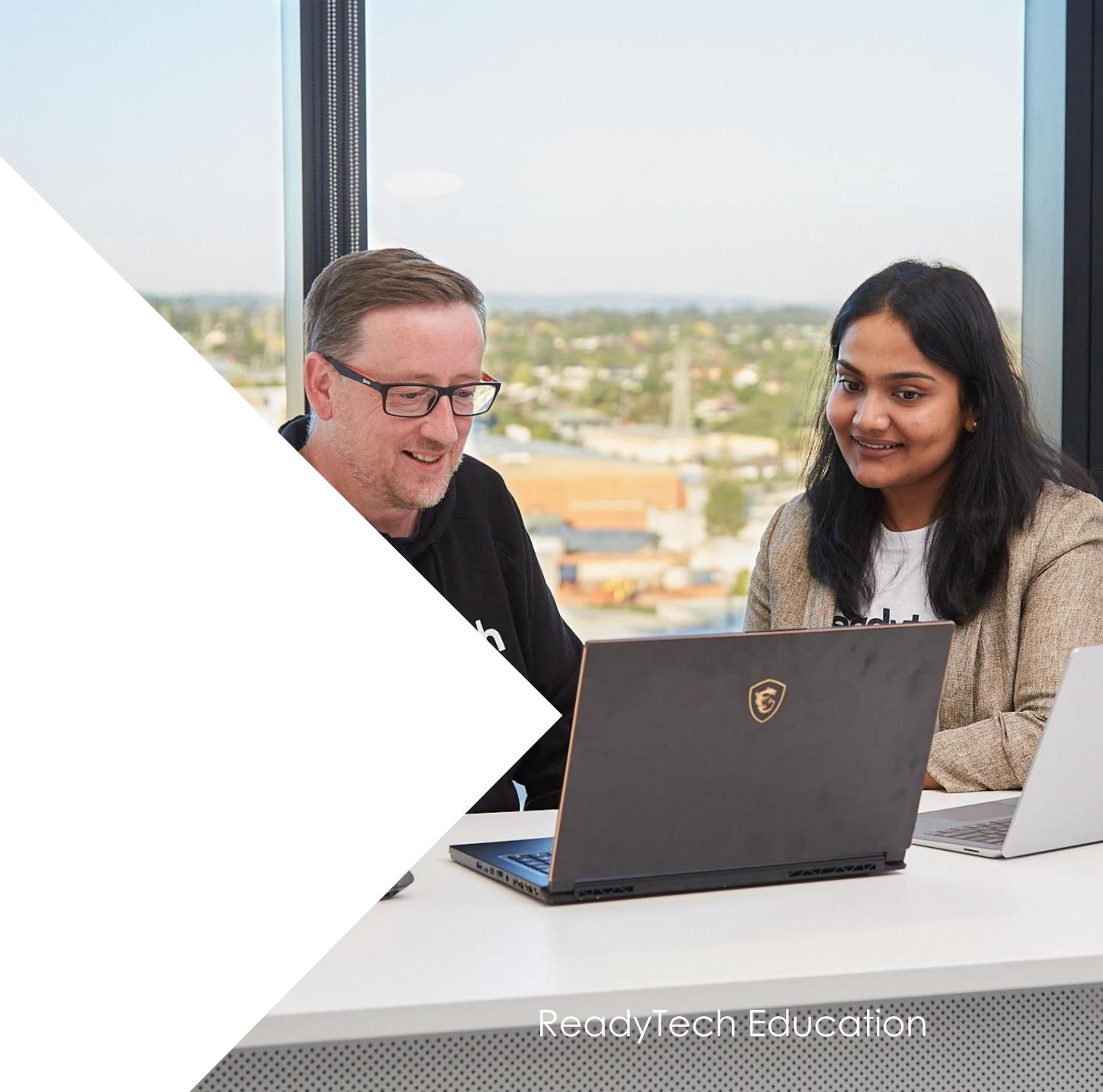

## State Funding Source

In addition to the standard national funding source identifiers, state reportable training requires you to enter the **state funding source identifier**. This may be a specific government funding scheme, or a stand-in for fee-for-service training.

There is a default list of funding sources available in the system, but if there are any new funding sources that you need, you can create a corresponding funding source in the SMS at your convenience

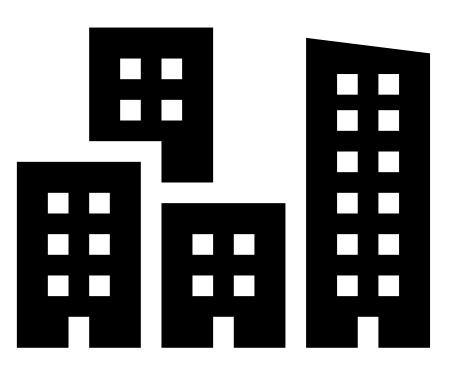

## State Funding Source

#### Check/Adding

Check that your required state funding sources are available within the system by

Administration > Lookups > Compliance Data > Search > Funding Source State

Add any options not available

Enter the details based off your funding requirements to the new Funding Source

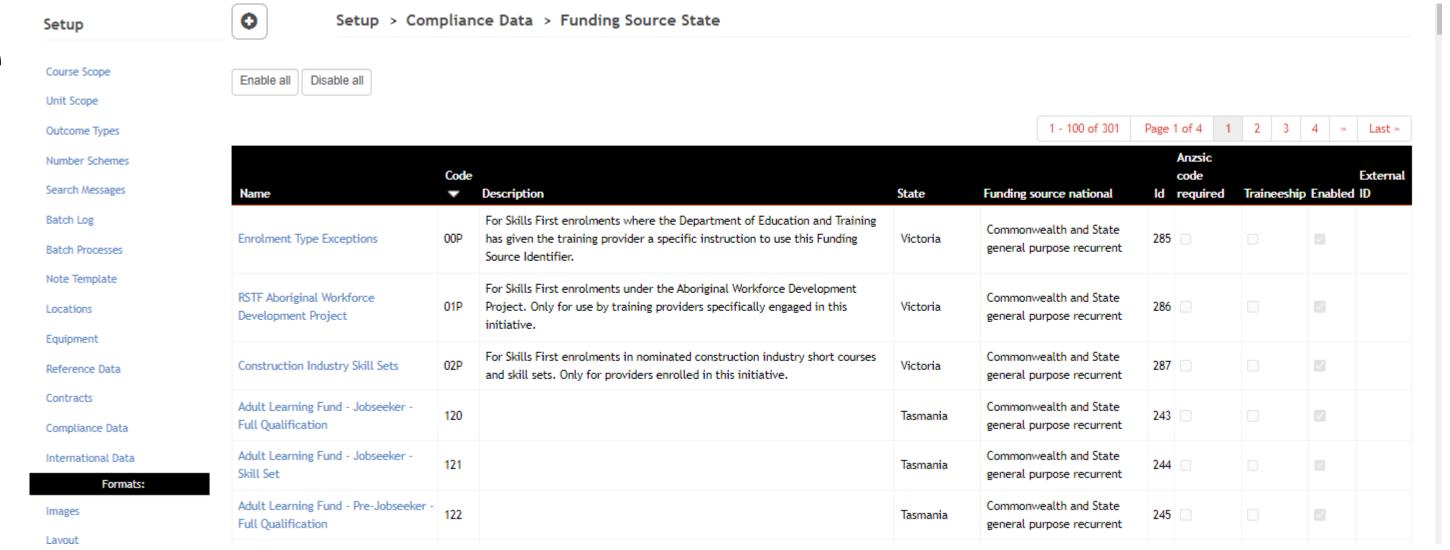

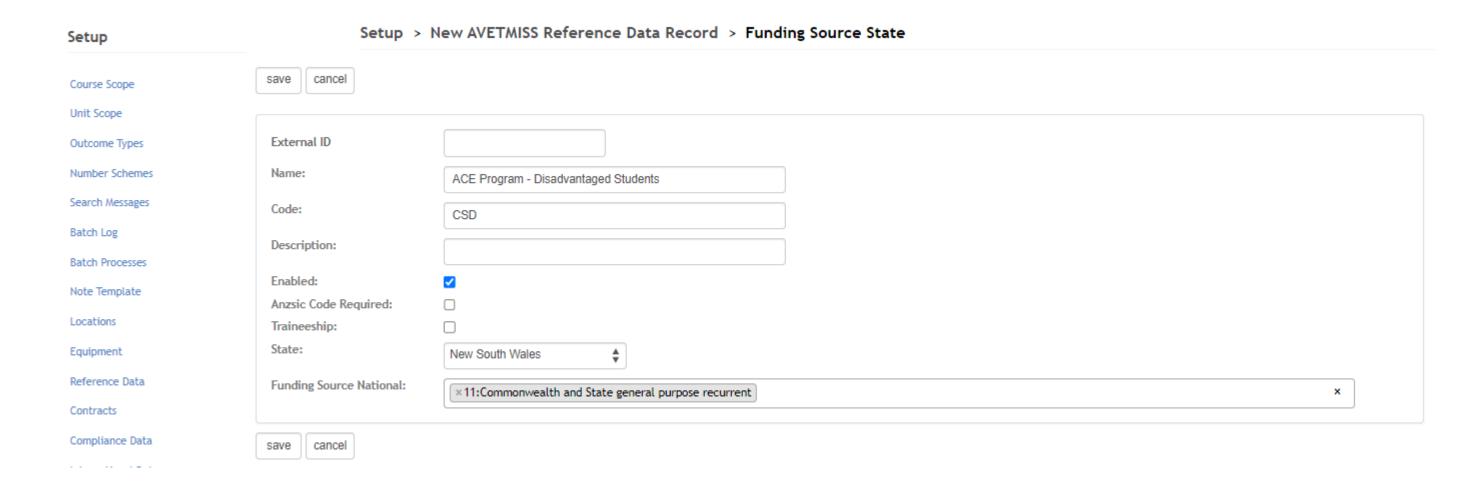

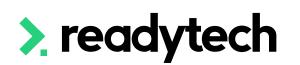

## Lets go do it!

Let's take a look at:

Adding a new funding source

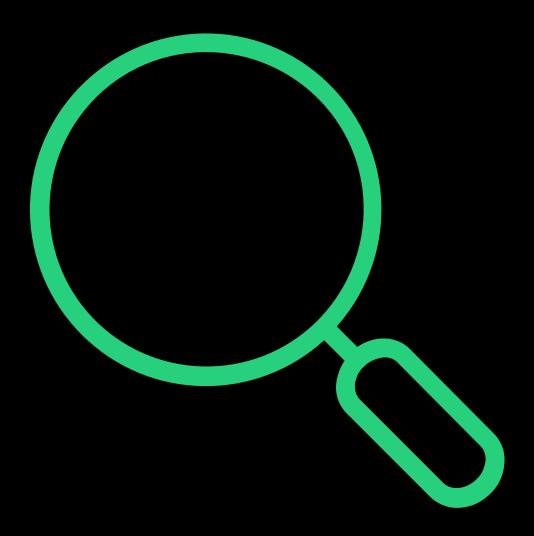

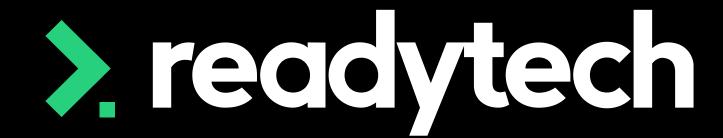

> readytech

## Contracts

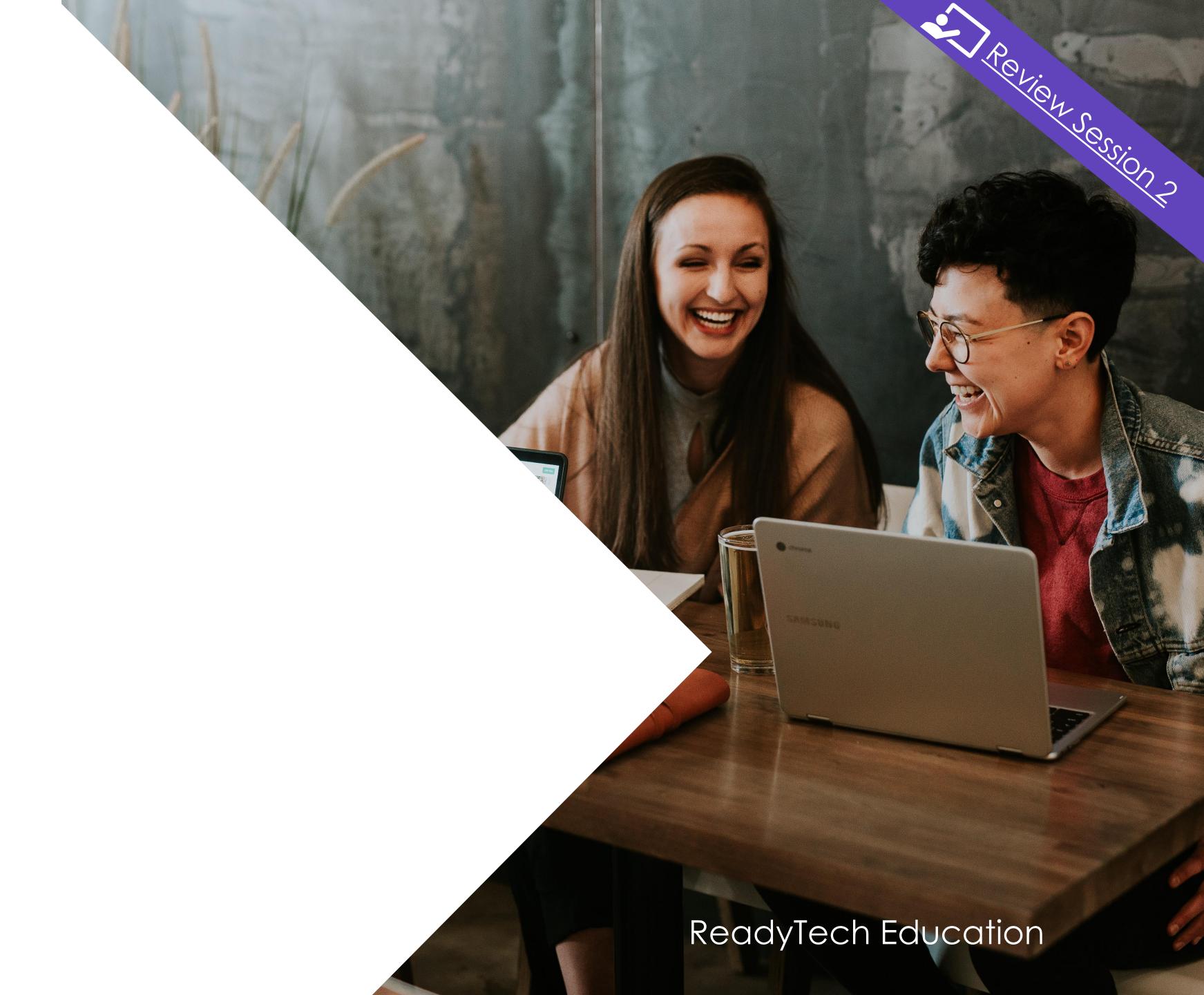

"The Queensland Government invests in training based on industry advice to provide Queenslanders with the skills they need to gain meaningful and sustainable employment through the pre-approved training provider of their choice.

Government funding is directed to minimise skills shortages, focus on training for jobs that are in demand in our critical industries, and increase the number of Queenslanders with formal post-school qualifications."

Reference: https://desbt.qld.gov.au/training/providers/funded

The QLD government issues contract and schedule number information to RTOs for certain types of funded training.

#### **Funding Contracts**

A funding contract will exist between the department and the training provider for delivering government-subsidised training under a formally recognised program

#### Administration > Funding > Contracts

Select and enter the key information from your contract to meet your reporting requirements

Program: report the correct funding type (e.g. QLD user choice)

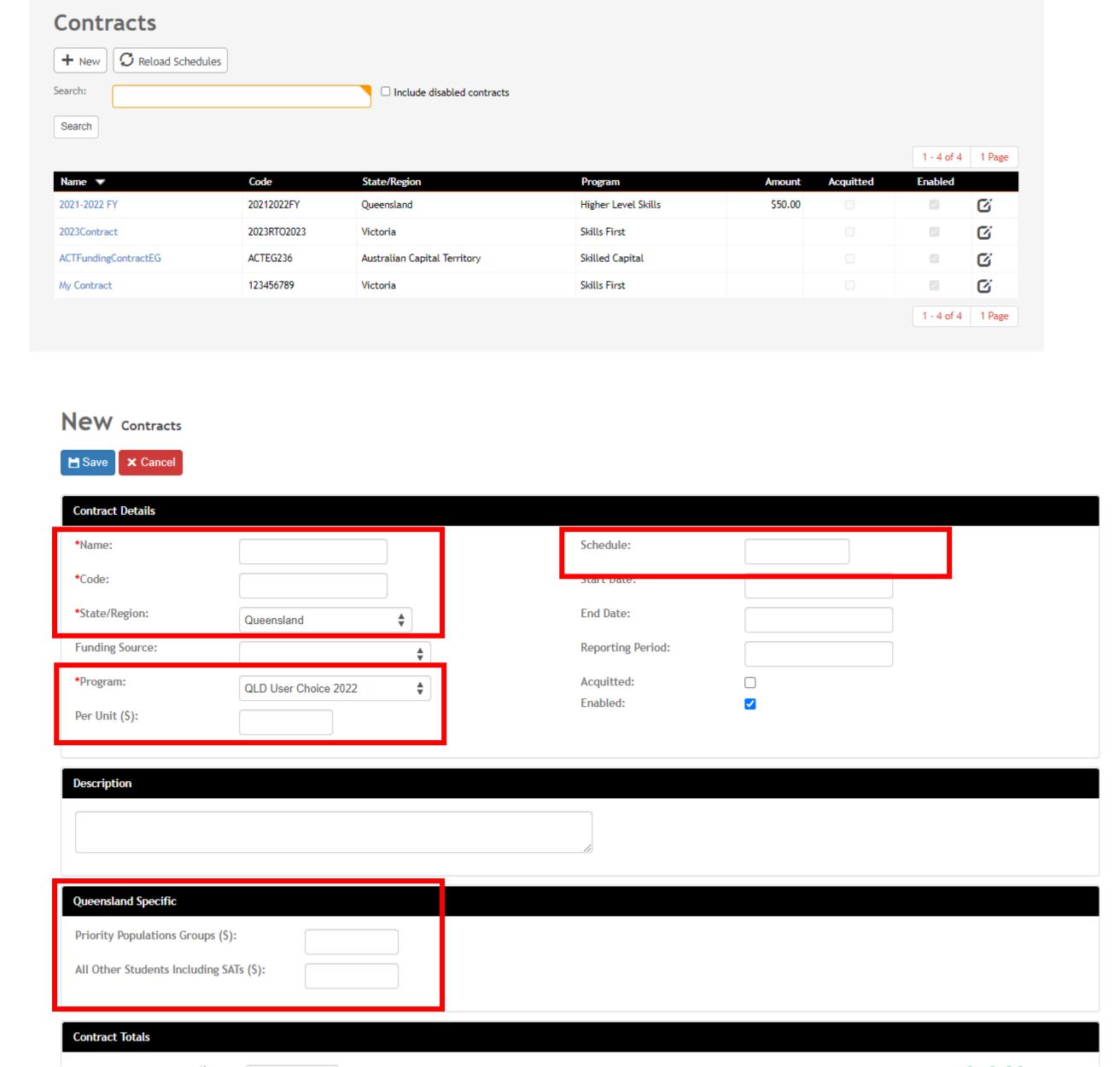

#### **Attaching Contracts to Course**

Attach Contracts to Courses upon creation in the Claims and Funding section

Course > Add New Course

Information is passed onto all enrolments

Available contracts will display after state/region has been set

Select the funding source

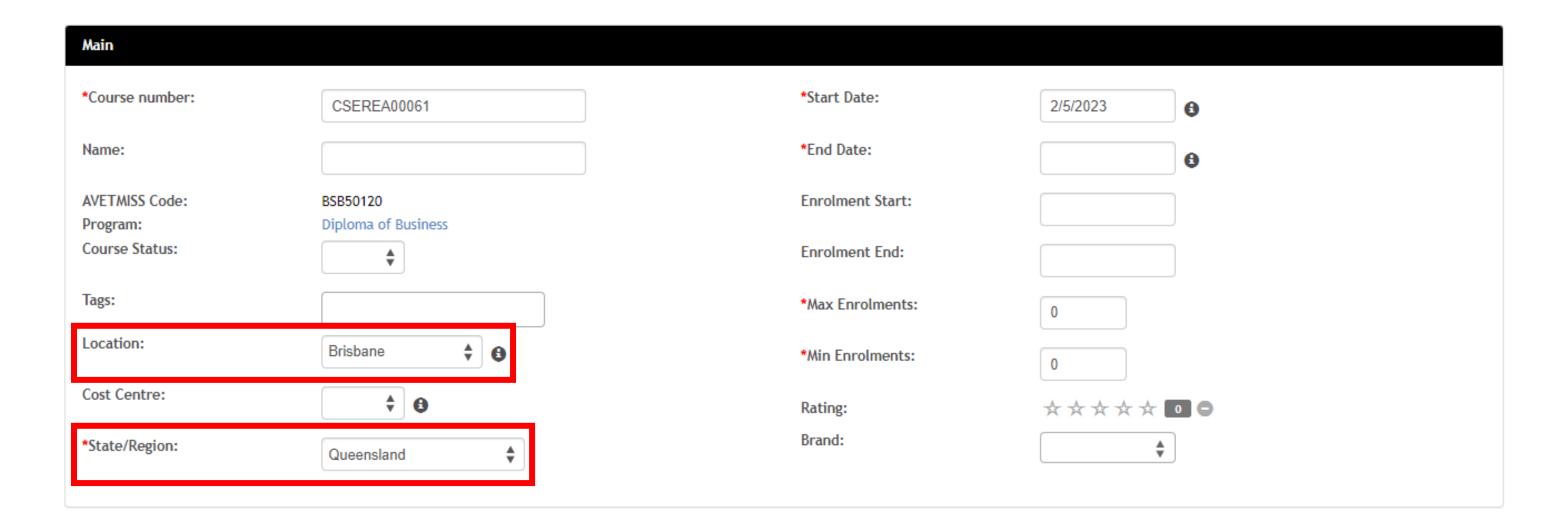

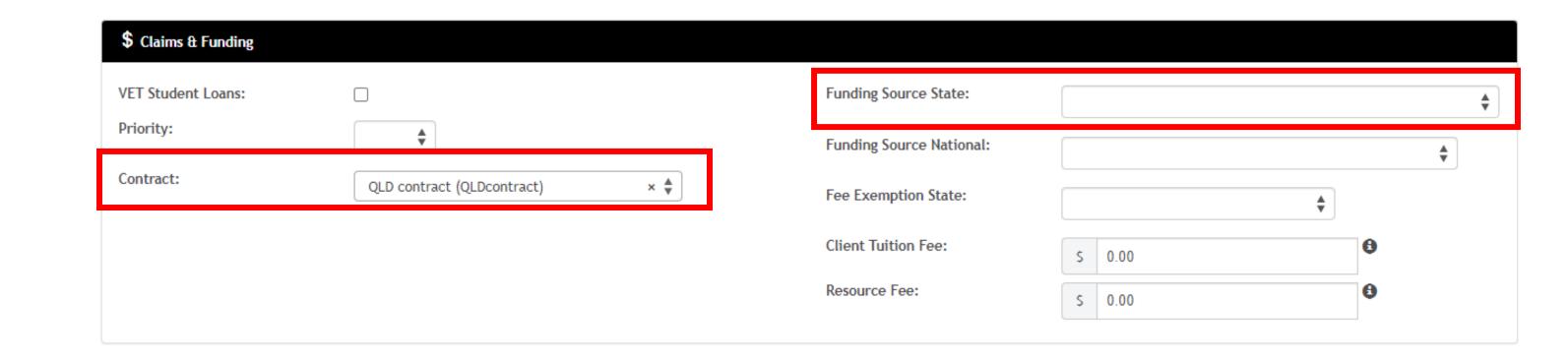

#### **Enrolment**

State-based information for student enrolments that must be selected

#### Enrolments > Enrol Students

- Contract Select contract
- Funding Source State Select the funding source for the enrolment

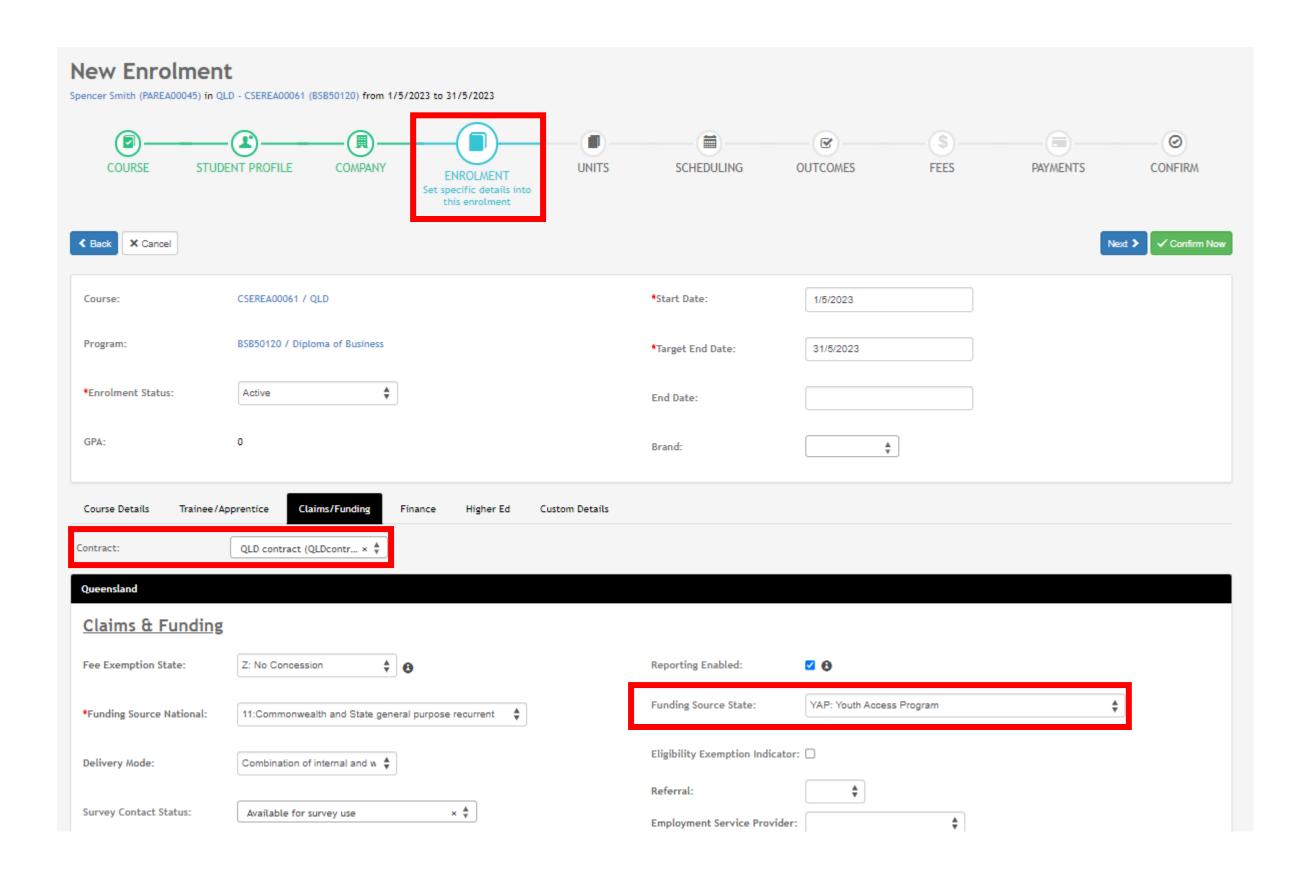

## Lets go do it!

#### Let's take a look at:

- Setup funding Contract
- Create a Course with a Contract

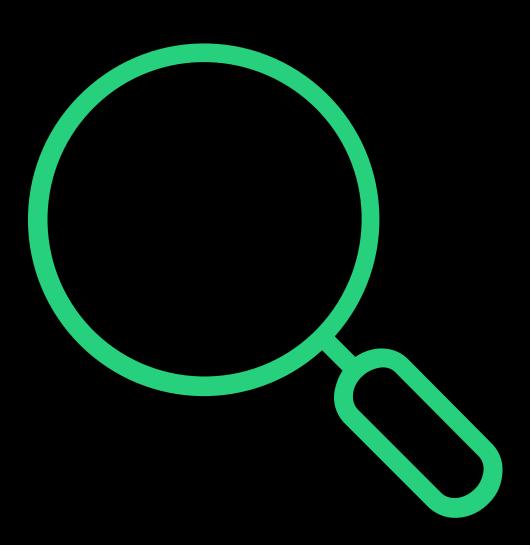

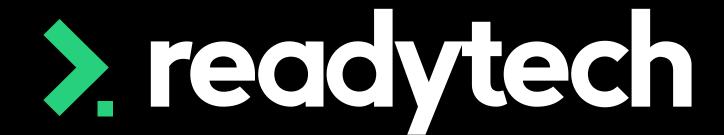

> readytech

Contract Change

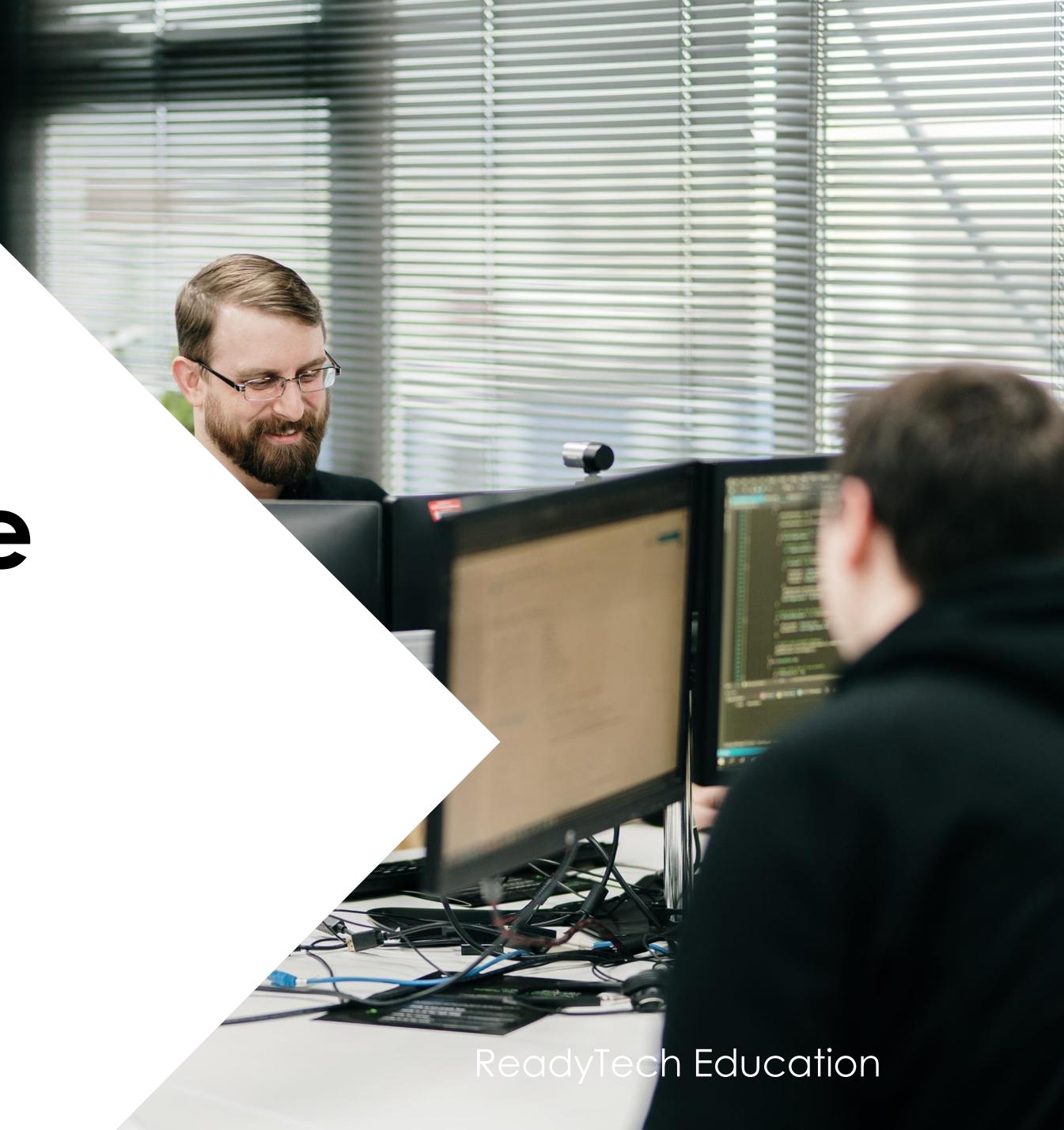

QLD government Contracts are issued for a financial year

The AVETMISS Standard uses the calendar year

You may have students enrolled in units that were started under one Contract, but were not completed before the end of the financial year. This means the student may fall under two contracts for a single enrolment.

Therefore, you may need to update contract linked to the enrolment

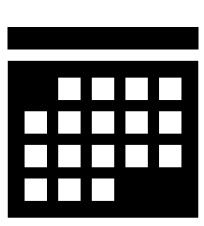

#### 1. Create New Contract

#### Administration > Funding > Contracts

Select and enter the key information from your contract to meet your reporting requirements

Do this for each new Contract each financial year

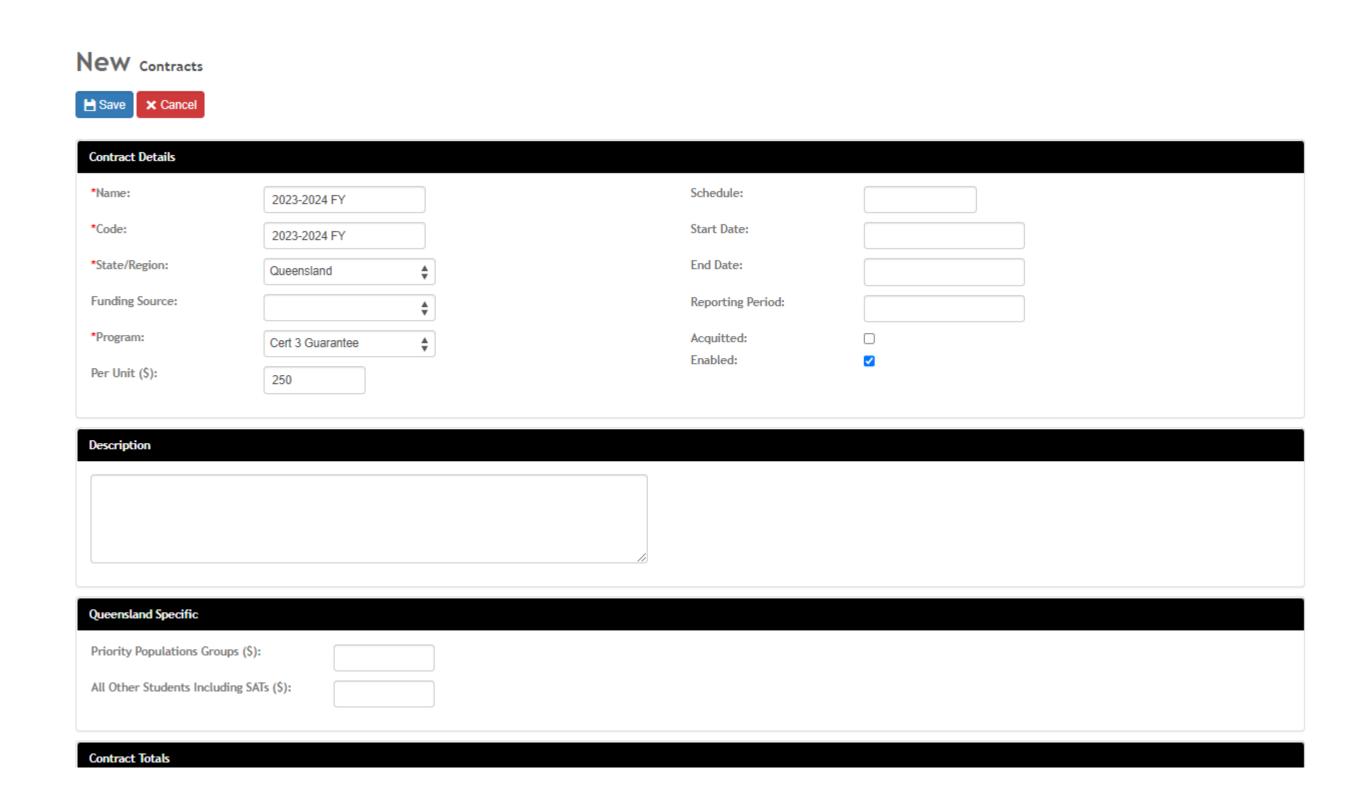

#### 2. Enrolment Update (Option 1)

Every student enrolment that is affected needs to be located

Enrolments > Enrolment List > select students enrolment > Edit > Claims/Funding

The old contract will need to be removed and the new one added

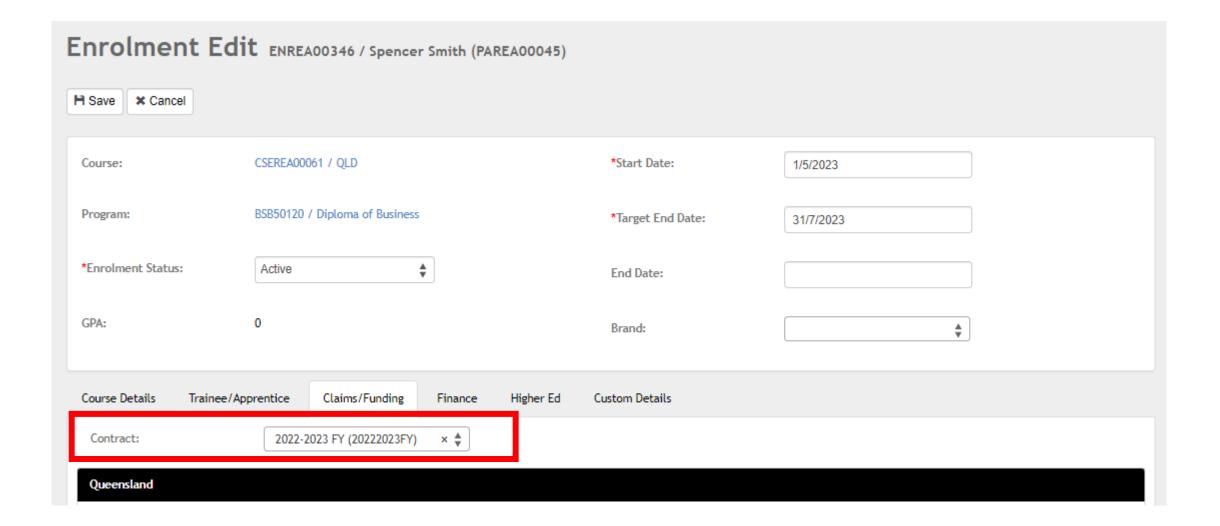

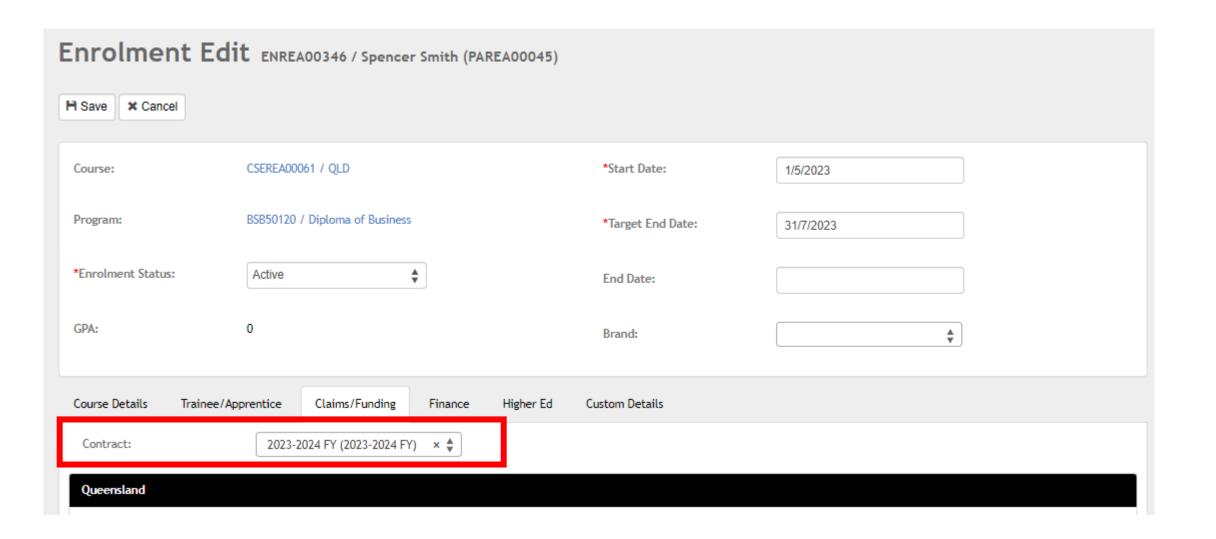

#### 2. Bulk Update (Option 2)

This can be done in Bulk at a course level

Course > Course list > select course > Students

This updates the enrolment level contract for each student

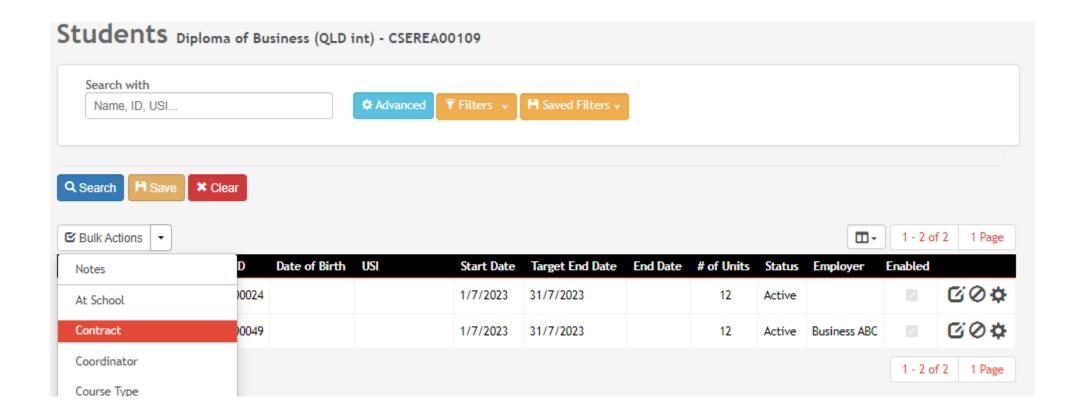

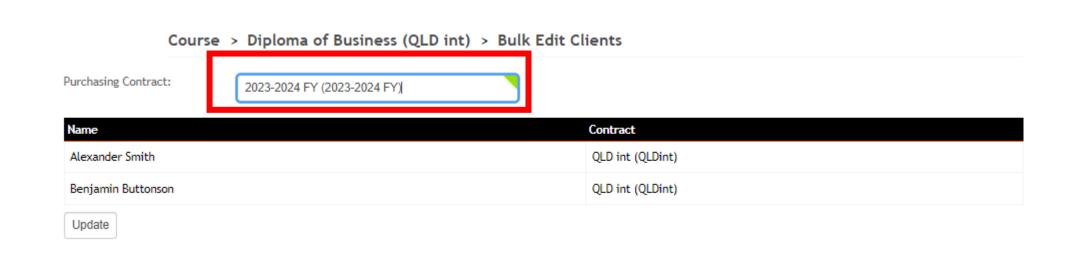

#### 3. Go to the Units

Navigate to the unit section of the enrolment

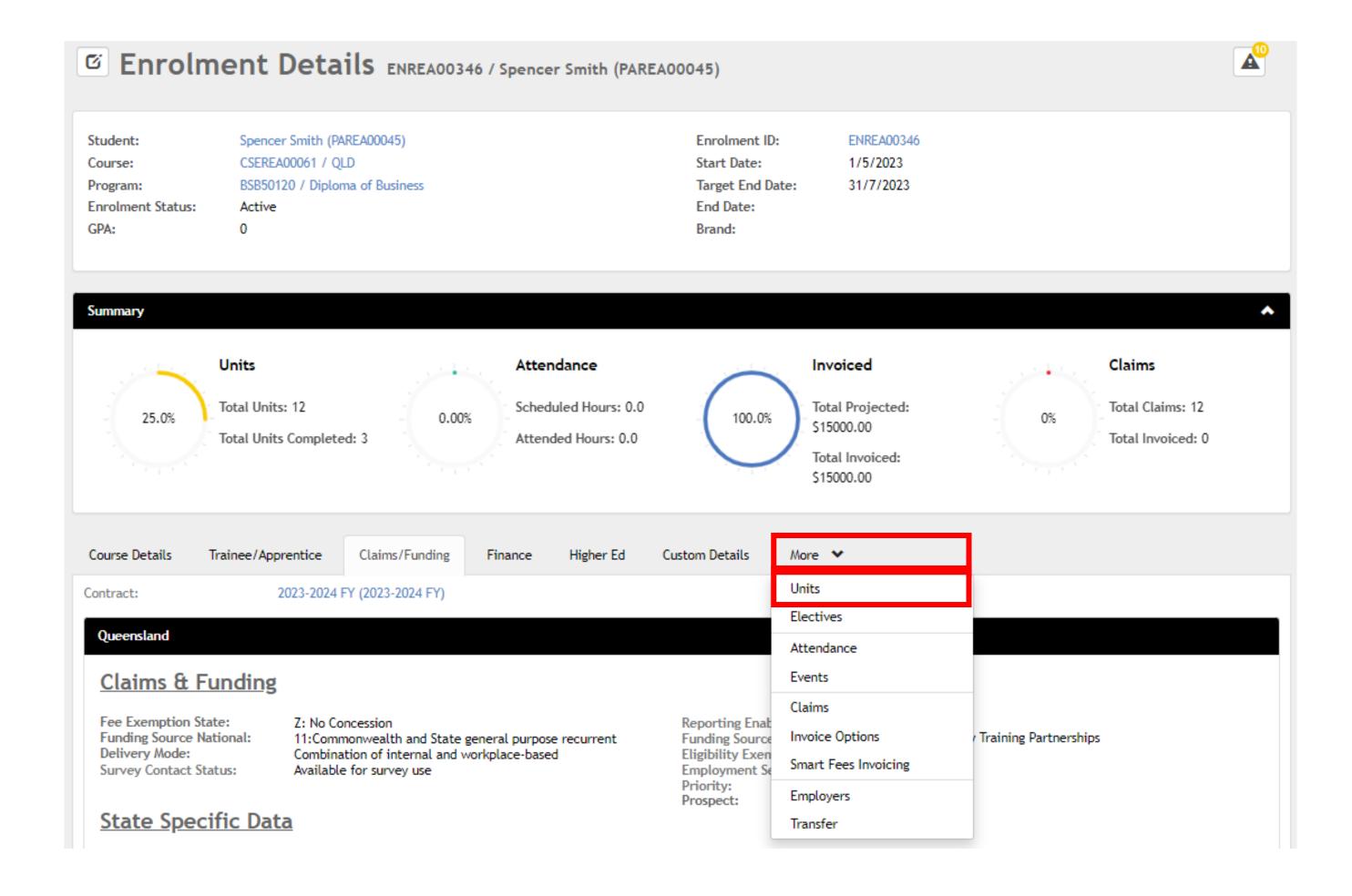

> readytech

#### 4. Edit Units Contract

Some units will need to have the contract updated

Open details

Units Edit - ENREA00346 / Spencer Smith (PAREA00045) \* Cancel Student: Spencer Smith (PAREA00045) Enrolment ID: ENREA00346 Start Date: Course: CSEREA00061 / QLD 1/5/2023 Program: BSB50120 / Diploma of Business Target End Date: 31/7/2023 **Enrolment Status:** End Date: Brand: Core Unit Start Date Target End Date 蓋 3/5/2023 BSBCRT511 Develop critical thinking in others Competent - 20 1/5/2023 ■ BSBFIN501 Manage budgets and financial plans Competent - 20 1/5/2023 3/5/2023 Continuing enrolment - 70 ■ BSBOPS501 Manage business resources Develop workplace policies and procedures for Competent - 20 1/5/2023 3/5/2023 ■ BSBXCM501 Lead communication in the workplace Flective

Update the contract under the contract details for the units that require updating

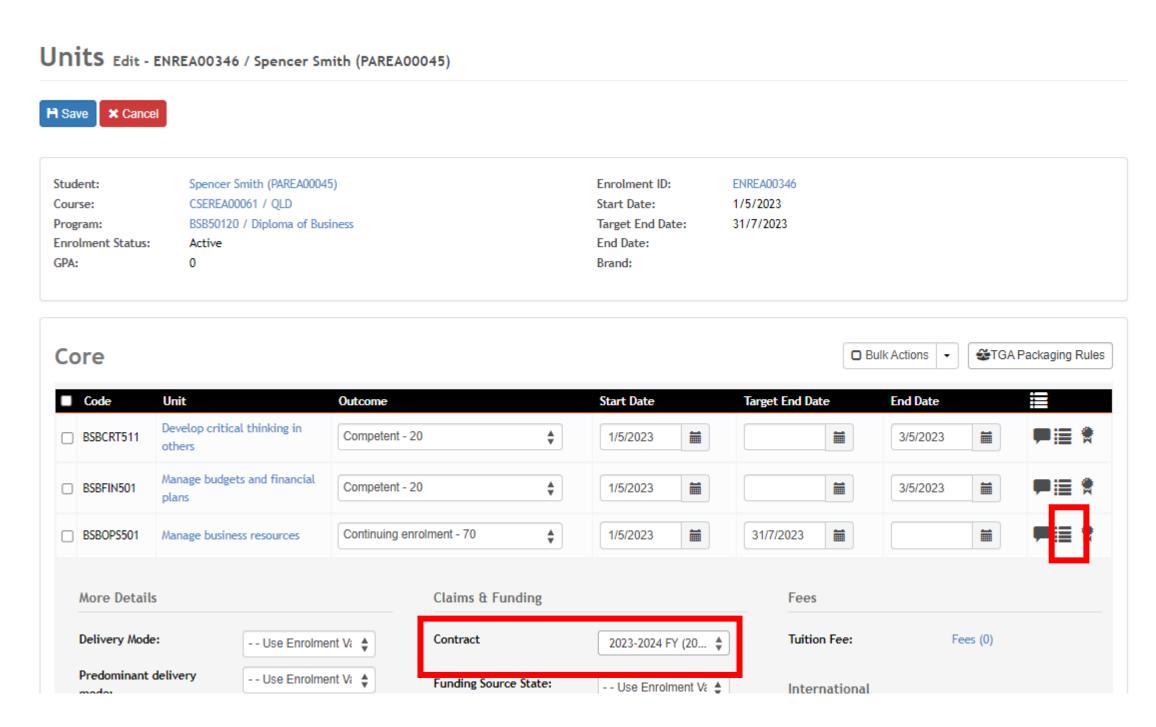

## Lets go do it!

Let's take a look at:

Update Contract for enrolment and units

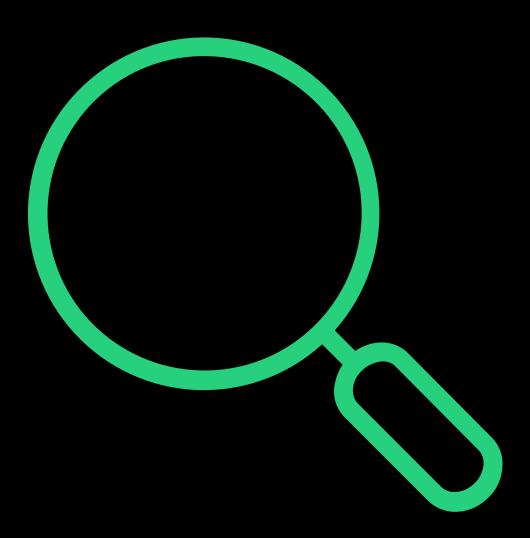

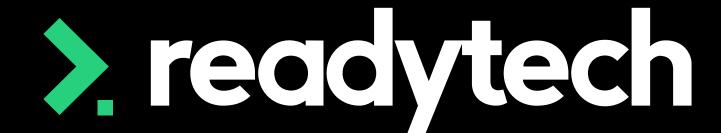

> readytech

Location Loading

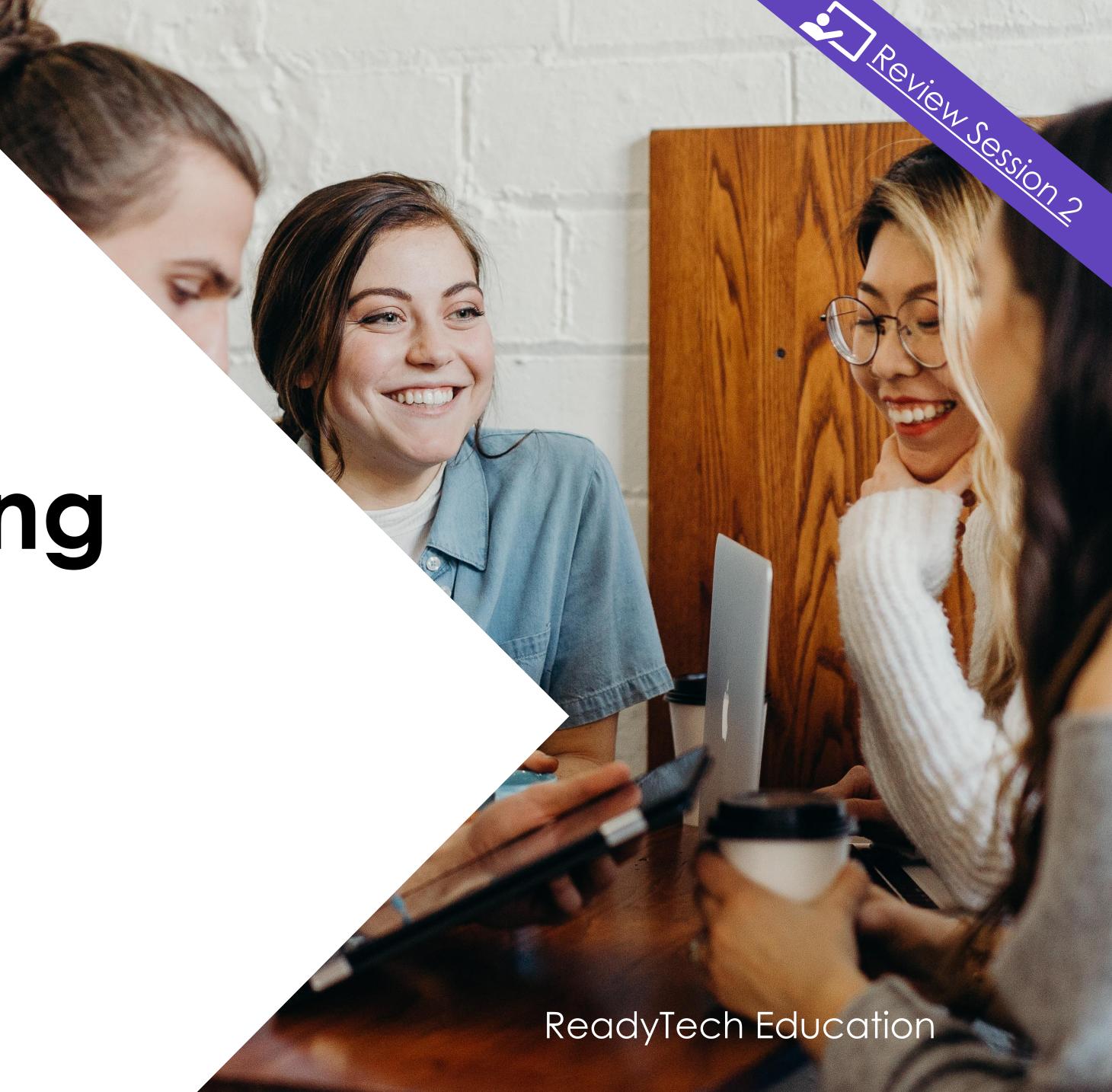

## Location Loading

"Training delivered in country, remote, Cape York and Torres Strait regions of the state will attract a location loading in addition to the government contribution. A full list of locations and the relevant loadings is available on the <u>User Choice documents page</u>.

To be eligible to claim the Cape York and Torres Strait loadings, training and assessment services must not only be delivered in the Cape York or Torres Strait region, but be provided to participants that reside in the Cape York or Torres Strait region — as encapsulated by the 4871, 4873, 4874, 4875, 4876 and 4895 postcodes areas only."

Reference: https://desbt.qld.gov.au/training/providers/funded/userchoice/pricing

| <b>Priority Skills List localities and location loa</b>                                                                                                    | dings list           |               |              |                                 |                          |          |                  |                  |  |  |  |  |
|----------------------------------------------------------------------------------------------------|----------------------|---------------|--------------|---------------------------------|--------------------------|----------|------------------|------------------|--|--|--|--|
| Training delivered in country, remote, Cape York and Torres Strait regions will attract a location loading in addition to the government contribution for AVETMISS Delivery Mode identifiers 10 Classroom-based and 30 Employment-based only. Effective from                                                                                   |                      |               |              |                                 |                          |          |                  |                  |  |  |  |  |
| 1 January 2018 for AVETMISS release 8, the location loading will be based on predominant delivery mode for AVETMISS State identifiers "I" Classroom-based and "W" Workplace-based only. To be eligible to claim the Cape York (including Remote-                                                                                               |                      |               |              |                                 |                          |          |                  |                  |  |  |  |  |
| SpecialArea <sup>1</sup> ), Cherbourg <sup>1</sup> , Palm Island <sup>1</sup> or Torres Strait loadings, training and assessment services must be delivered to eligible participants in the Cape York (including Remote-SpecialArea <sup>1</sup> ), Cherbourg <sup>1</sup> , Palm Island <sup>1</sup> or Torres Strait regions as encapsulated |                      |               |              |                                 |                          |          |                  |                  |  |  |  |  |
| by the 4871, 4873, 4874, 4876, 4892 and 4895 specified areas only i                                                                                                    |                      |               |              |                                 |                          |          |                  |                  |  |  |  |  |
| *To enable payment at the quoted Training Subsidy price factor, locality names marked with an asterix must have exactly the same locality name in the AVETMISS data submission.                                                                                                    |                      |               |              |                                 |                          |          |                  |                  |  |  |  |  |
| +Applicable to Queensland VET Investment Programs (Certificate 3 Guarantee and Higher Level Skills) only (excluding User Choice programs).                                                                                                    |                      |               |              |                                 |                          |          |                  |                  |  |  |  |  |
|                                                                                                    | 3 Guarantee and High | er Level Skii | is) only (ex | cluding oser choice programs).  |                          |          |                  |                  |  |  |  |  |
| <sup>1</sup> Applies to training outcomes achieved from 1 July 2019.                                                                                                    |                      |               |              |                                 |                          |          |                  |                  |  |  |  |  |
| Locality Name                                                                                                    | *                    | ostcode       | State        | Local Government Area           | Pegion                   | Locality | Region - Payment | Training Subsidy |  |  |  |  |
| Locality Name                                                                                                    | ▼ ▼ ′                | USICUL        | V            | Local Government Area           | Region                   | ▼ Type   | Tegion - Fayinen | Price Factor     |  |  |  |  |
| ABBEYWOOD                                                                                                    |                      | 4613 (        | QLD          | South Burnett Regional Council  | Darling Downs South West | Suburb   | Country          | 115%             |  |  |  |  |
| ABBOTSFORD                                                                                                    |                      | 4670          | QLD          | Bundaberg Regional Council      | North Coast              | Suburb   | Country          | 115%             |  |  |  |  |
| ABERCORN                                                                                                    |                      | 4627 (        | QLD          | North Burnett Regional Council  | Central Queensland       | Suburb   | Country          | 115%             |  |  |  |  |
| ABERGOWRIE                                                                                                    |                      | 4850          | QLD          | Hinchinbrook Shire Council      | North Queensland         | Suburb   | Country          | 115%             |  |  |  |  |
| ABINGDON DOWNS                                                                                                    |                      | 4892          | QLD          | Etheridge Shire Council         | Far North Queensland     | Suburb   | Country          | 115%             |  |  |  |  |
| ABINGTON                                                                                                    |                      | 4660          | QLD          | Bundaberg Regional Council      | North Coast              | Suburb   | Country          | 115%             |  |  |  |  |
| ACLAND                                                                                                    |                      | 4401          | QLD          | Toowoomba Regional Council      | Darling Downs South West | Suburb   | Country          | 115%             |  |  |  |  |
| ADARE                                                                                                    |                      | 4343 (        | QLD          | Lockyer Valley Regional Council | Darling Downs South West | Suburb   | Country          | 115%             |  |  |  |  |
| ADAVALE                                                                                                    |                      | 4474 (        | QLD          | Quilpie Shire Council           | Darling Downs South West | Suburb   | Remote           | 175%             |  |  |  |  |
| ADELAIDE PARK                                                                                                    |                      | 4703 (        | QLD          | Rockhampton Regional Council    | Central Queensland       | Suburb   | Country          | 115%             |  |  |  |  |
| AEROGLEN                                                                                                    |                      | 4870 (        | QLD          | Cairns Regional Council         | Far North Queensland     | Suburb   | Country          | 115%             |  |  |  |  |
| AGNES WATER                                                                                                    |                      | 4677 (        | QLD          | Gladstone Regional Council      | North Coast              | Suburb   | Country          | 115%             |  |  |  |  |
| AIRLIE BEACH                                                                                                    |                      | 4802 (        | QLD          | Whitsunday Regional Council     | North Queensland         | Suburb   | Country          | 115%             |  |  |  |  |
| AIRVILLE                                                                                                    |                      | 4807 (        | QLD          | Burdekin Shire Council          | North Queensland         | Suburb   | Country          | 115%             |  |  |  |  |
| AITKENVALE                                                                                                    |                      | 4814 (        | •            | Townsville City Council         | North Queensland         | Suburb   | Country          | 115%             |  |  |  |  |
| AITKENVALE BC                                                                                                    |                      | 4814 (        | •            | Townsville City Council         | North Queensland         | Suburb   | Country          | 115%             |  |  |  |  |
| AITKENVALE DC                                                                                                    |                      | 4814 (        | QLD          | Townsville City Council         | North Queensland         | Suburb   | Country          | 115%             |  |  |  |  |
| ALBERTA                                                                                                    |                      | 4702 (        | -            | Rockhampton Regional Council    | Central Queensland       | Suburb   | Country          | 115%             |  |  |  |  |
| ALDERSHOT                                                                                                    |                      | 4650          | OLD          | Fraser Coast Regional Council   | North Coast              | Suburb   | Country          | 115%             |  |  |  |  |

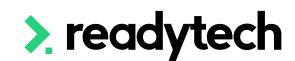

## Location Loading

#### **Location Loading**

"\*To enable payment at the quoted User Choice price factor, locality names marked with an asterix must have exactly the same locality name in the AVETMISS claim data"

Reference: <a href="https://desbt.qld.gov.au/training/providers/funded/userchoice/pricing">https://desbt.qld.gov.au/training/providers/funded/userchoice/pricing</a>

Mandatory to identify locations for both state and federal reporting when looking for loading ensure data is copied correctly.

#### Administration > Lookups > Locations/Facilities

| User Choice localities and location loadings list                                                               |       |               |                 |                                                                    |                           |                            |                                                 |                             |
|----------------------------------------------------------------------------------------------------|-------|---------------|-----------------|--------------------------------------------------------------------|---------------------------|----------------------------|-------------------------------------------------|-----------------------------|
| Training delivered in country, remote, Cape York and Torres Strait regio                                        | ns o  | f the state w | ill attract a l | ocation loading in addition to the gover                           | nment contribution. To be | eligible to                | claim the Cape York (inc                        | cluding Remote-             |
| SpecialArea <sup>1</sup> ), Cherbourg <sup>1,</sup> Palm Island <sup>1</sup> or Torres Strait loading, training | and   | dassessment   | services mu     | ust not only be delivered in the Cape Yo                           | rk (including Remote-Spec | cialArea <sup>1</sup> ), C | herbourg <sup>1,</sup> Palm Island <sup>1</sup> | or Torres Strait            |
| region, but provided to participants that reside in the Cape York (includ                                       | ing l | Remote-Spe    | cialArea¹), C   | herbourg <sup>1,</sup> Palm Island <sup>1</sup> or Torres Strait r | egion (encapsulated by p  | ostcode are                | as 4871, 4873, 4874, 4875                       | 5, 4876, 4892 and           |
| 4895 specified areas only) in addition to 4605 Cherbourg and Palm Islan                                         | d¹.   |               |                 |                                                                    |                           |                            |                                                 |                             |
| *To enable payment at the quoted User Choice price factor, locality nan                                         |       |               | an asterix m    | nust have exactly the same locality name                           | e in the AVETMISS claim d | ata                        |                                                 |                             |
| +Applicable to User Choice 2017-20, 2016-17 and 2010-16 programs (excl                                          |       |               |                 |                                                                    |                           |                            |                                                 |                             |
| <sup>1</sup> Applies to training outcomes achieved from 1 July 2019                                             |       | ng dacensia   |                 | ene substatised training places,                                   |                           |                            |                                                 |                             |
| Locality Name                                                                                                   | *     | Postcod       | State           | Local Government Area                                              | Region                    | Locality<br>Type           | Region - Payment                                | User Choice<br>Price Factor |
| ABBEYWOOD                                                                                                    |       | 4613          | QLD             | South Burnett Regional Council                                     |                           | Suburb                     | Country                                         | 115%                        |
| ARCADIA BAY                                                                                                    |       | 4819          | QLD             | Townsville City Council                                            | North Queensland          | Suburb                     | Country                                         | 115%                        |
| ARCHER RIVER <sup>1</sup>                                                                                       | *     | 4892          | QLD             | Cook Shire Council                                                 | Far North Queensland      | Suburb                     | Cape York                                       | 250%                        |
| ARGOON                                                                                                    |       | 4702          | QLD             | Rockhampton Regional Council                                       | Central Queensland        | Suburb                     | Country                                         | 115%                        |
| ARKENDEITH                                                                                                    |       | 4806          | QLD             | Burdekin Shire Council                                             | North Queensland          | Suburb                     | Country                                         | 115%                        |
| ALIGHSTUS DOWNS                                                                                                 |       | 4830          | OLD             | Carpentaria Shire Council                                          | North Queensland          | Suburb                     | Remote                                          | 175%                        |
| AURUKUN                                                                                                    | *     | 4892          | QLD             | Aurukun Shire Council                                              | Far North Queensland      | Suburb                     | Cape York                                       | 250%                        |
| AVENELL HEIGHTS                                                                                                 |       | 4670          | QLD             | Bundaberg Regional Council                                         | North Coast               | Suburb                     | Country                                         | 115%                        |
| AVOCA                                                                                                    |       | 4670          | QLD             | Bundaberg Regional Council                                         | North Coast               | Suburb                     | Country                                         | 115%                        |
| AVONDALE                                                                                                    |       | 4670          | QLD             | Bundaberg Regional Council                                         | North Coast               | Suburb                     | Country                                         | 115%                        |
| AYR                                                                                                    |       | 4807          | QLD             | Burdekin Shire Council                                             | North Queensland          | Suburb                     | Country                                         | 115%                        |
| AYTON <sup>1</sup>                                                                                              | *     | 4895          | QLD             | Cook Shire Council                                                 | Far North Queensland      | Suburb                     | Cape York                                       | 250%                        |
| BABINDA                                                                                                    |       | 4861          | QLD             | Cairns Regional Council                                            | Far North Queensland      | Suburb                     | Country                                         | 115%                        |
| BACK PLAINS                                                                                                    |       | 4361          | QLD             | Toowoomba Regional Council                                         | Darling Downs South West  | Suburb                     | Country                                         | 115%                        |
| BADDOW                                                                                                    |       | 4650          | QLD             | Fraser Coast Regional Council                                      | North Coast               | Suburb                     | Country                                         | 115%                        |
| BADU ISLAND                                                                                                    | *     | 4875          | QLD             | Torres Strait Island Regional Council                              | Far North Queensland      | Suburb                     | Torres Strait                                   | 250%                        |
| BAFFLE CREEK                                                                                                    |       | 4674          | QLD             | Gladstone Regional Council                                         | North Coast               | Suburb                     | Country                                         | 115%                        |

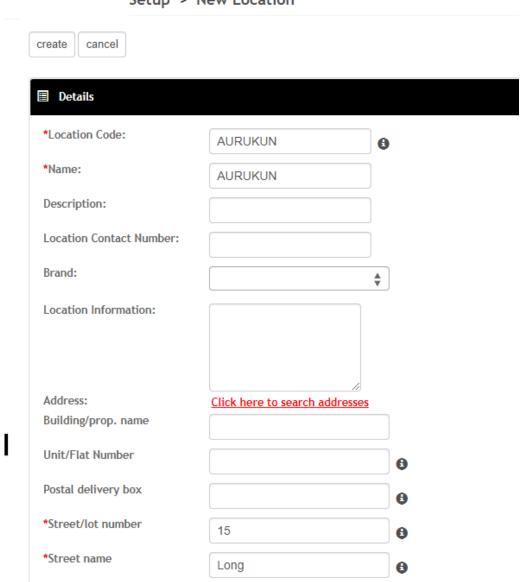

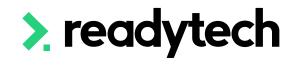

## Location Loading

#### Tracking (optional)

You can track a location load within the settings under the claims loading for a location

Claims loading will need to be added into the system within reference data Administration > Lookups > Reference Data > Claim Loading

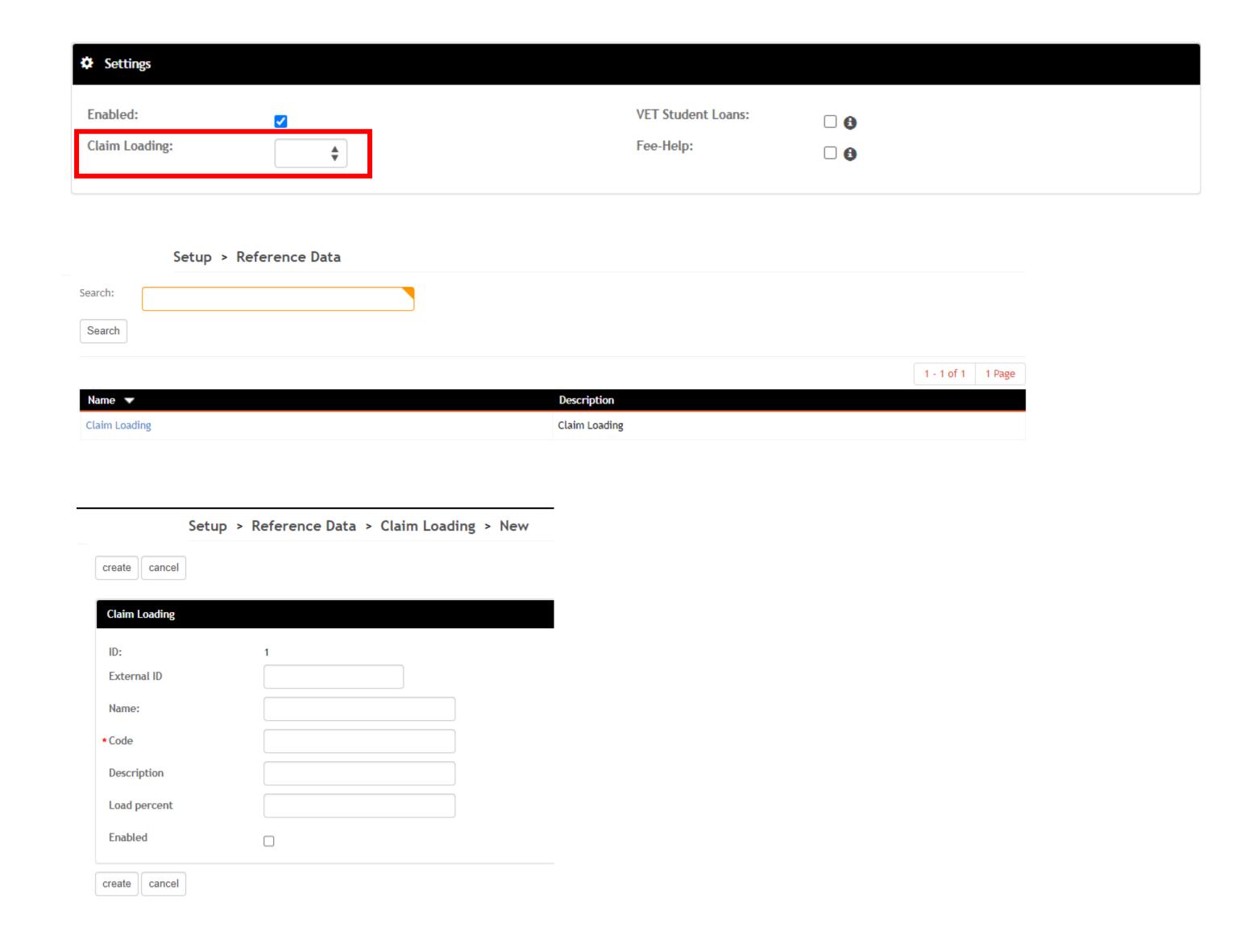

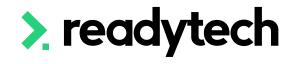

> readytech

## Finance

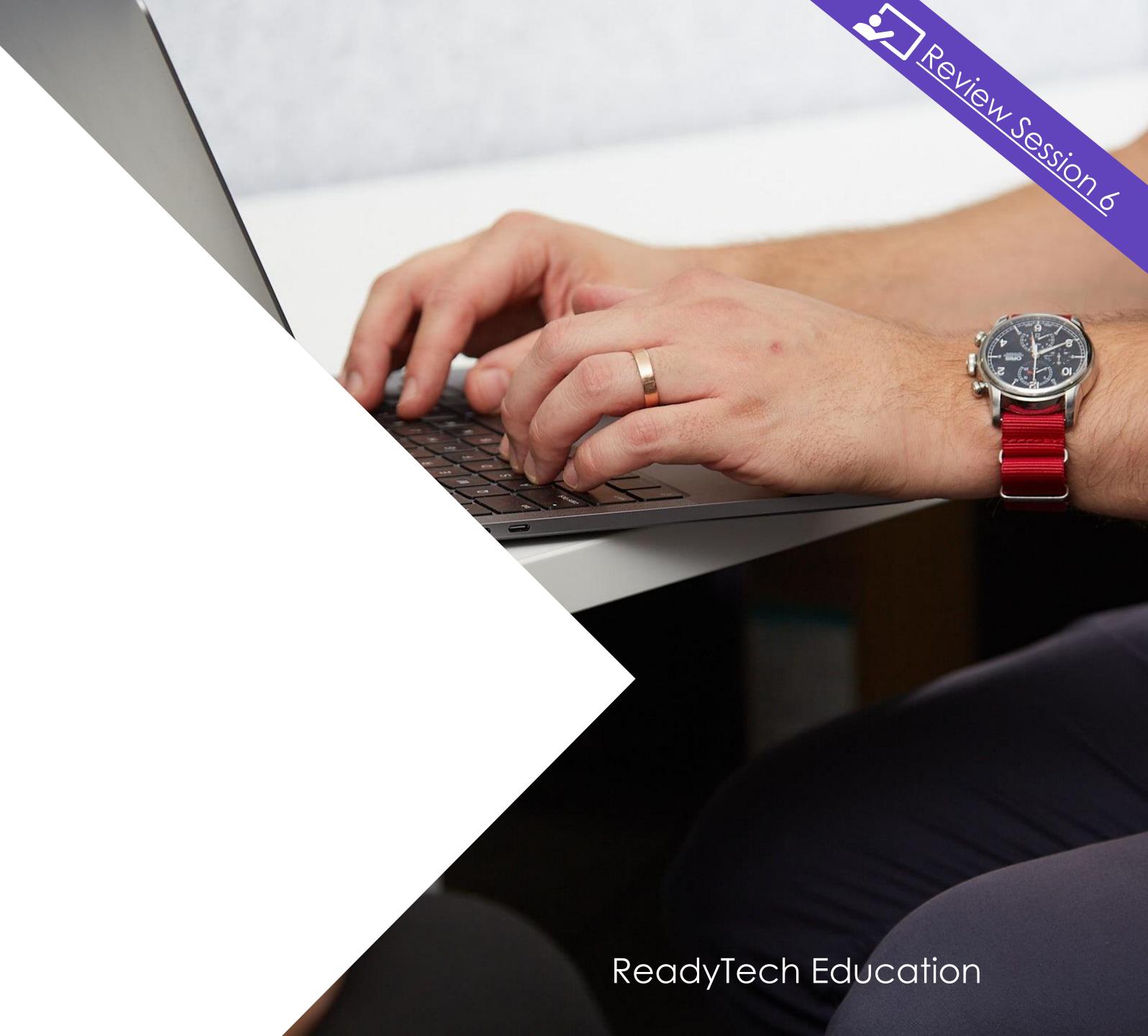

#### Co-contribution fee

Some state funded training activity may require a co-contribution fee be reported

"The co-contribution fee charged for a qualification or offering must represent the total cost to the student and include any enrolment charges (such as identification card charges), tuition fees, services fees, materials fees and all other costs associated with delivering the training and assessment services and awarding the qualification."

Reference: https://desbt.qld.gov.au/\_\_data/assets/pdf\_file/0027/11889/sas-policy.pdf

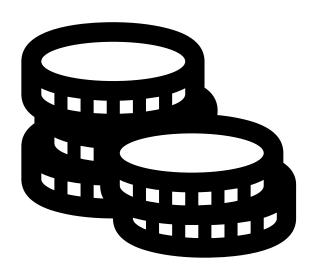

#### **Options**

There are four options for reporting the tuition and resource fee

- 1. Smart Fee
- 2. Course level fees
- 3. Enrolment level fees
- 4. Unit Level fees

#### NOTE!

Combinations can be used e.g. Smart fees for tuition fees and resource fee at enrolment level

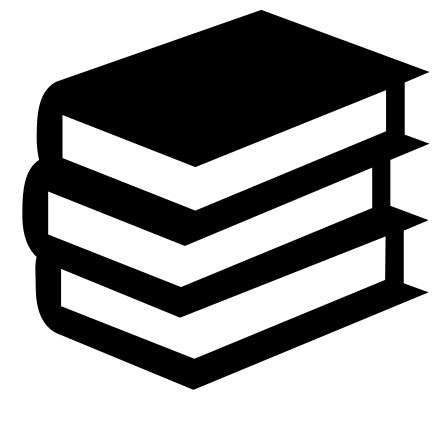

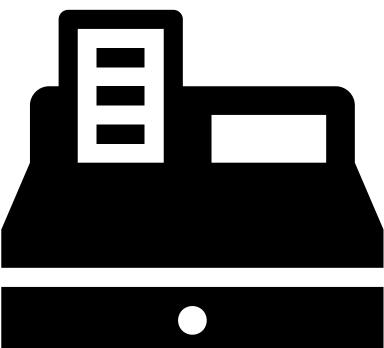

## 1. Smart Fee

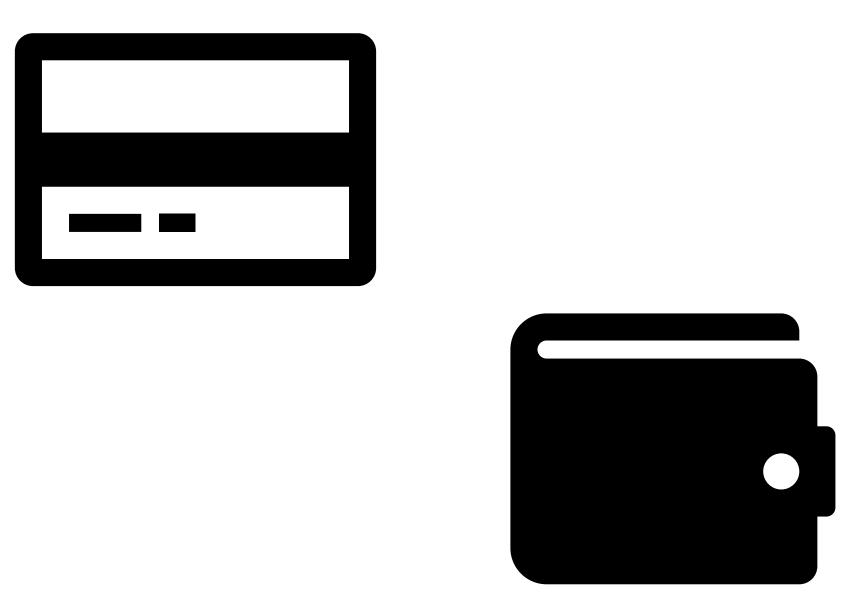

readytech

#### **Smart Fee - Setup**

#### Smart fees are created by:

- 1. Setting up a smart fee library
- 2. Linking to a Course
  - A. Manually linking to Course
  - B. Automatic Smart Fee
- 3. Use during enrolment

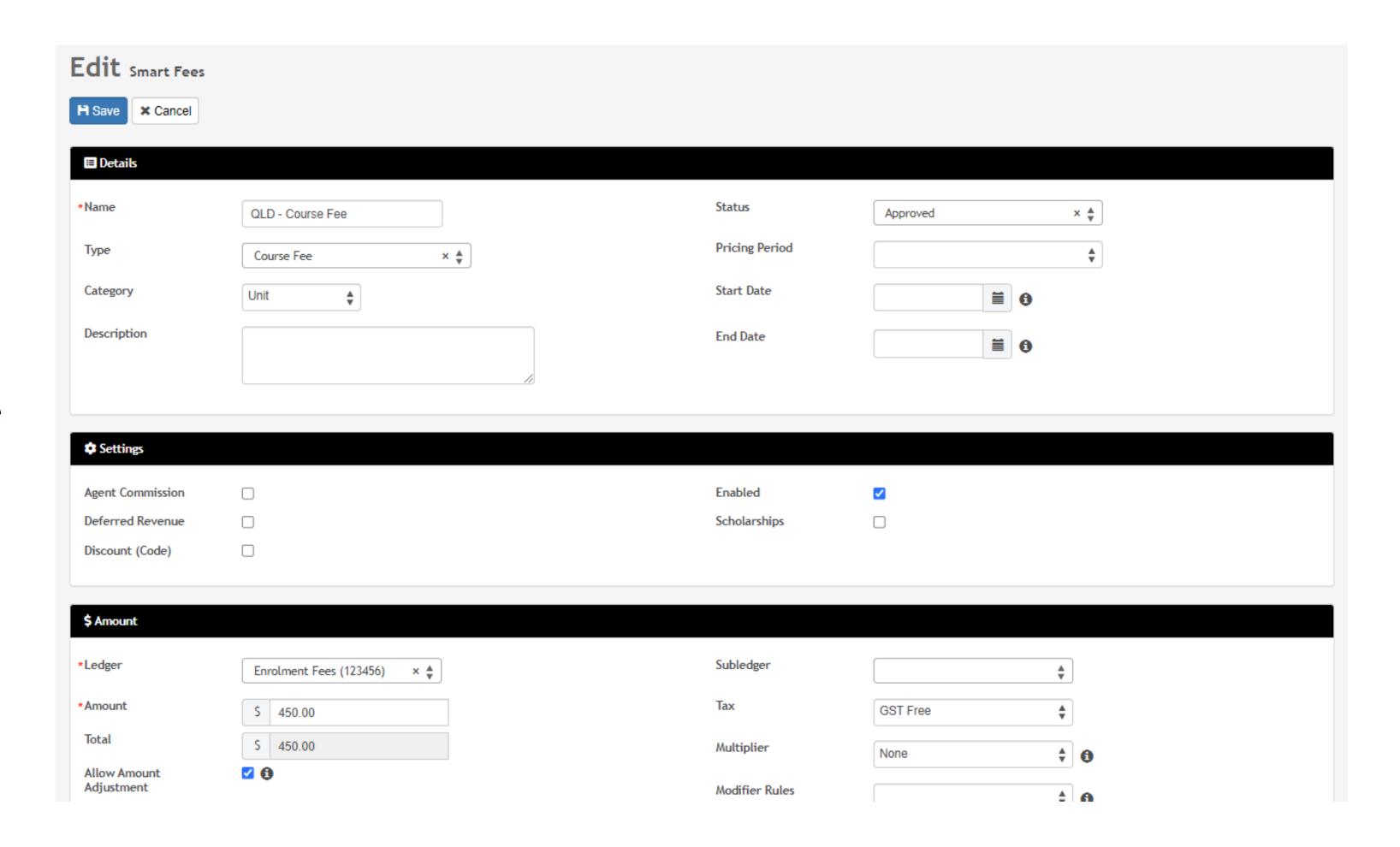

#### **Smart Fee: Smart Fee Library**

#### Administration > Finance > Smart Fee Library > +

When creating your Smart Fee Library to report the correct fee type for each unit you need to select:

Type: Type of fee required

To ensure it reports correctly for each unit within the NAT00120 select:

#### Category = Unit

This will allow you to report the amount against each unit

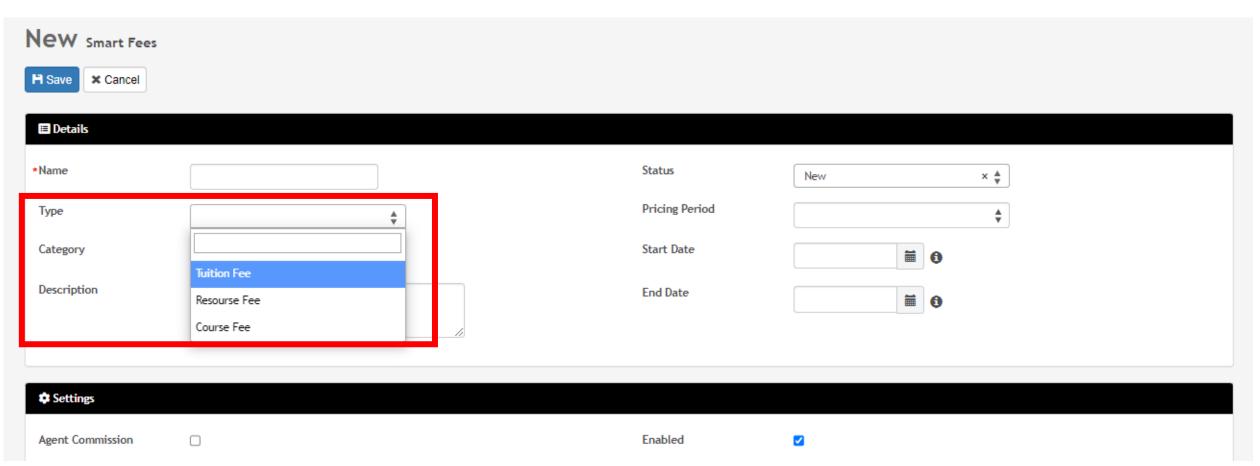

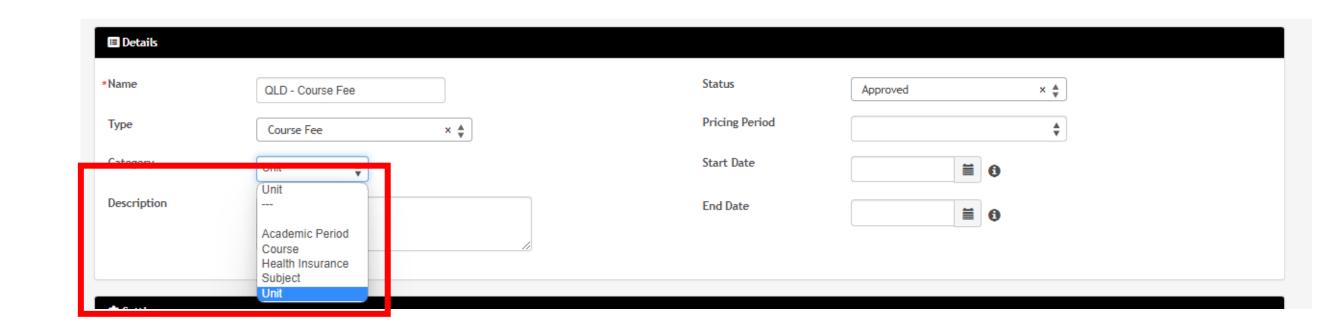

#### Smart Fee – On Enrolment

At time of enrolment, you will be able to select the required smart fee library

Enrolments > Enrol Students

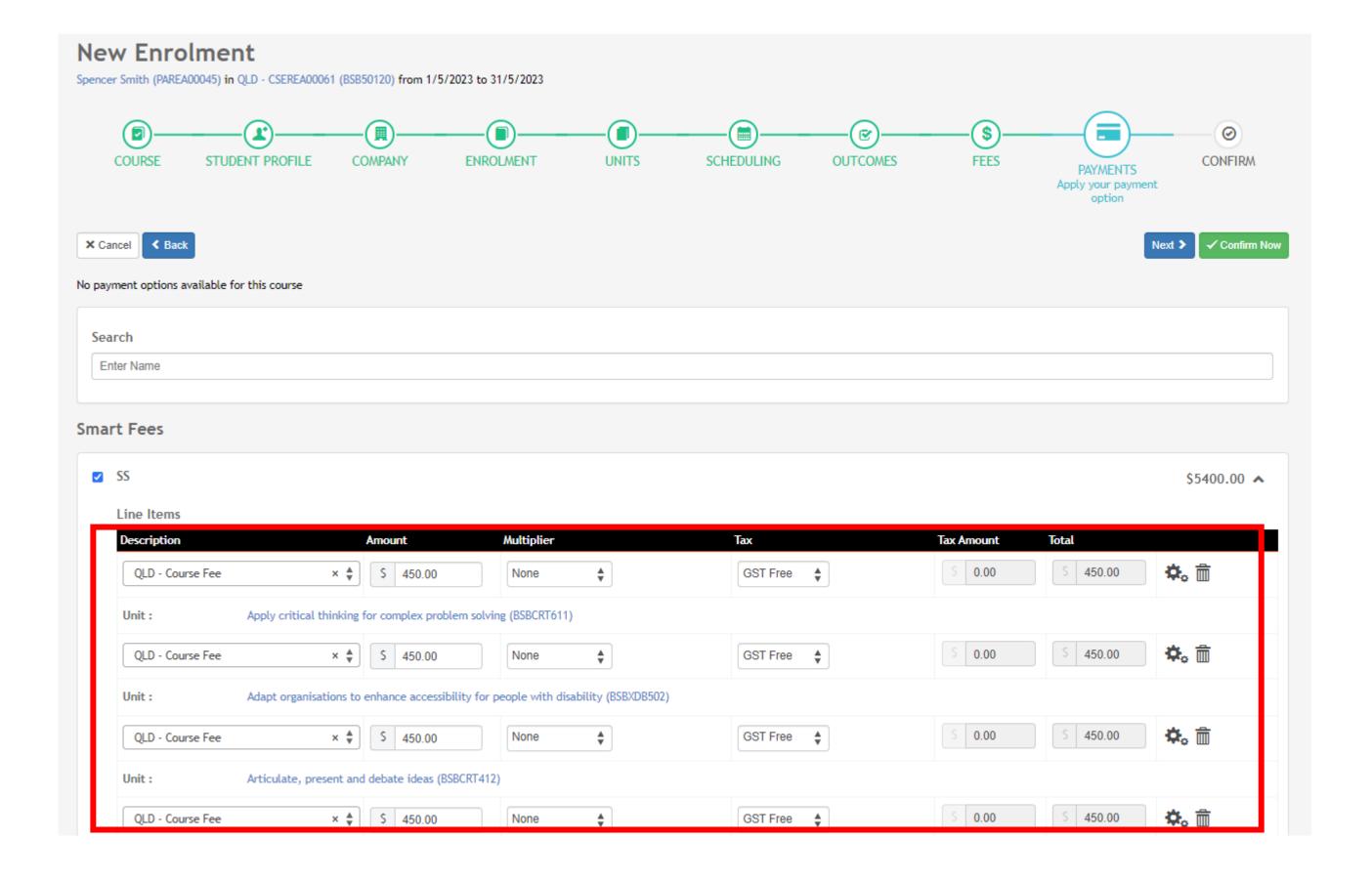

## 2. Course Level Fees

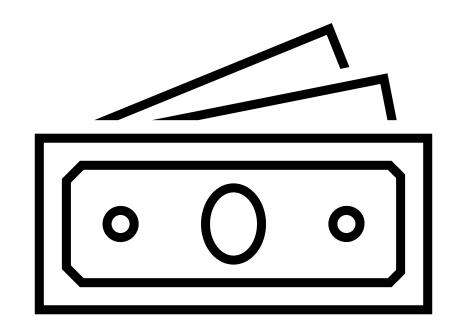

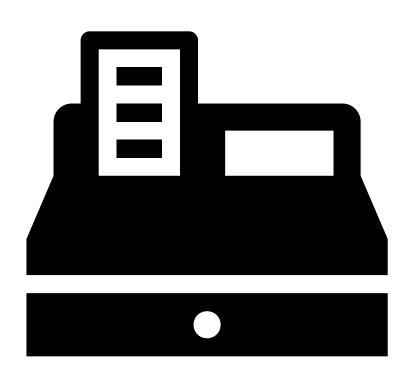

#### **Course Level Fees**

## Course > Add New Course > Claims & funding

When creating a Course, you can setup a Client Tuition fee and/or Resource fee which will be then inherited by any enrolments if they aren't overwritten by:

- Enrolment level fees
- Smart fees
- Unit level fees

#### Note!

This will report as total divided by number of units

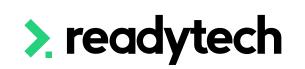

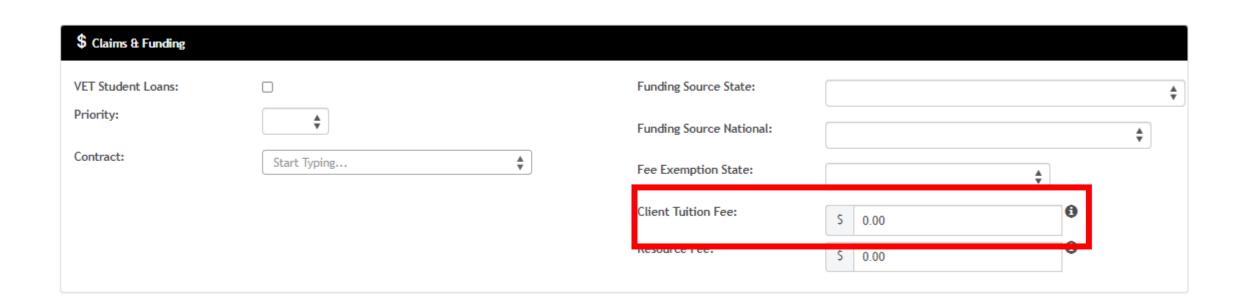

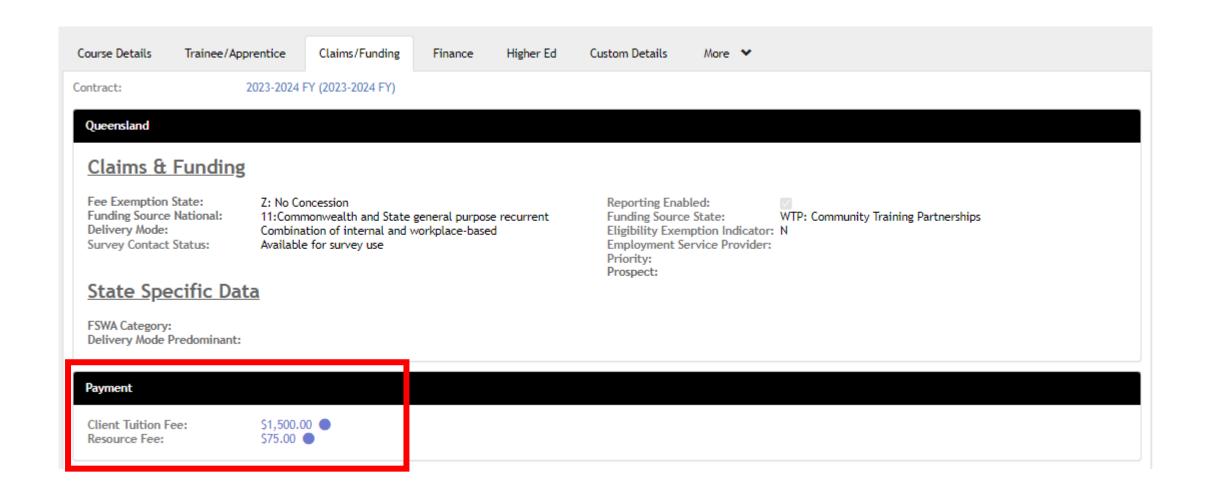

## 3. Enrolment Level Fees

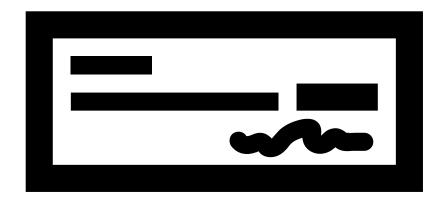

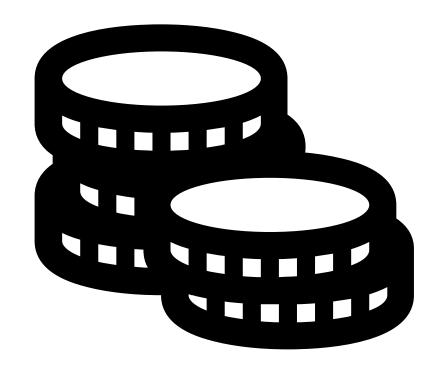

readytech

#### **Enrolment Level**

It's possible to set a fee that is reported as the single upfront tuition fee charged to the program enrolment as a dollar value in the NATO0130 file. This can be set at the Enrolment level.

#### Enrolments > Enrol Students

This will overwrite any:

Course level

However, can also be overwritten by:

- Smart Fees
- Unit level fees

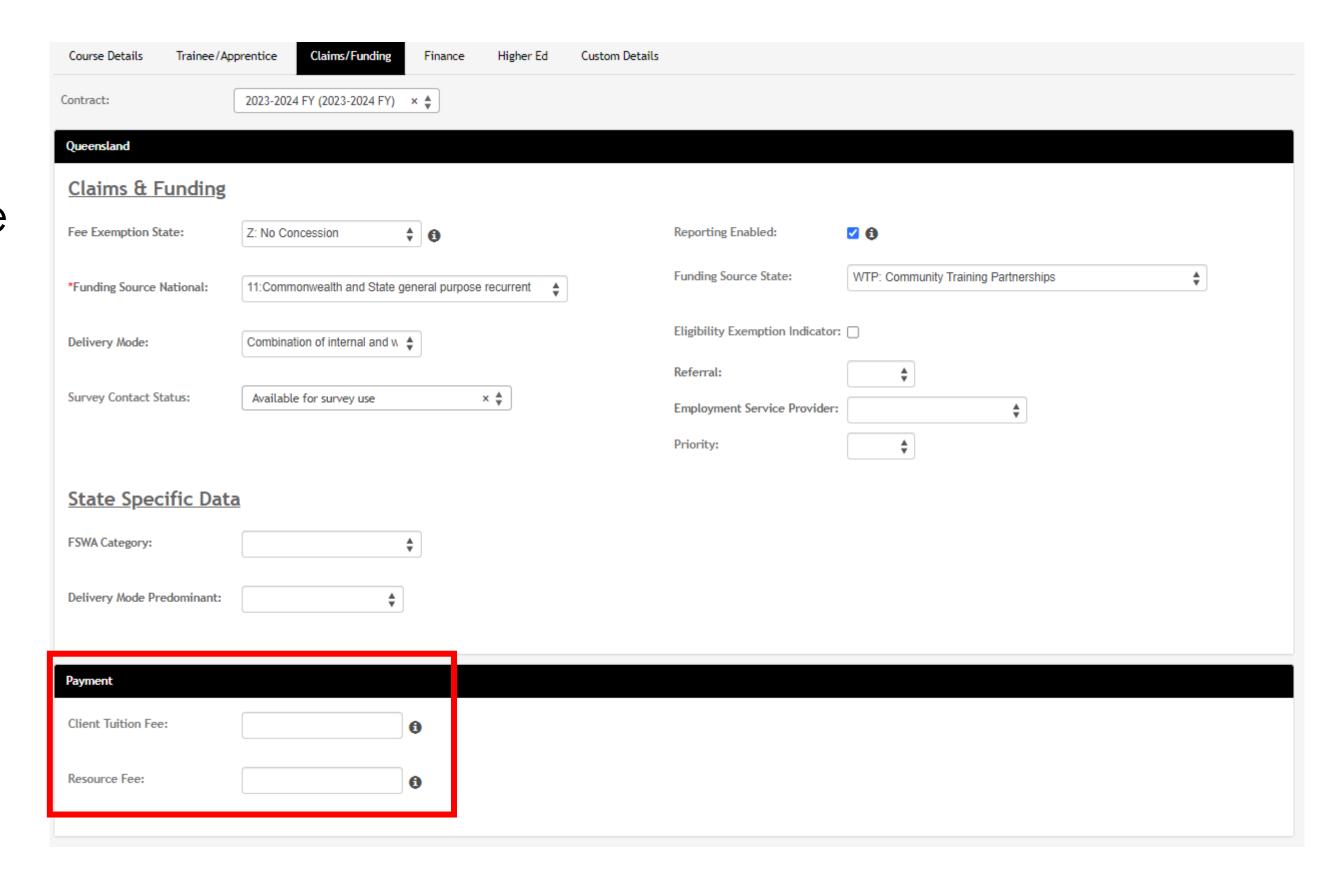

### 4. Unit Level Fees

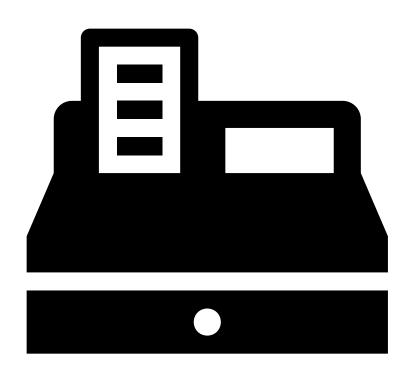

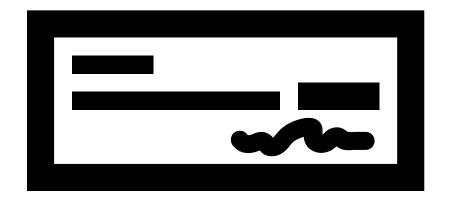

readytech

#### Unit Level - Enable Fees Selection

To see the unit fees selection within enrolments, this feature needs either:

- System Wide:
   Administration > Configuration > Preferences >
   Enrolments > Enrolment Wizard >
- Program Specific:
   Administration > Curriculum > Program > select
   program > Enrolment Preferences > Enrolment
   Wizard >
- Course Level:
   Course > List All > select course > Admin >
   Enrolment Preferences > Enrolment Wizard >

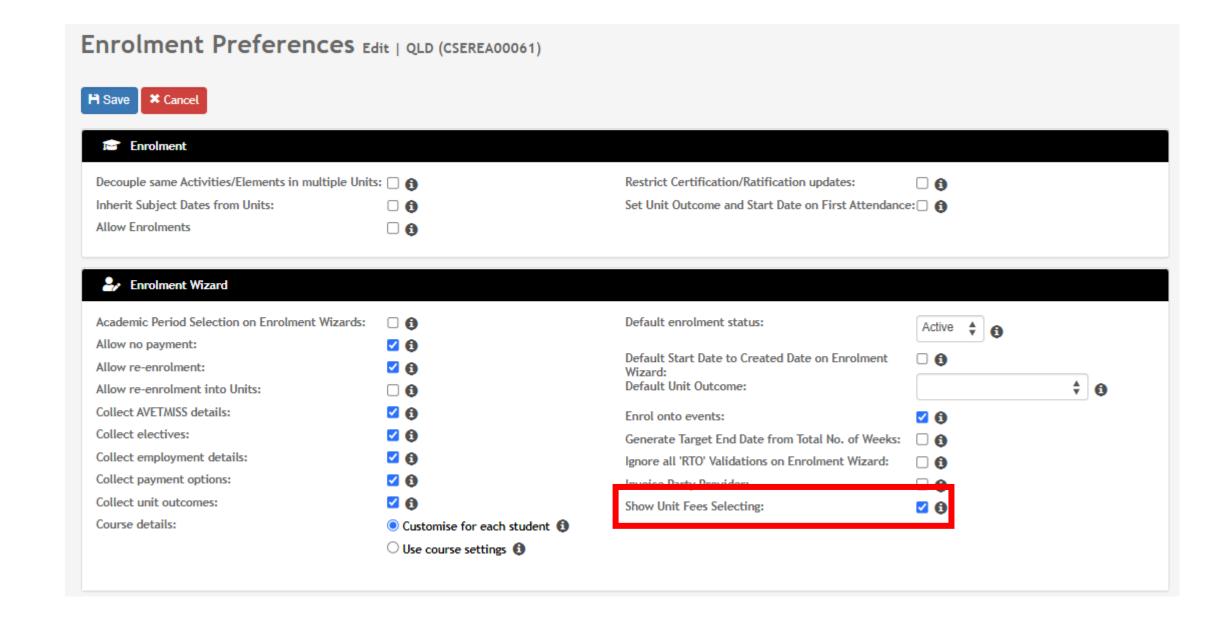

### Unit Level – Setup Unit Cost

To set the fee for each unit locate the unit

Administration > Curriculum > Unit > select unit > Fees > +

Enter the details for the unit fees

This would need to be done for each unit

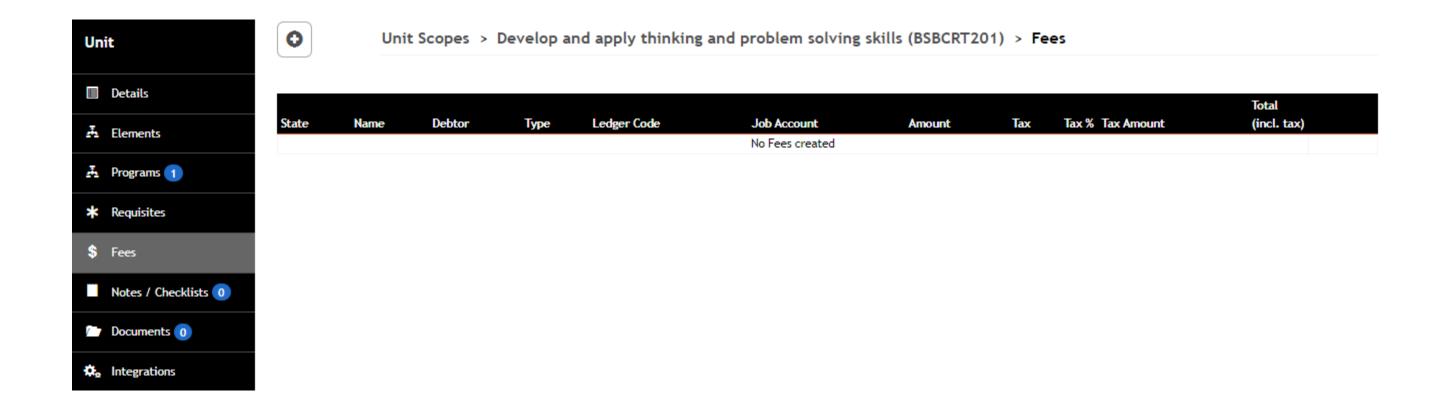

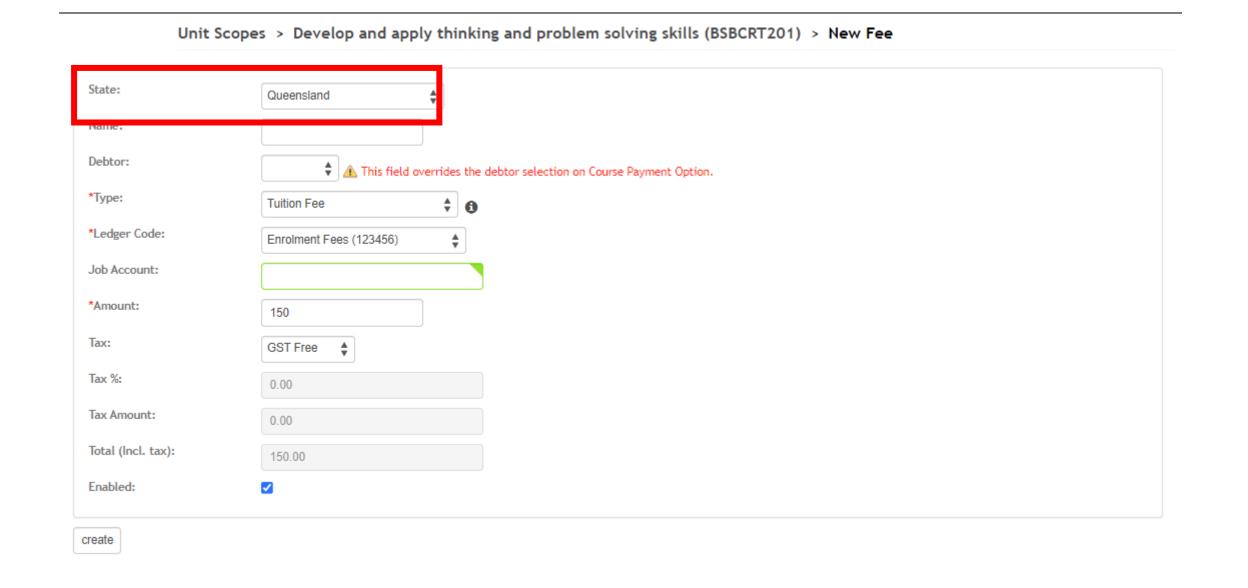

#### **Unit Level**

At time of enrolment, you will be able to select the required fee types from the available list

#### Enrolments > Enrol Students

The selected fees will then be pushed through as the reporting amount

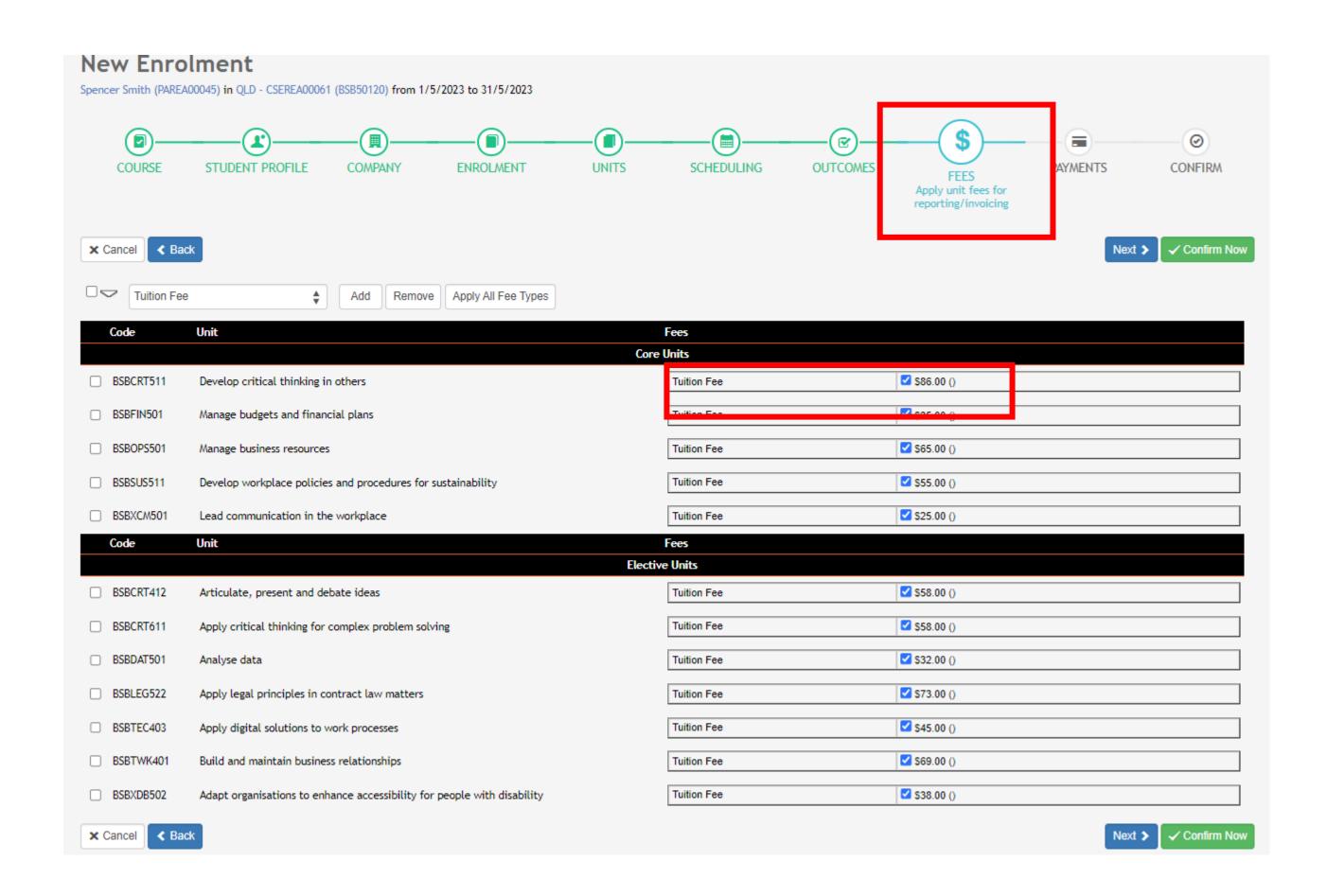

# Lets go do it!

Let's take a look at:

Create an enrolment fee

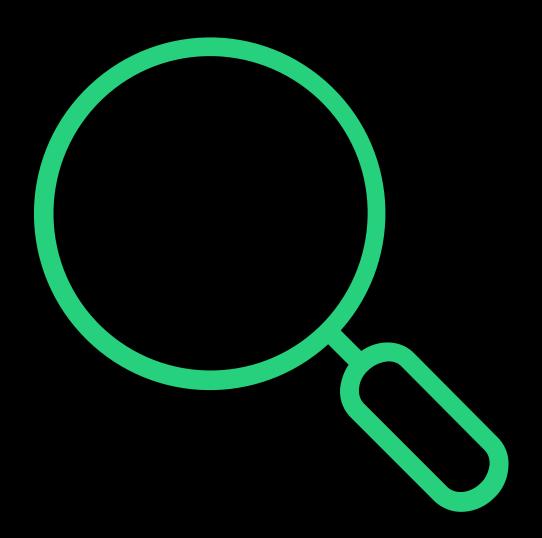

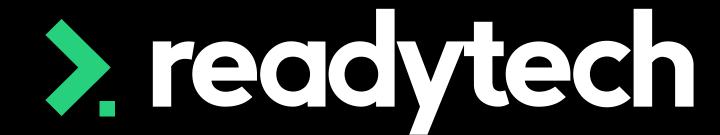

> readytech

Nominal Hours

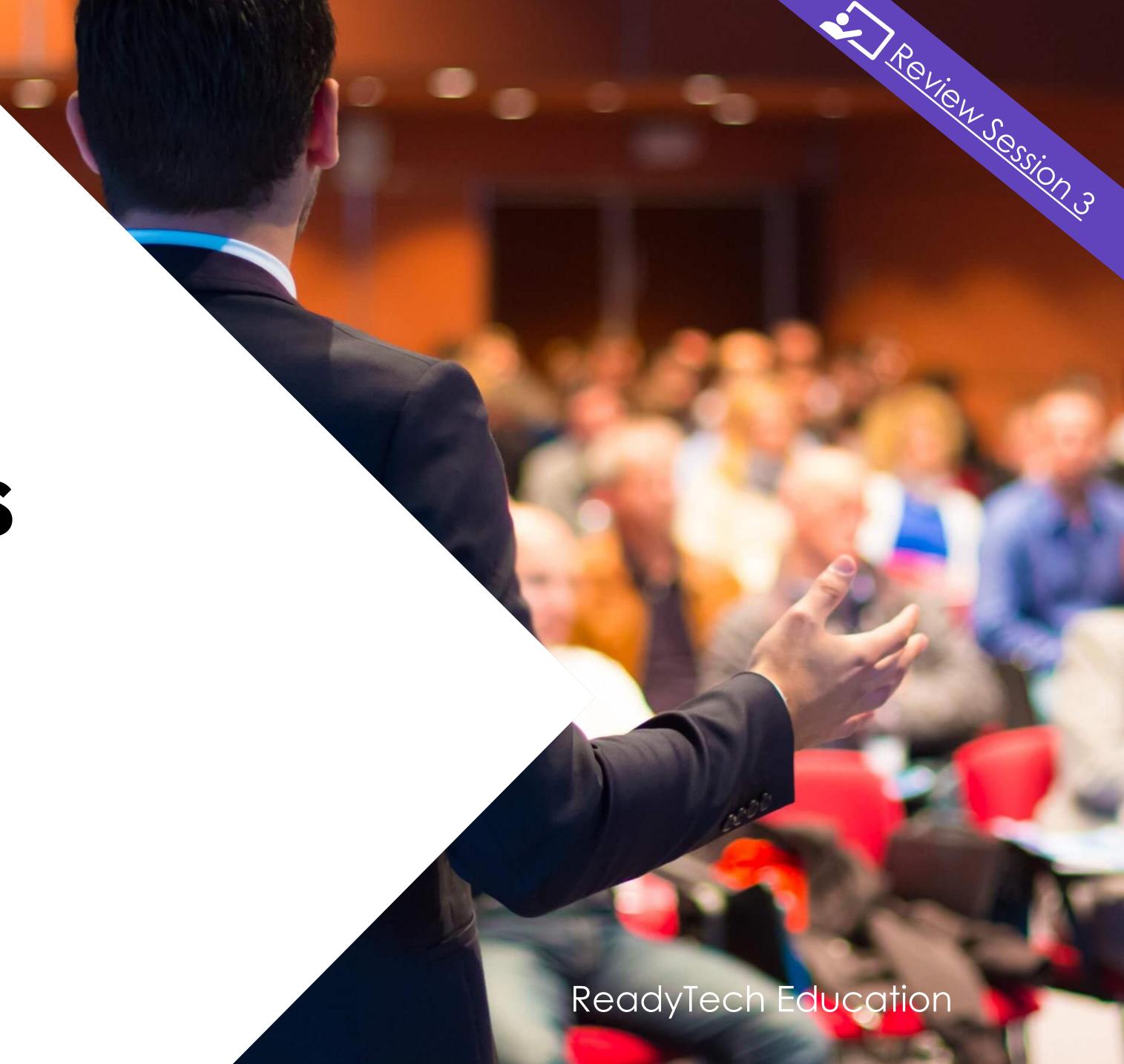

If the value is '0', then the field MUST be recorded as '0000'

Program level nominal hours must not exceed 6000

For a subject level MUST not exceed 1500 hours

This is NOT required if Subject is listed on training.gov.au

Reference: https://desbt.qld.gov.au/\_\_data/assets/pdf\_file/0017/10169/avetmiss-data-reporting-requirements\_v9.0.pdf

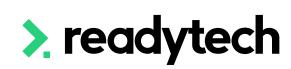

### Curriculum - Program

Set at the program level under compliance/funding in program creation wizard

Administration > Curriculum > program type

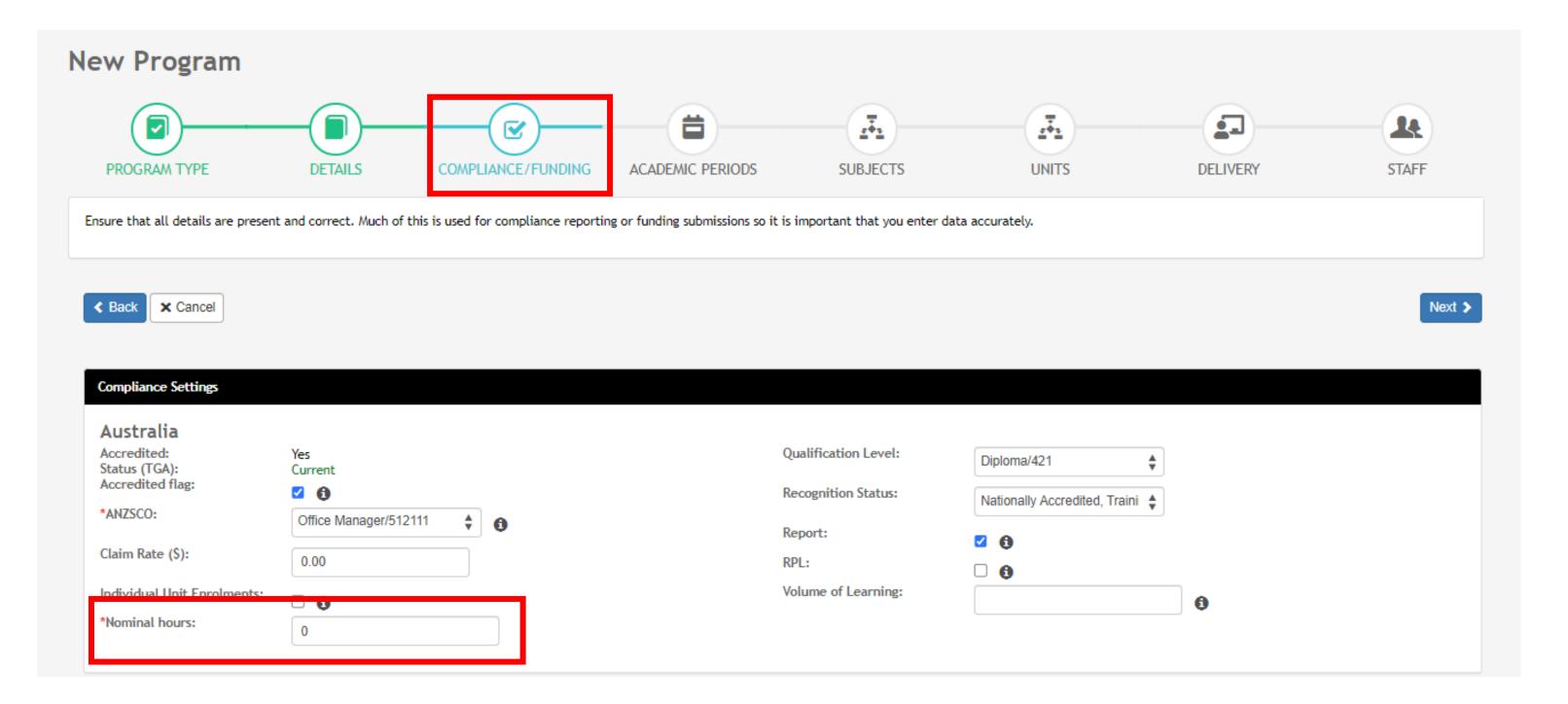

#### **Curriculum - Unit**

Individual unit nominal hours defined within each unit

Administration > Curriculum > Unit > select unit > Settings

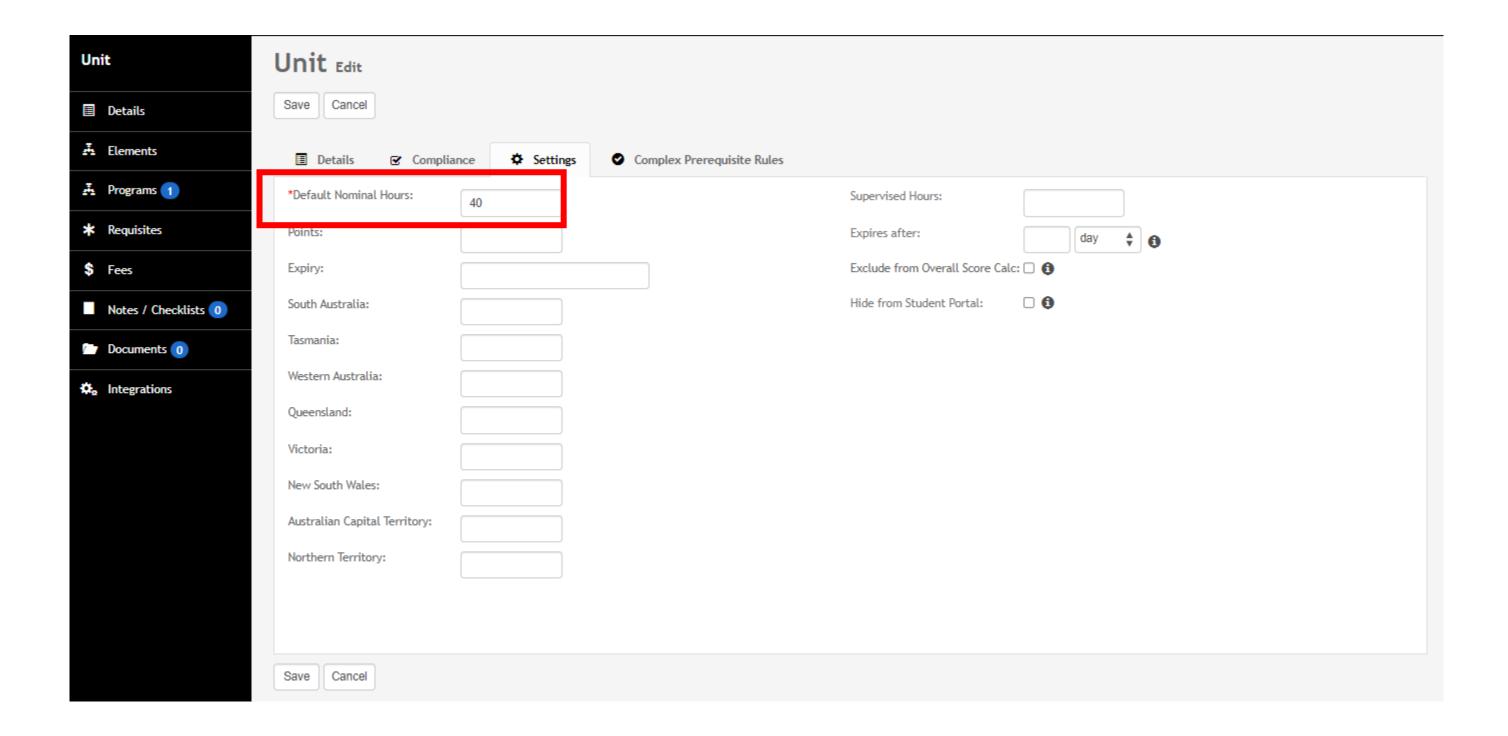

#### **Enrolment - Unit**

You can edit this on each student's enrolment if their nominal hours differ

Community > List All > select student > select enrolment > unit > edit

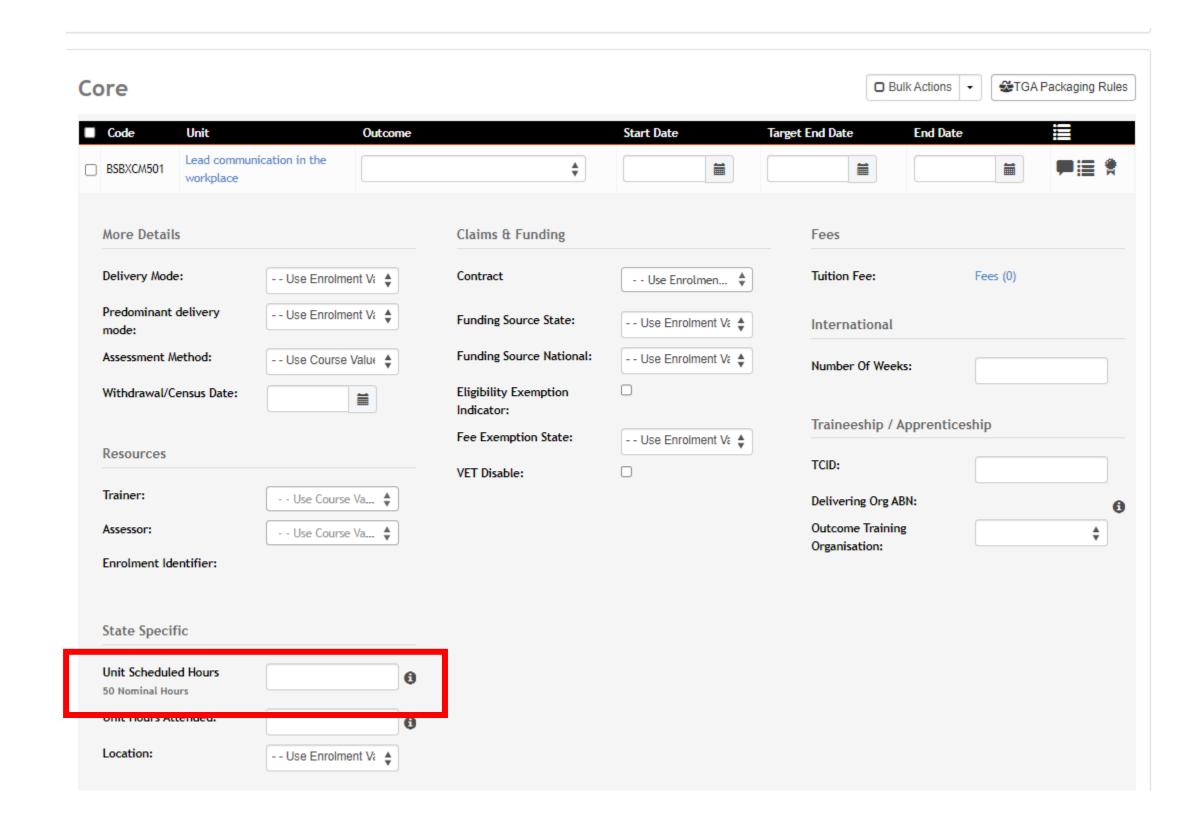

# Lets go do it!

Let's take a look at:

Update nominal hours

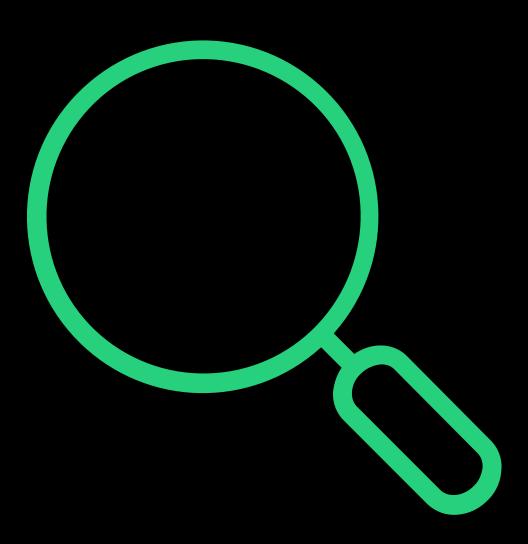

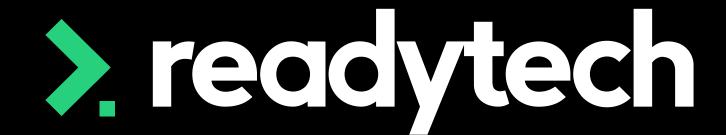

> readytech

# Enrolment

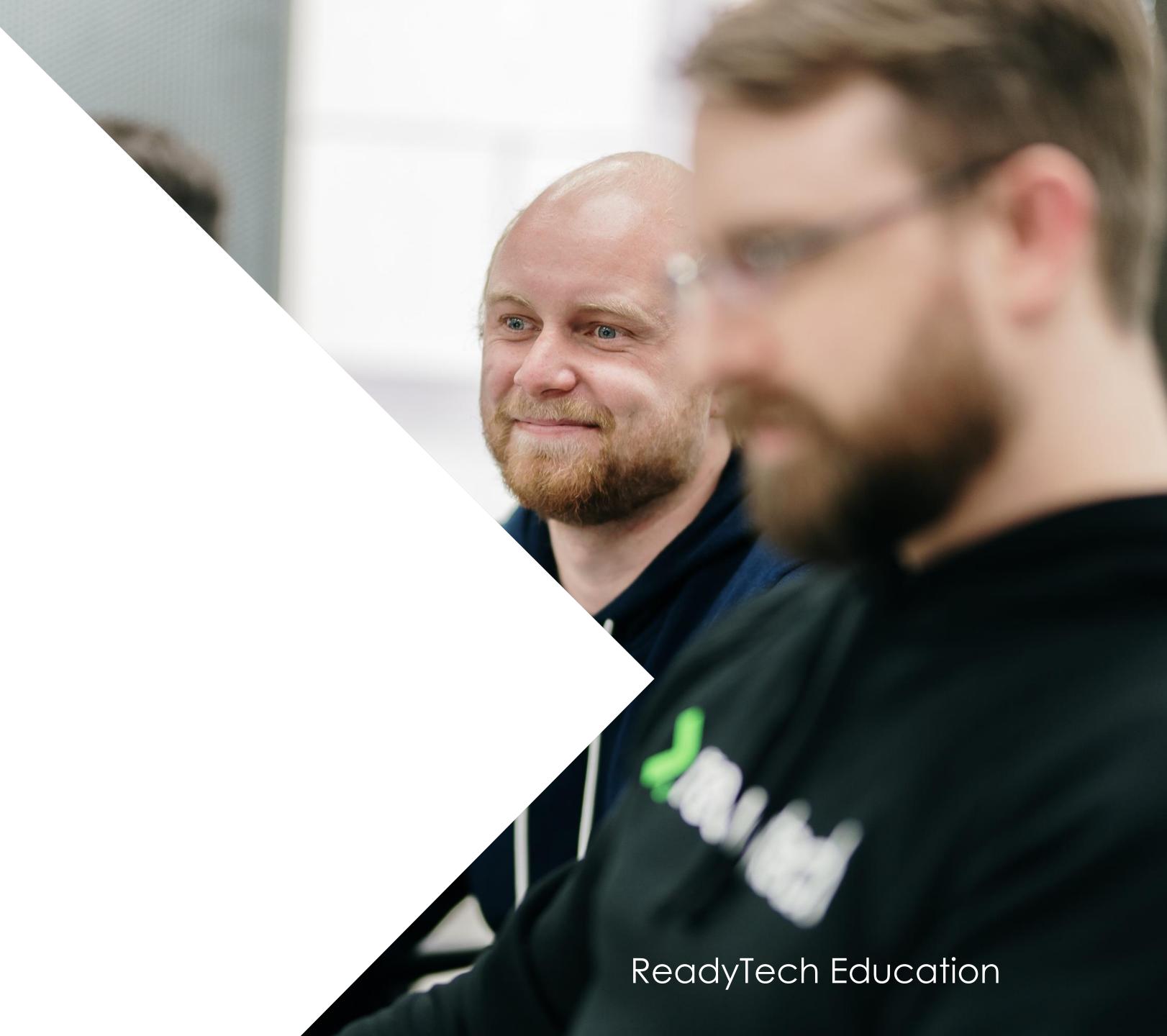

### Enrolment

#### Enrolments > Enrol Students

The enrolment wizard allows entry of all state-based enrolment information based on your reporting requirements

 Learning Unique Identifier (LUI): LUI should be included for school students or if they are wishing to build upon their QCE

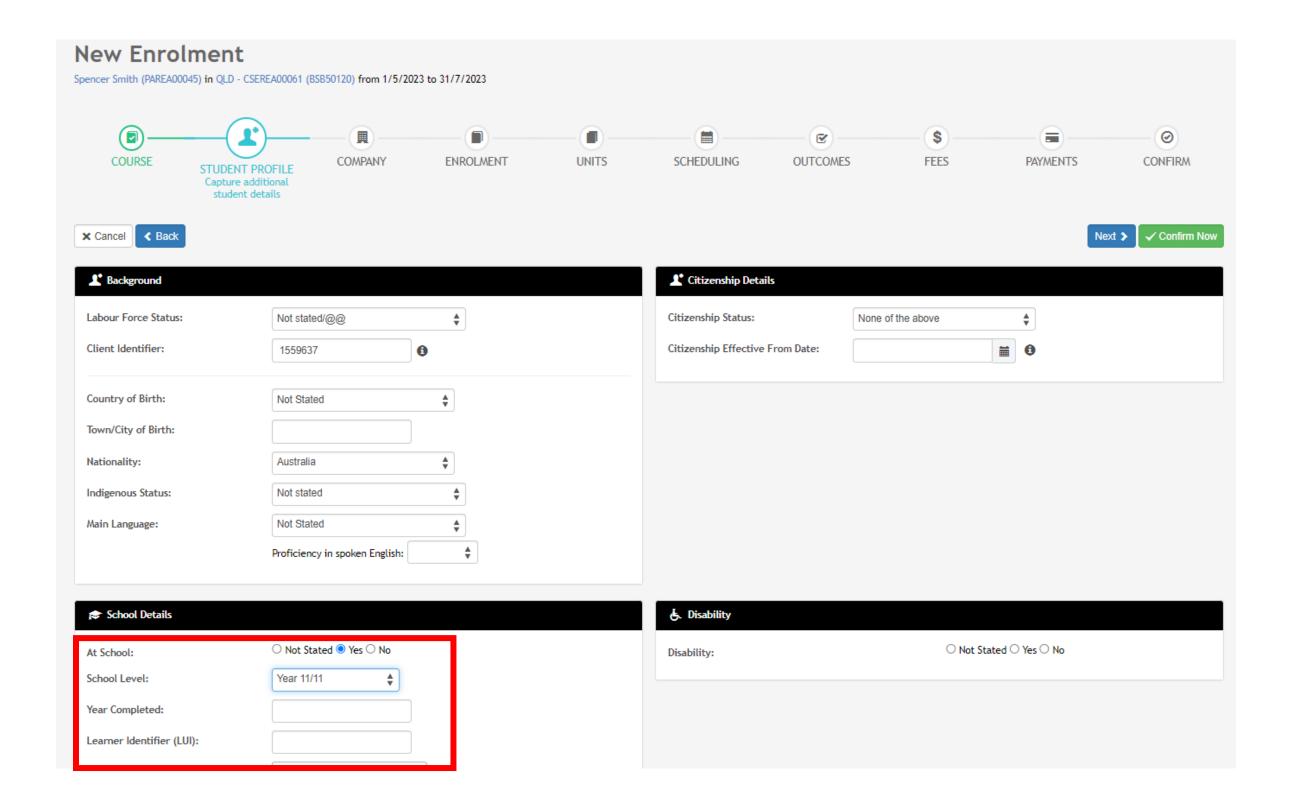

### Enrolment

 VETDSS: RTOs delivering VET activity to school students have an obligation to report this along with additional information

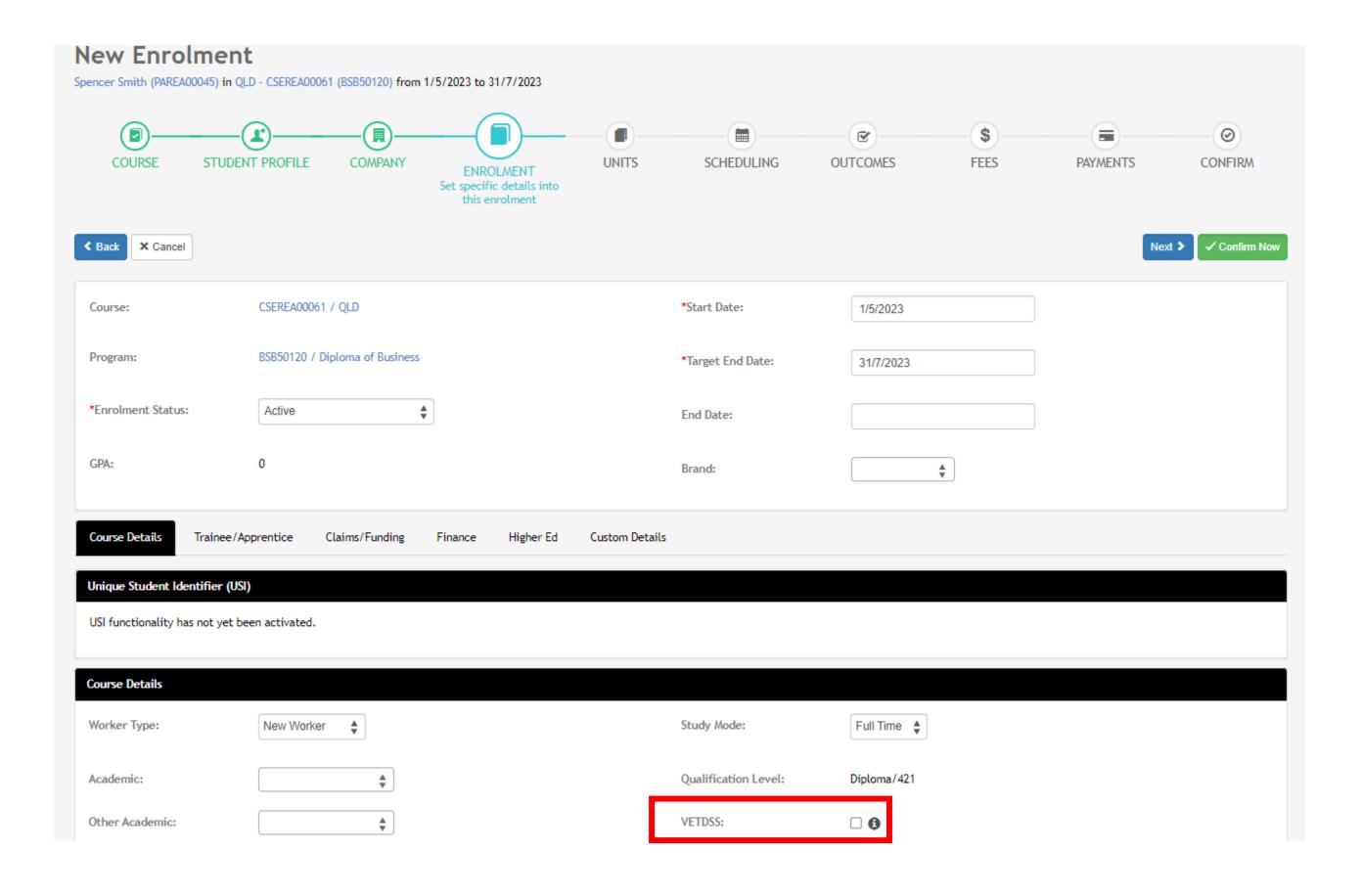

### Enrolment

- Fee Exemption: Add any fee exemption/ concession type identifier
- Survey Contact Status: Set how the student wishes to be contacted about surveys
- Predominant delivery mode: Define the delivery mode appropriate for the Course if different to the default Course

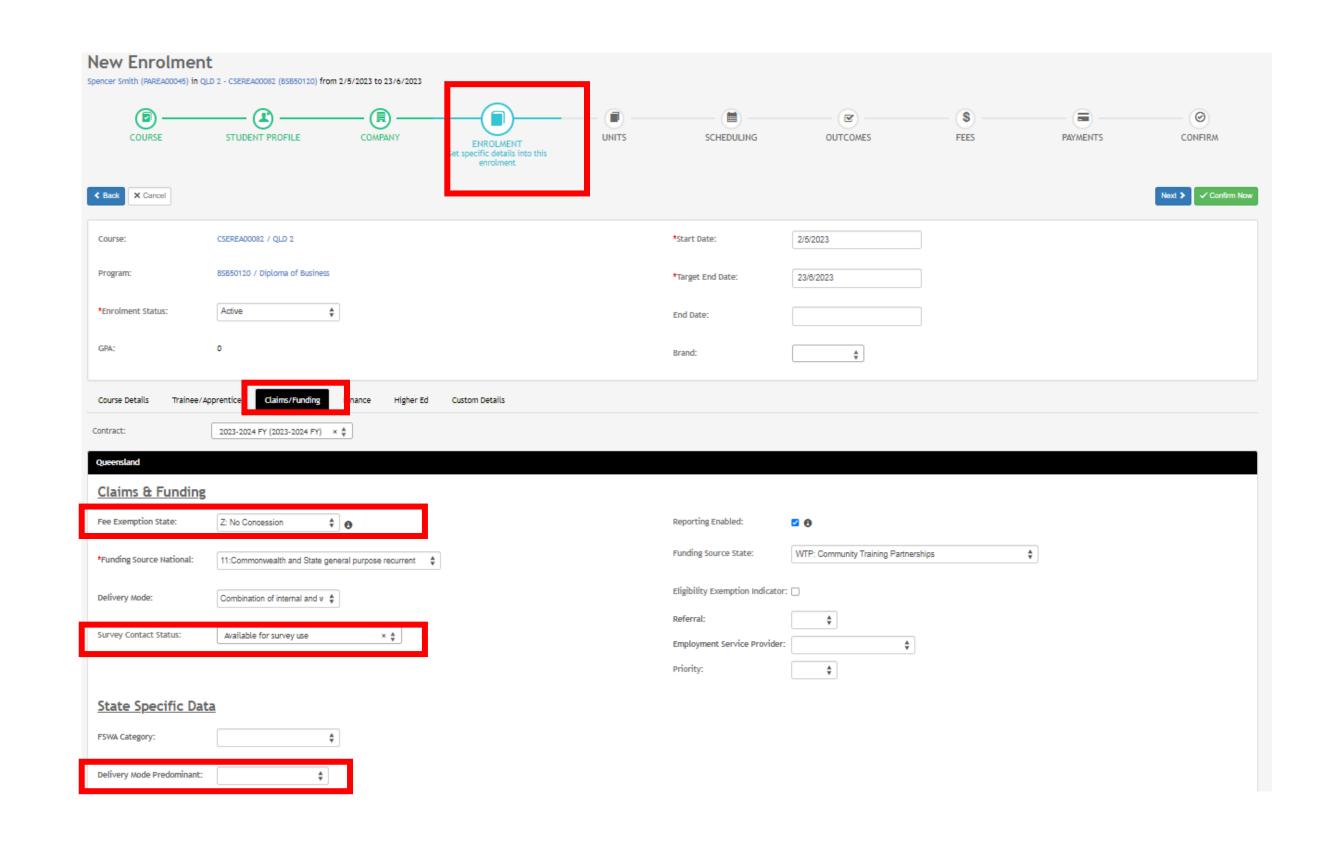

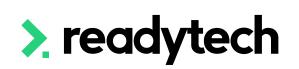

# Lets go do it!

Let's take a look at:

Enrol a student

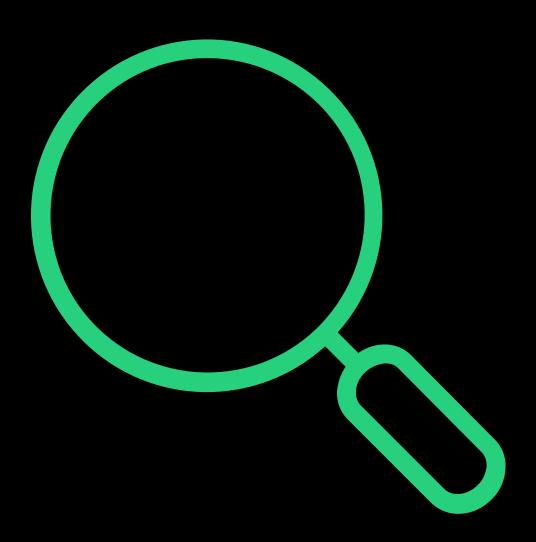

> readytech

> readytech

Hours Attended

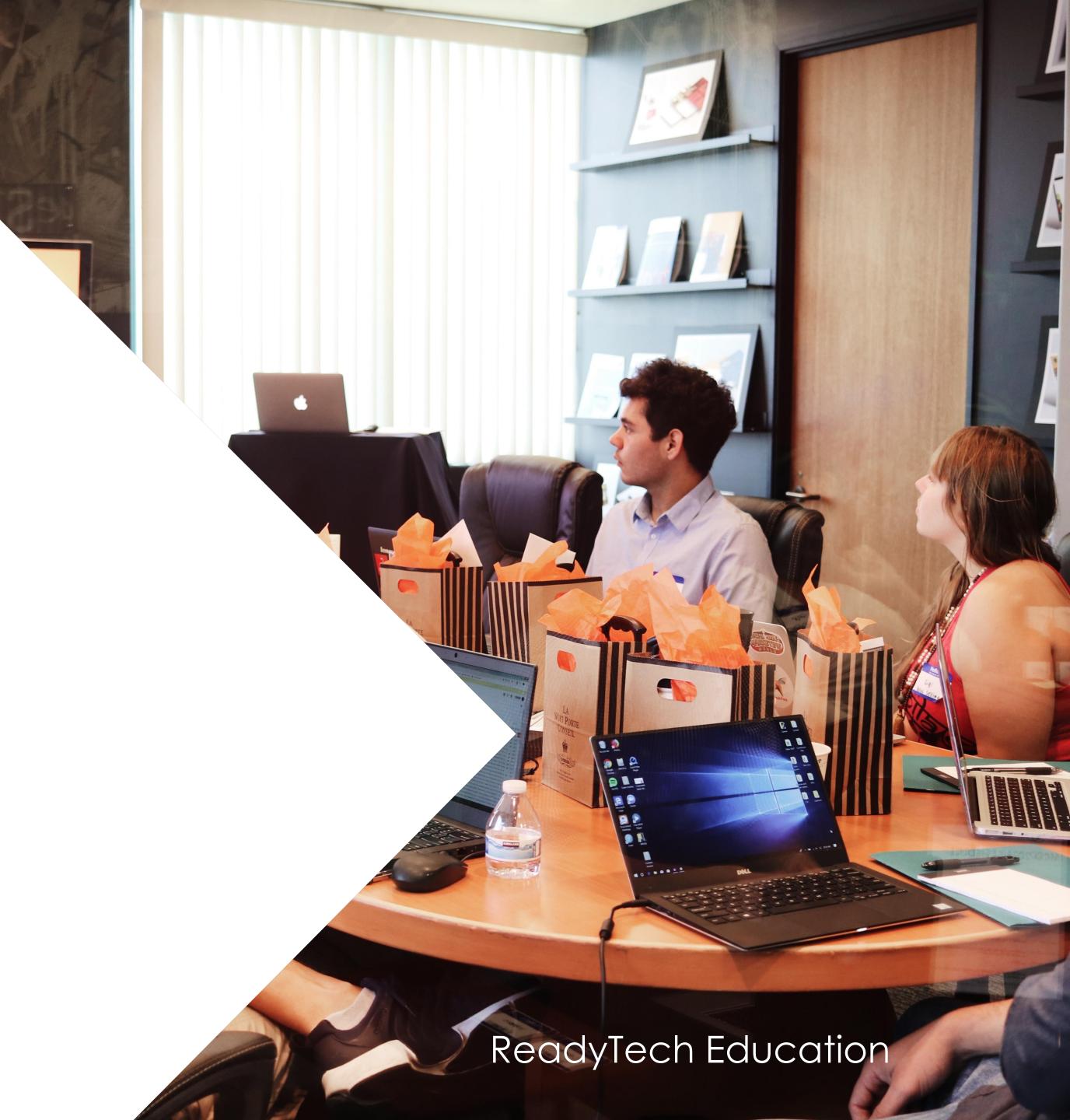

### **Hours Attended**

Some state funded training activity may require a valid value be reported for hours attended

Community > List All > select student > select enrolment > Units > edit

#### More Information:

https://desbt.qld.gov.au/\_\_data/assets/pdf\_file/0017/10169/avetmiss-data-reporting-requirements\_v9.0.pdf

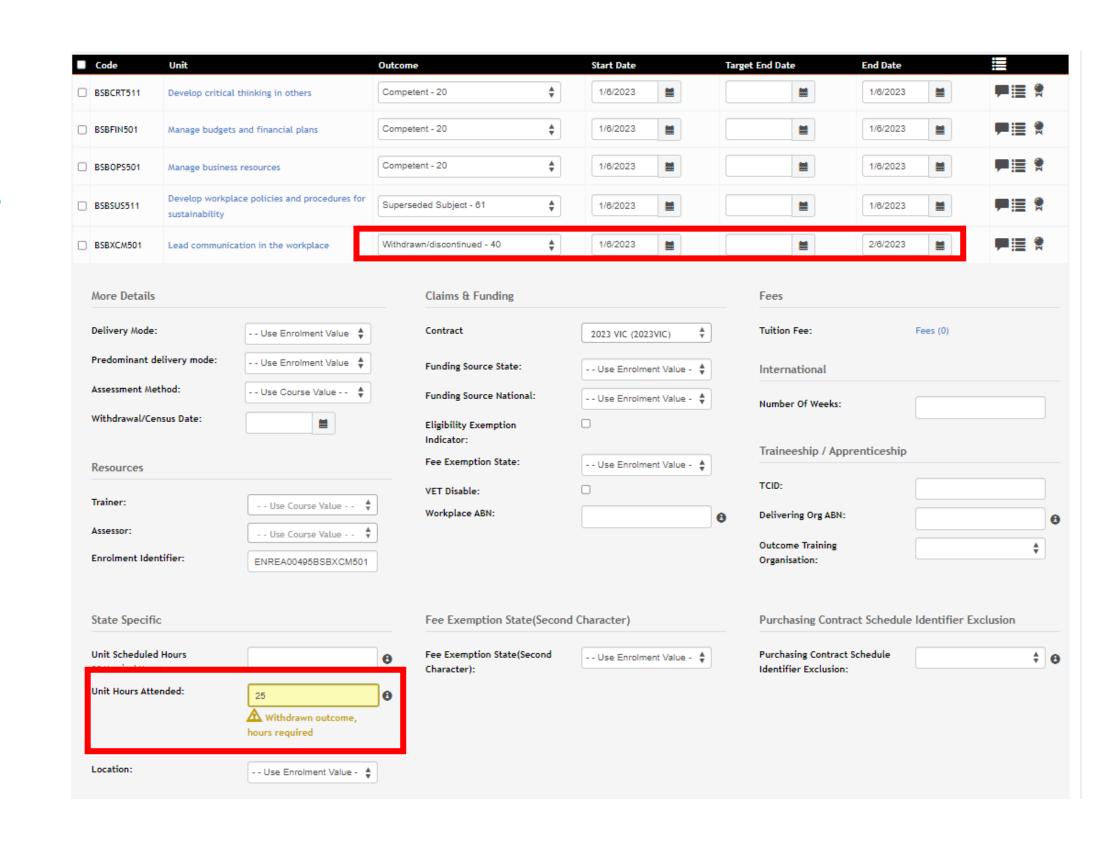

readytech

Traineeship/ Apprenticeship

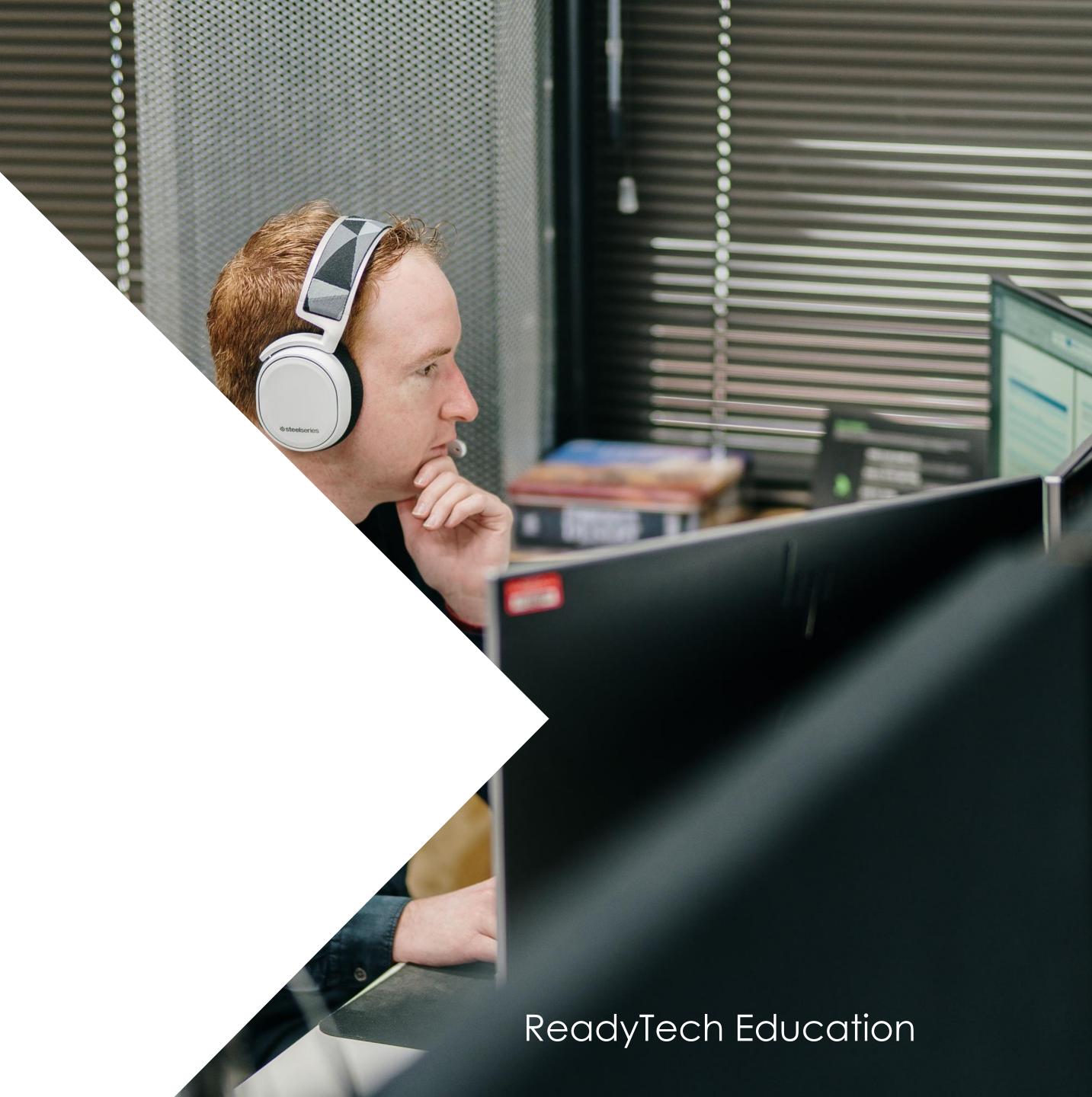

Some training information in SMS requires additional details for Traineeships/Apprenticeships

This is done by creating adding a trainee/apprentice record to link to your Enrolment. This will represent the Training Agreement or Contract of Training in place. All New Apprentices (Apprentices and Trainees) enter into a Training Agreement with their employer in the presence of an Apprenticeship Network Provider (ANP).

More info:

https://desbt.qld.gov.au/training/apprentices

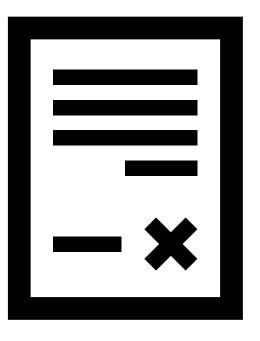

#### **Enrolment – Add Employer**

- Add the Company if they don't already exist
   Community > Companies > list all > + New
- 2. Add the Company during the student's enrolment

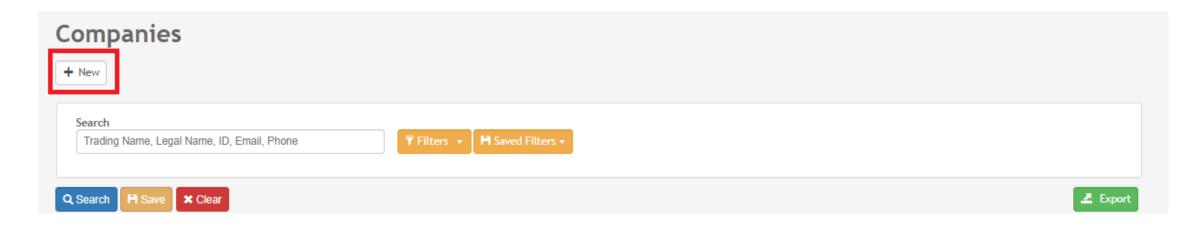

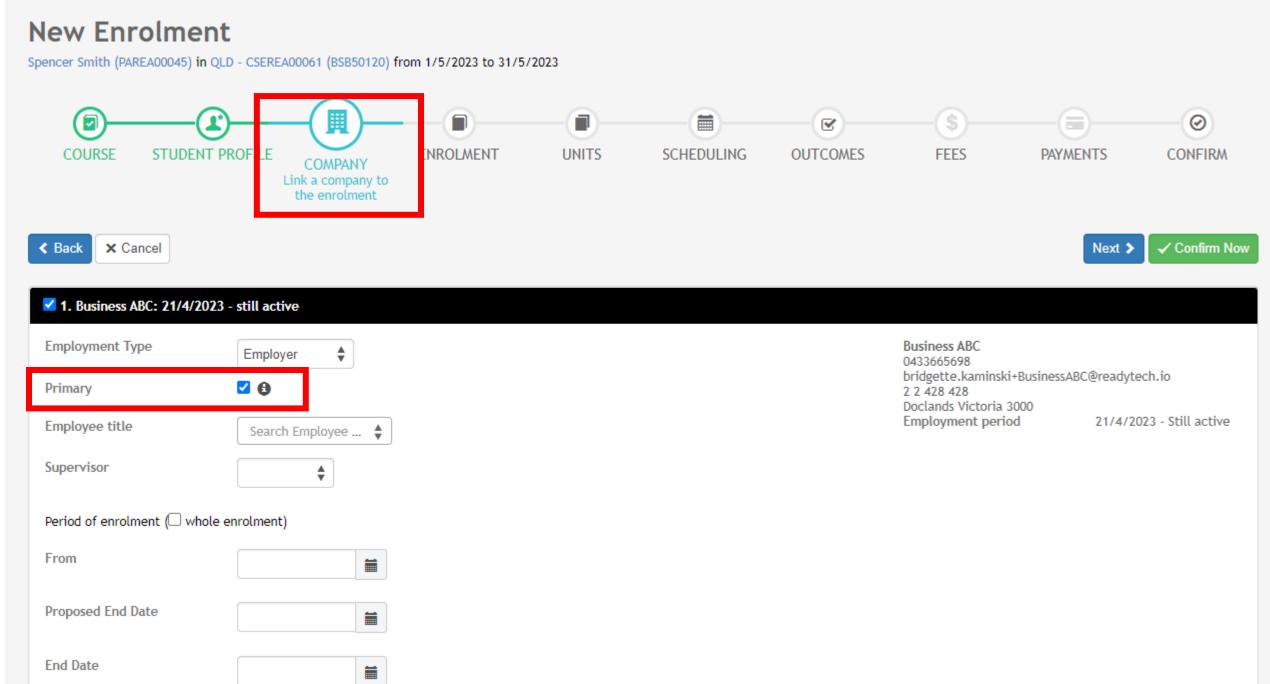

### Enrolment – Add Trainee/Apprentice

Add the Trainee/Apprentice to the enrolment under the Trainee/Apprentice tab

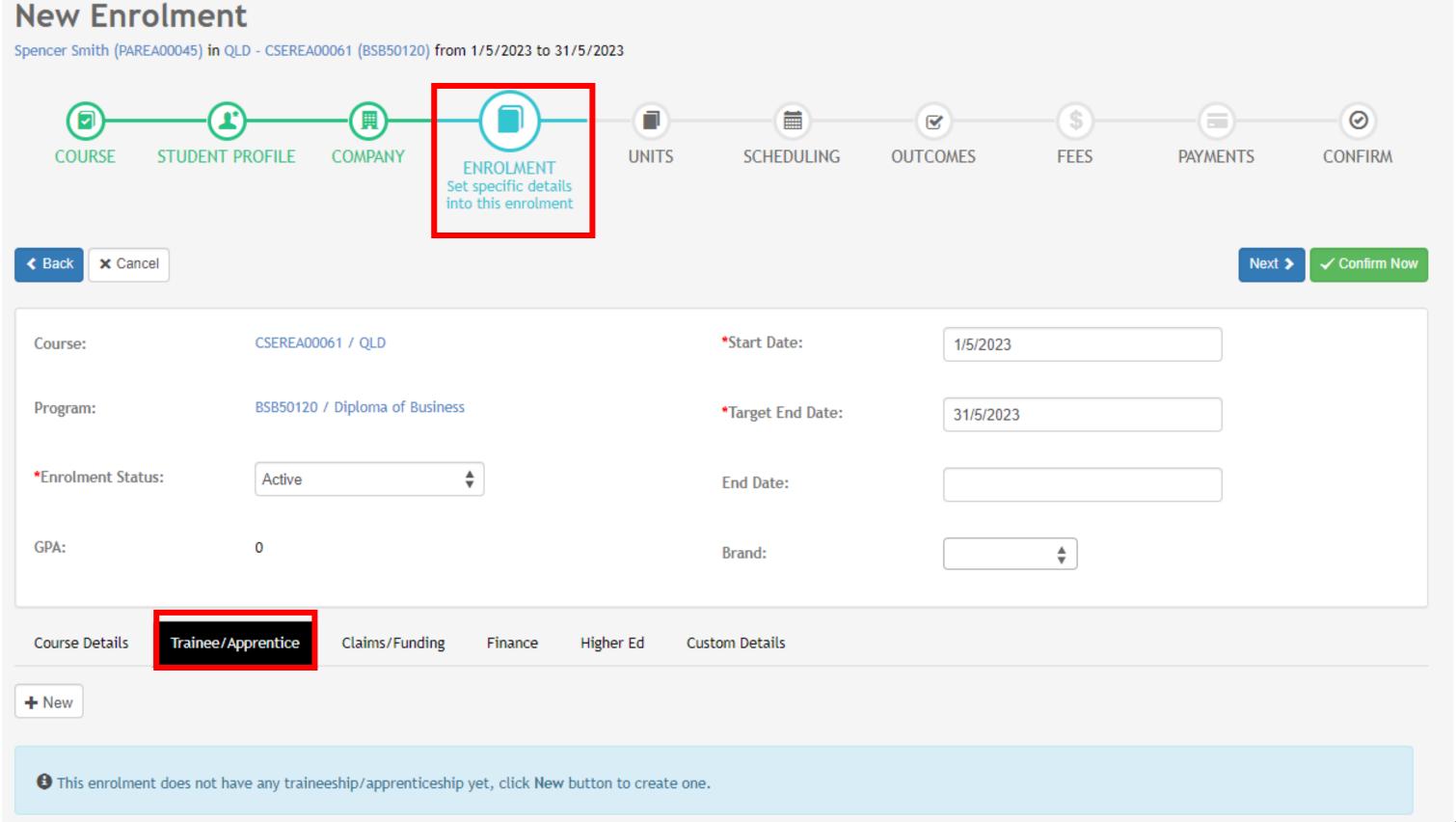

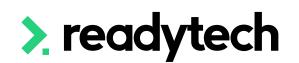

### Enrolment – Enter Trainee/Apprentice

- TCID (Training Contract Identifier): Regn No
- Type: Note if they are an Apprentice, pre-Apprentice or Trainee
- AASN (Australian Apprenticeship Support Network): optional field where you select the AASN
- Active: You must have at least one active record
- Date: Record all the key dates

**NOTE!** At this point you will be unable to select the employer

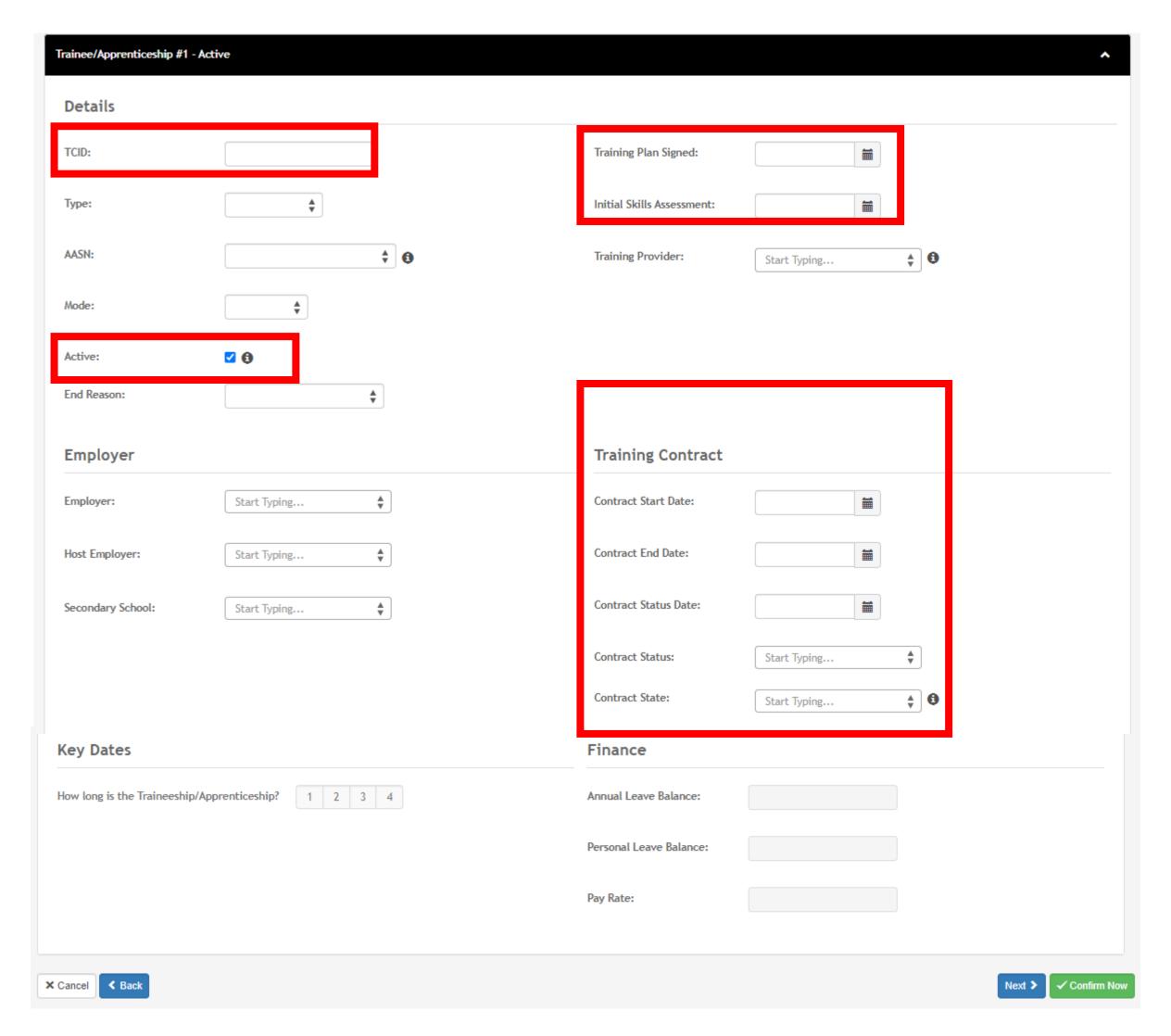

### **Enrolment – Complete Enrolment**

Finish entering all enrolment details

Create

Steps must now be taken in the party record

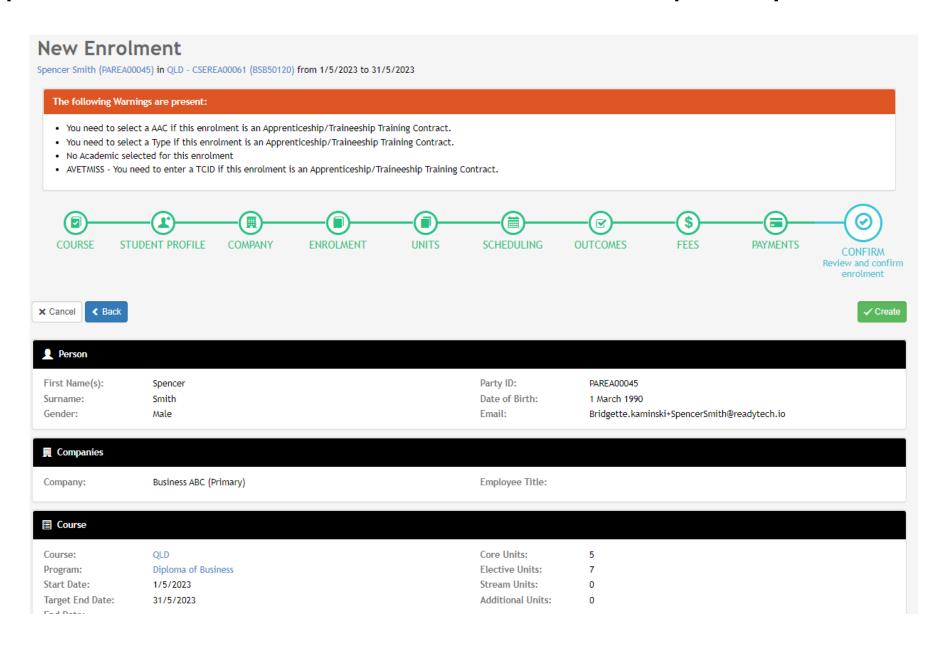

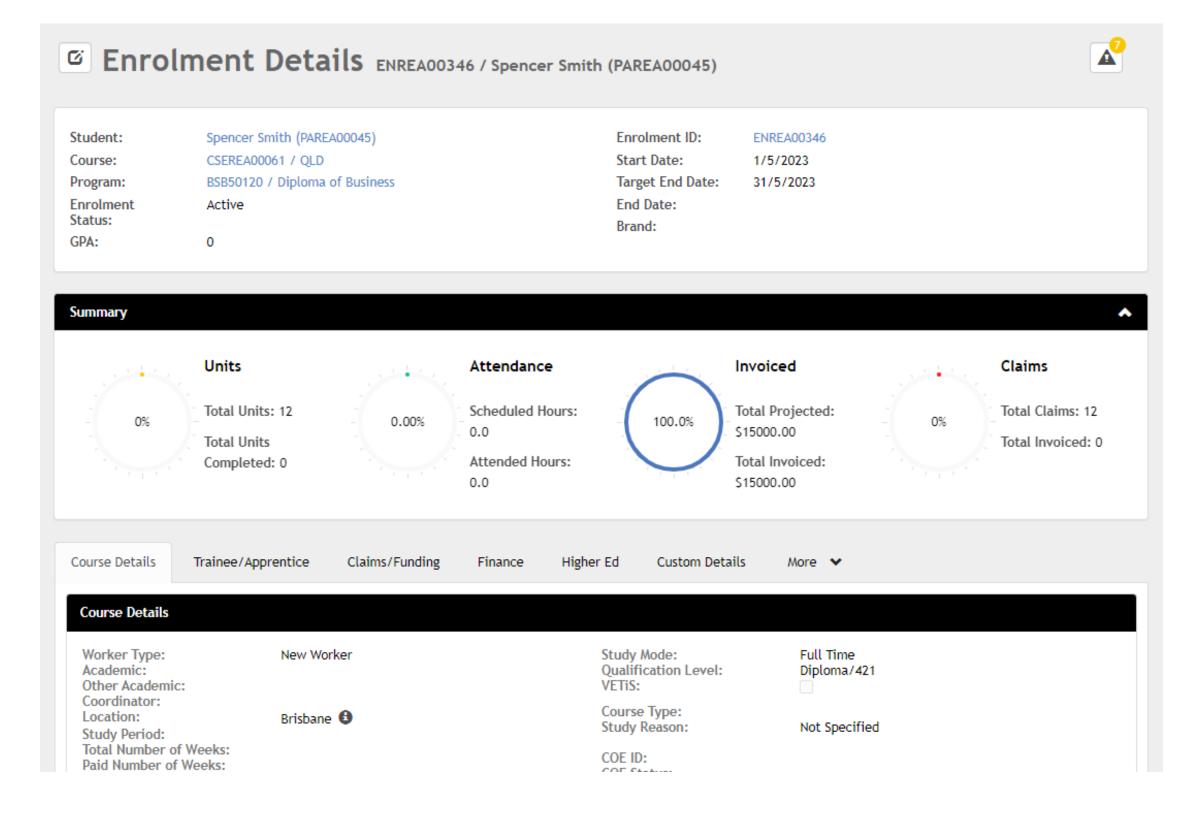

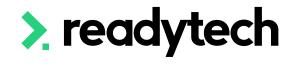

### Add Employer to Trainee/Apprentice

Community > List All > select student > select enrolment > Edit > Trainee/Apprentice > Employer

The enrolment will need to be edited to attach the Students Employer within Trainee/Apprentice section

You may also need to update and/or add additional details

**NOTE!** An employer must first be assigned to be able to select it. This was done during the enrolment wizard. If you did not, see next slide.

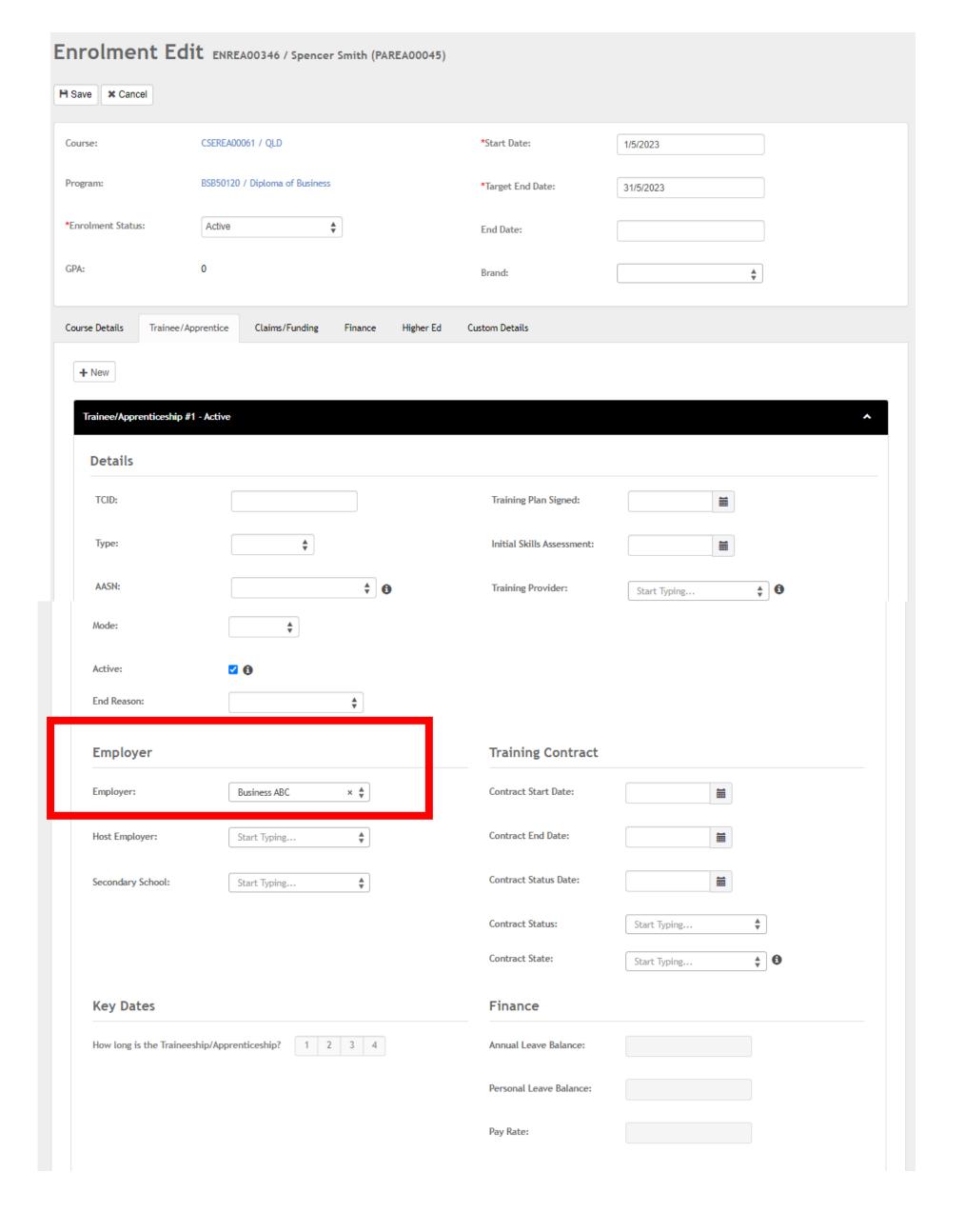

### **Enrolment – Add Employer**

Community > List All > select student > select enrolment > Employers

If you don't add an employer at time of enrolment, they can be added after the enrolment has been created

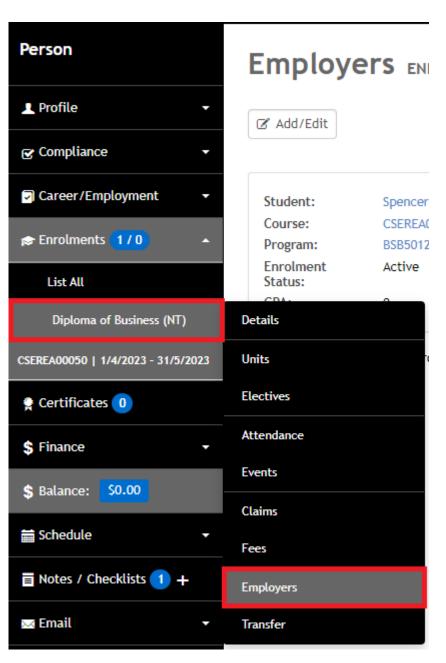

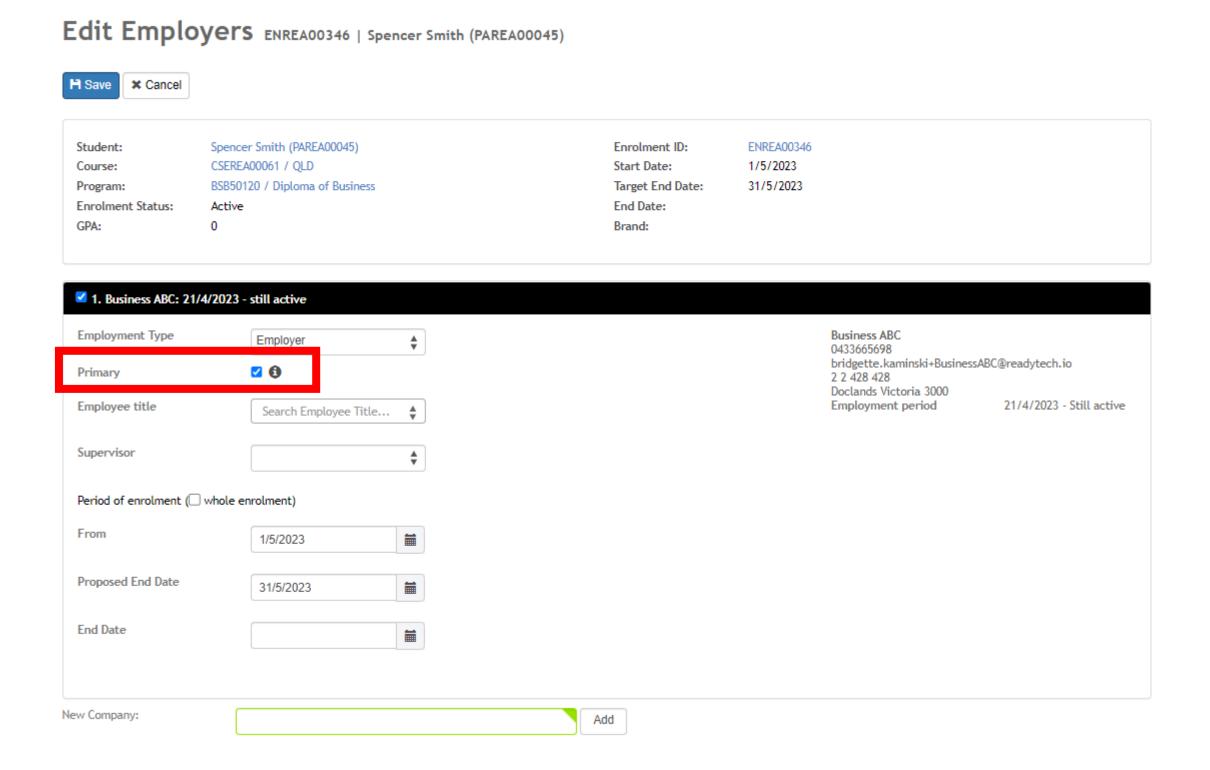

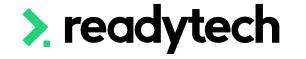

# Lets go do it!

#### Let's take a look at:

Add a Trainee/Apprentice to a students enrolment

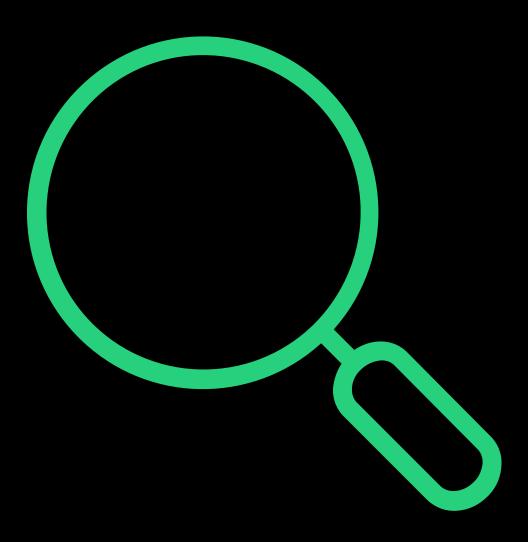

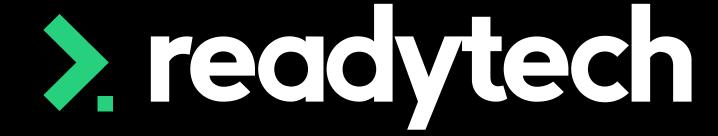

> readytech

# Training Plan

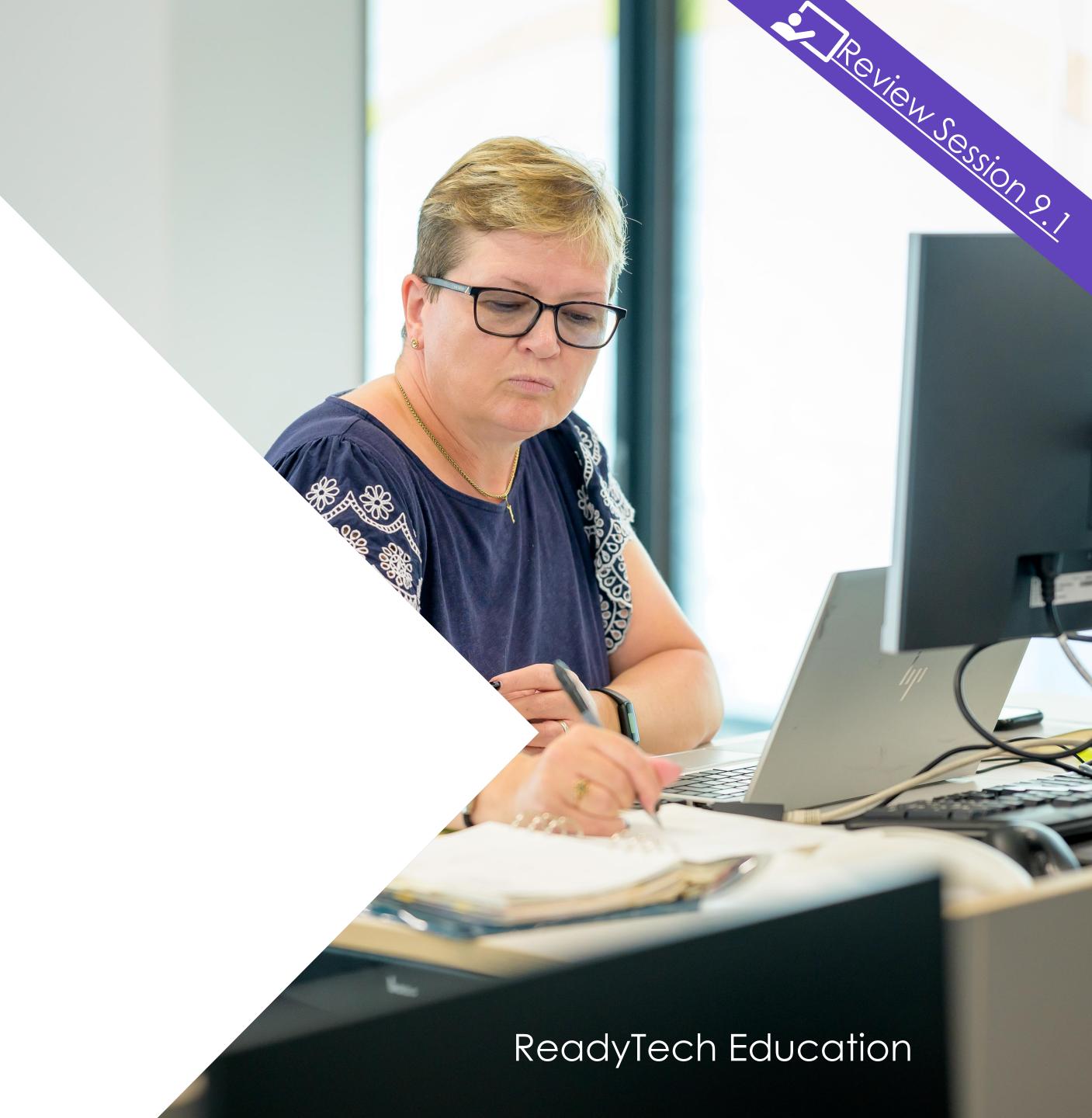

## Training Plan

A **standard** Training Template is available – please reach out to Support/Onboarding if you would like this activated in your system

If you need any bespoke changes or additional reports, speak to your onboarding consultant or support

Please note: there may be a cost associated altering reports or generating new reports

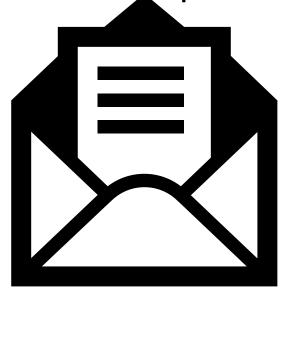

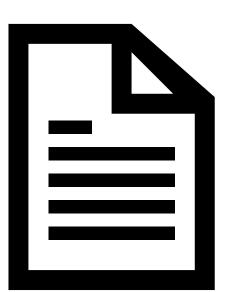

# Training Plan

Any training plan templates in your SMS can be used to generate a Training Plan at an individual or course level

Community > List All > search and select party > Letters and Forms > Advanced

Course > Course List > search and select course > Letters and Forms > Advanced

Check this report meets your reporting requirements

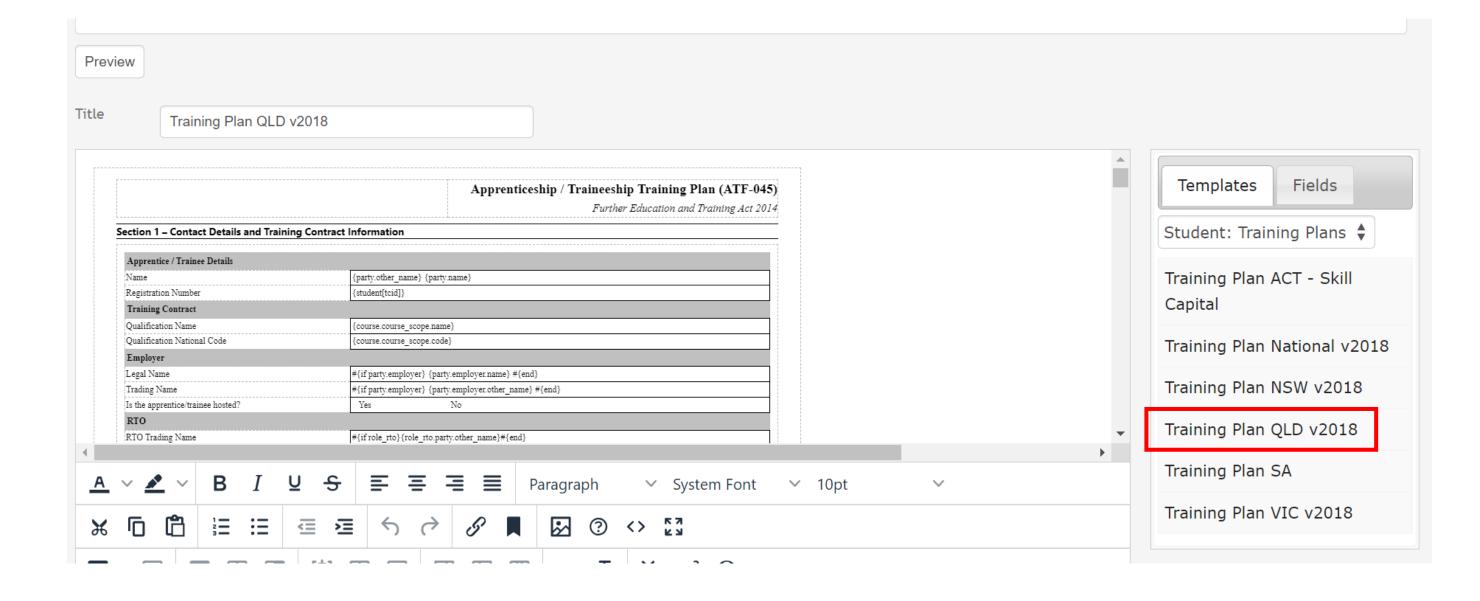

> readytech

# Reporting

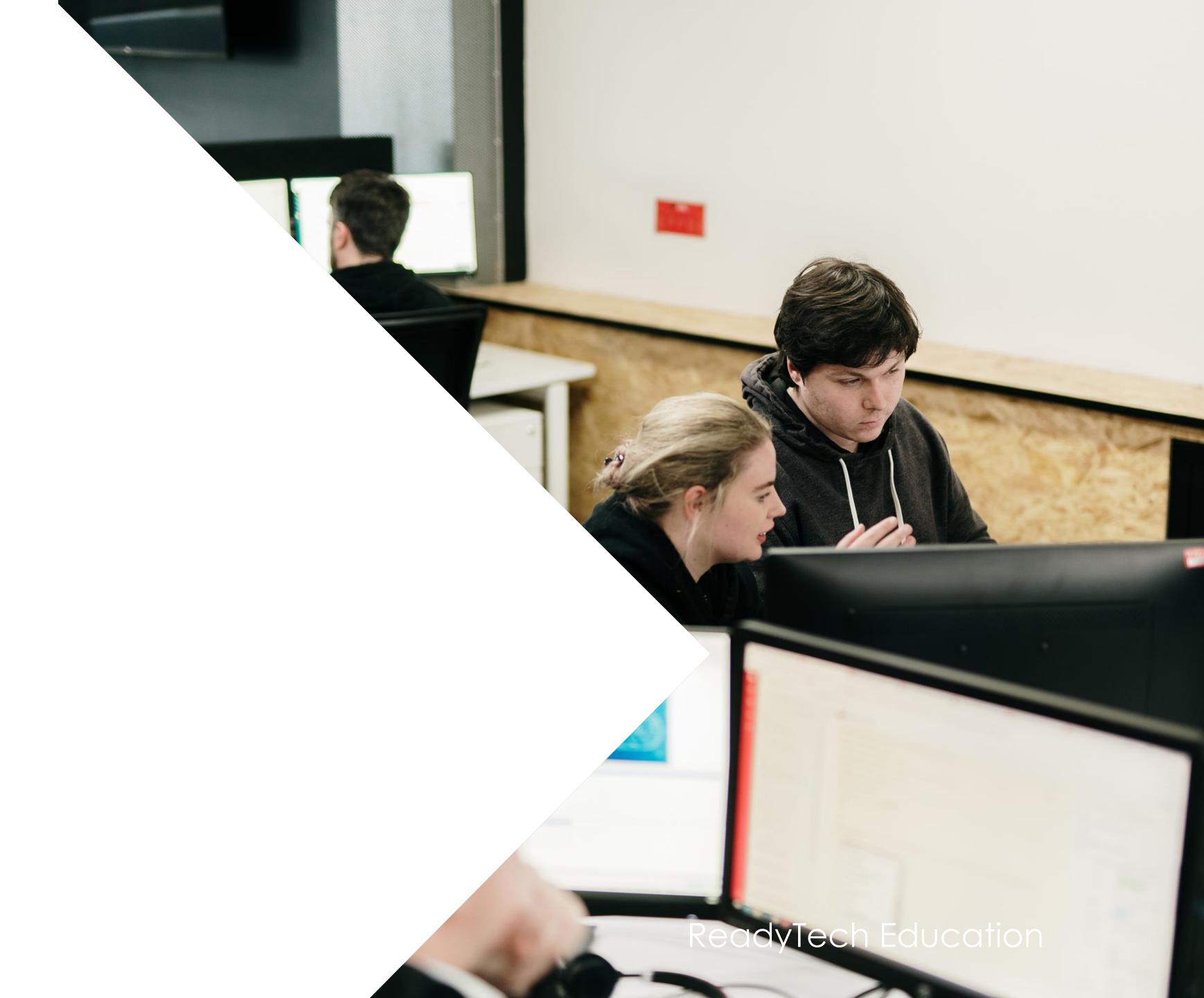

# Reporting

"RTOs contracted with DESBT to deliver VET in Queensland, must report to the department via <u>Partner Portal</u>; ... AVETMISS Training Activity (ATA) is a facility within Partner Portal where RTOs can upload AVETMISS data. RTOs can submit data as often as they need to, provided they comply with relevant reporting requirements outlined in DESBT funded program documentation.

Queensland RTOs that deliver non-funded training are also required to report Total VET Activity to NCVER, and can do so directly via <u>AVETMISS Validation Software</u> or via the ATA facility on the Partner Portal.

RTOs who deliver a combination of funded and non-funded activity, may choose to either:

- report all activity to the department
   Or
- split their return and report funded activity to the department and non-funded activity to NCVER"

Reference: https://desbt.qld.gov.au/training/docs-data/statistics/rto-data

### Reporting

#### How

To AVETMISS upload for the Department of Education, Small Business and Training (DESBT) you will need:

- A student management system (SMS) which is capable of producing AVETMISS files \*that's us!
- 2. Access to the <u>Partner Portal</u>

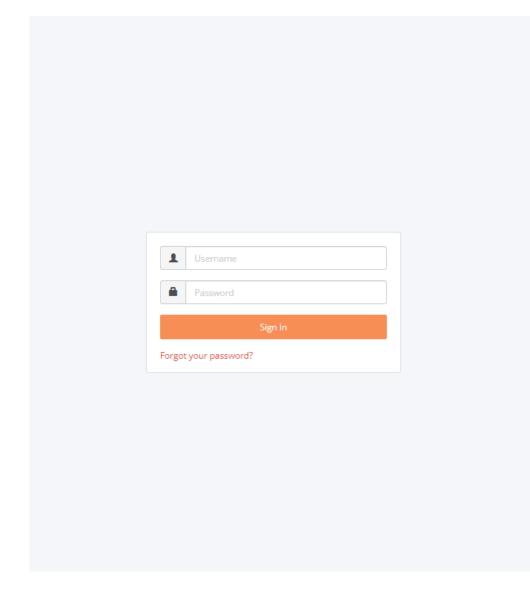

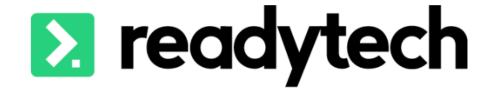

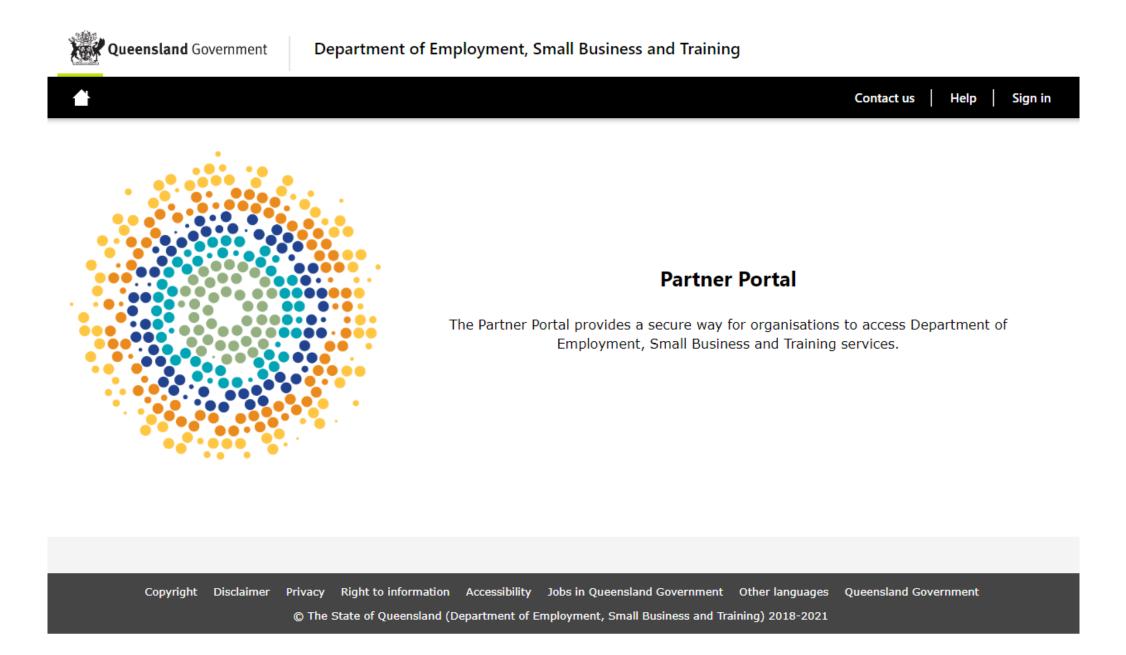

# Reporting

#### How

The Claims Reporter is used to generate NAT files, which can be uploaded to the reporting body

Administration > Funding > Claims Reports

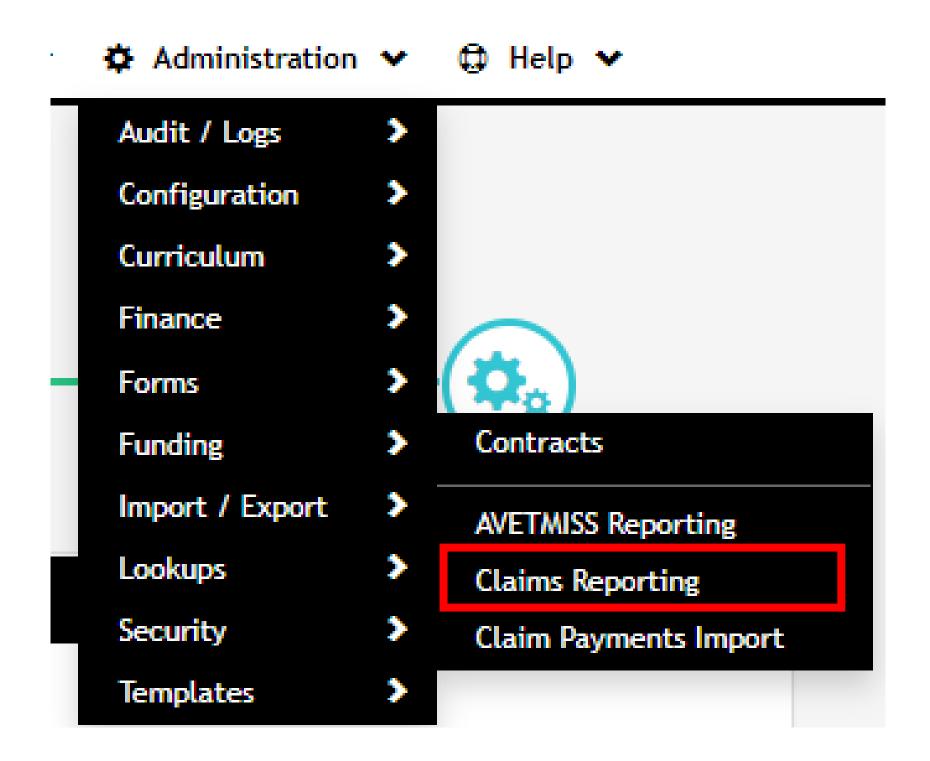

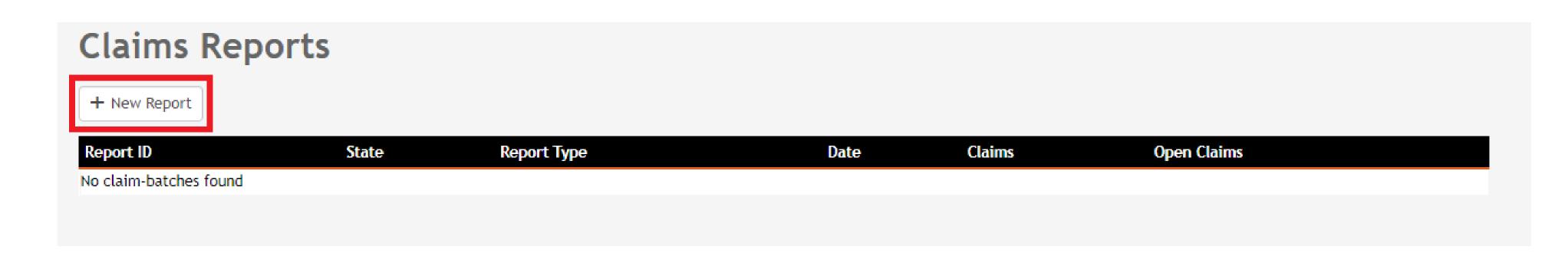

# Claims Reports

### **Options**

Administration > Funding > Claims Reports

Selecting the correct state from the list will provide you with the correct reporting options for that state

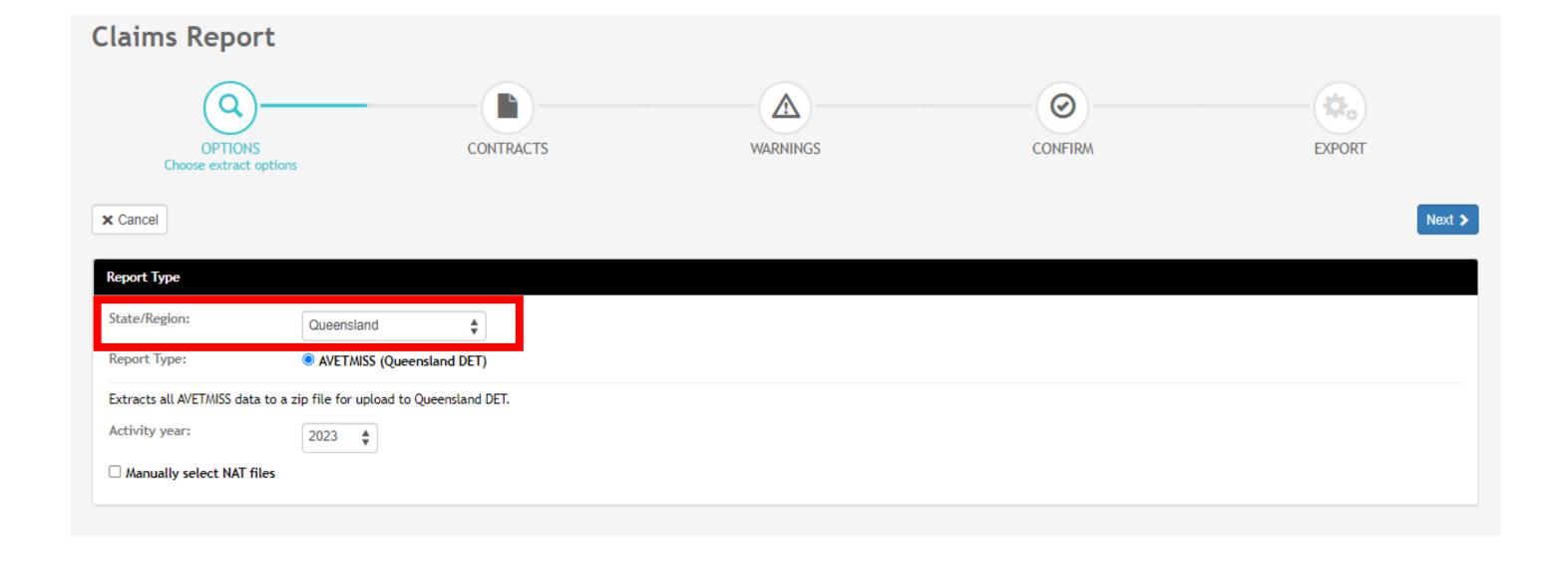

### **Contracts**

Select the appropriate Contracts for your report

The filter option can be used to look for individual student records if required

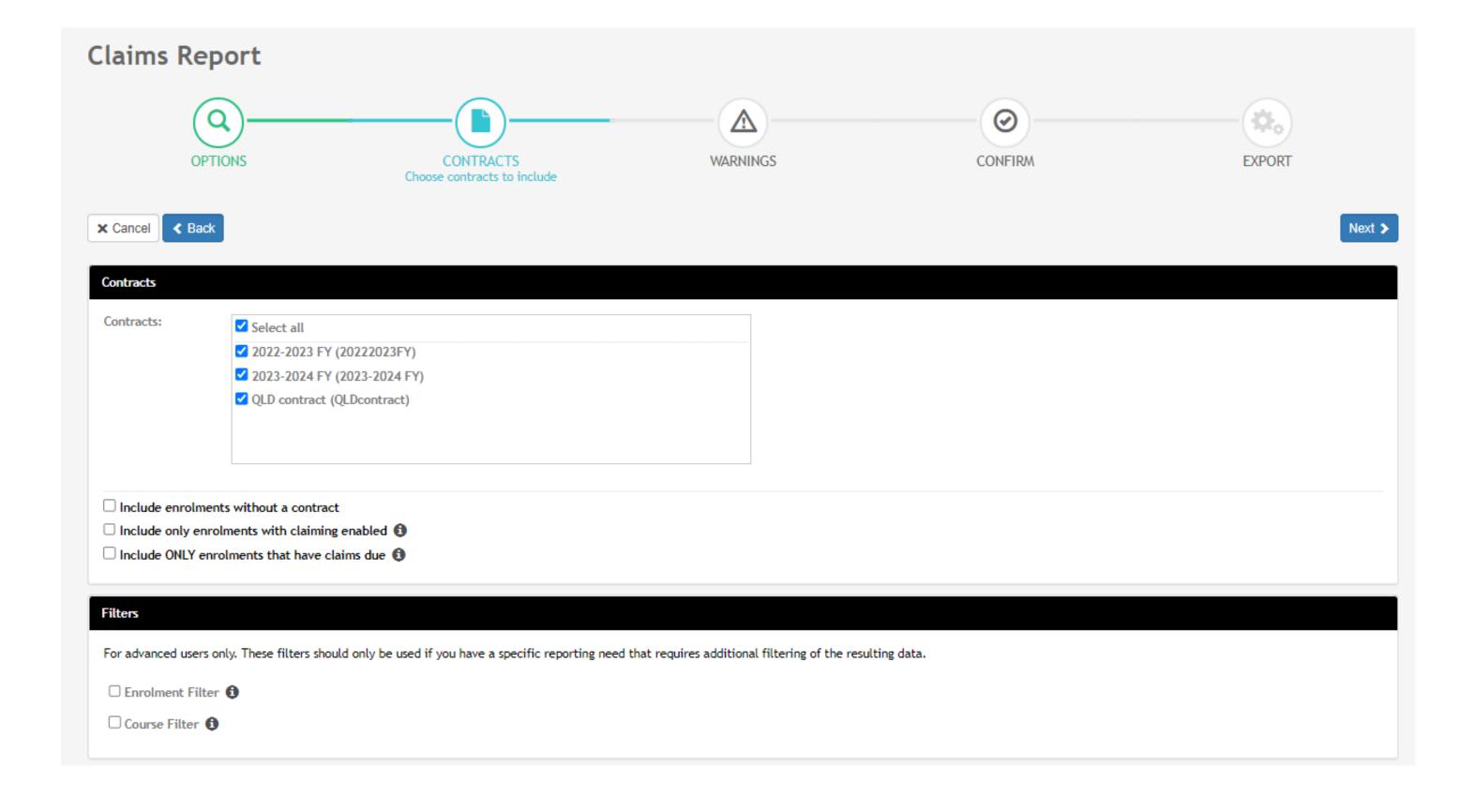

### Warnings

Check for warnings

Note: the internal system checks are not exhaustive, the final source of truth is your submission to the department

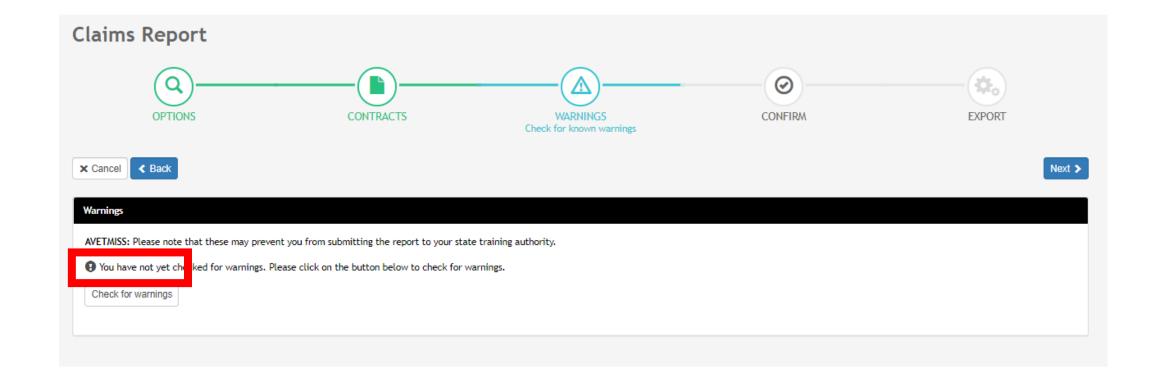

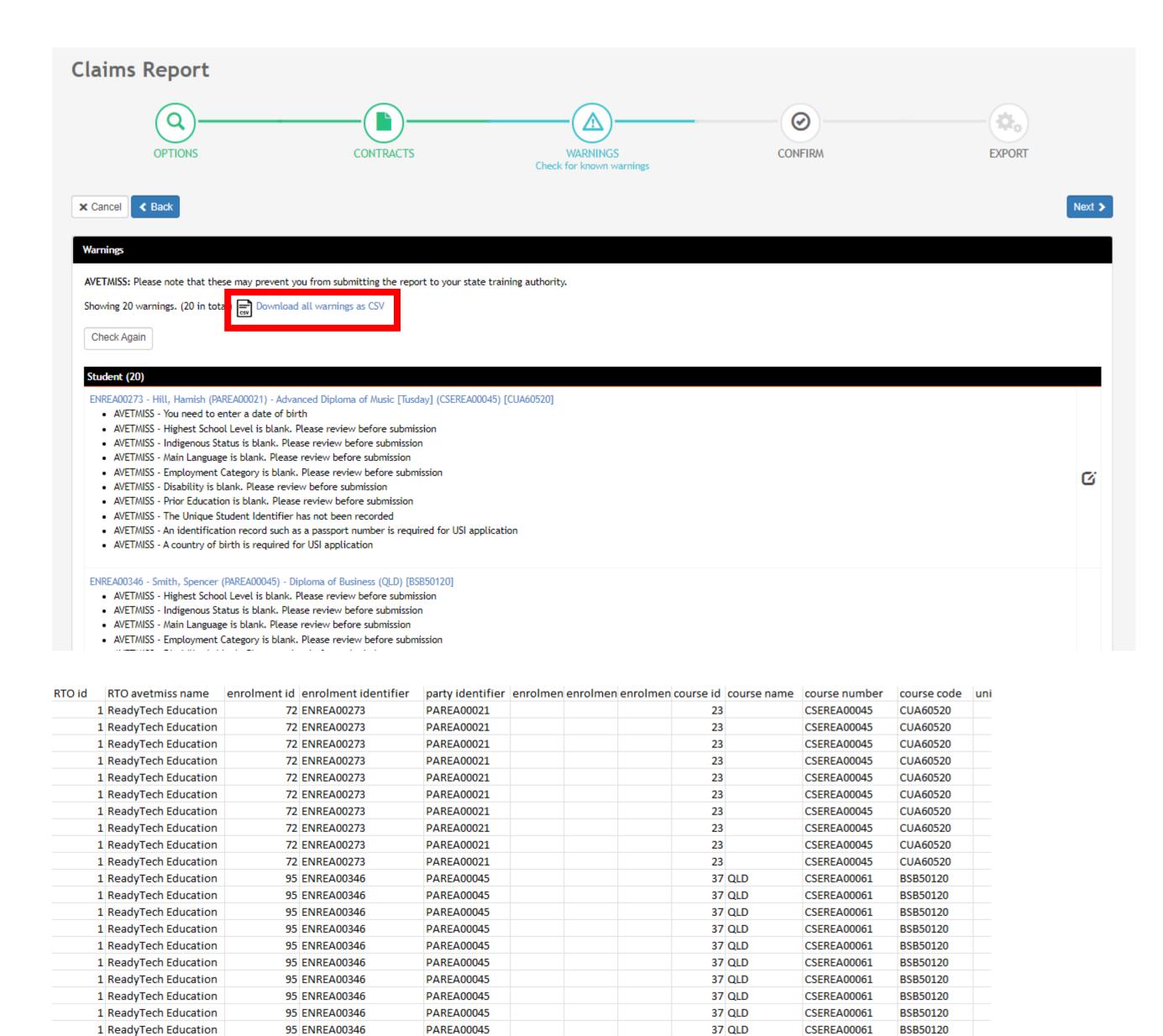

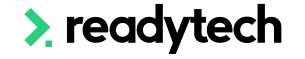

### Confirm

Here you can review a quick summary of the details for your extract The CSV of warnings can be downloaded for review

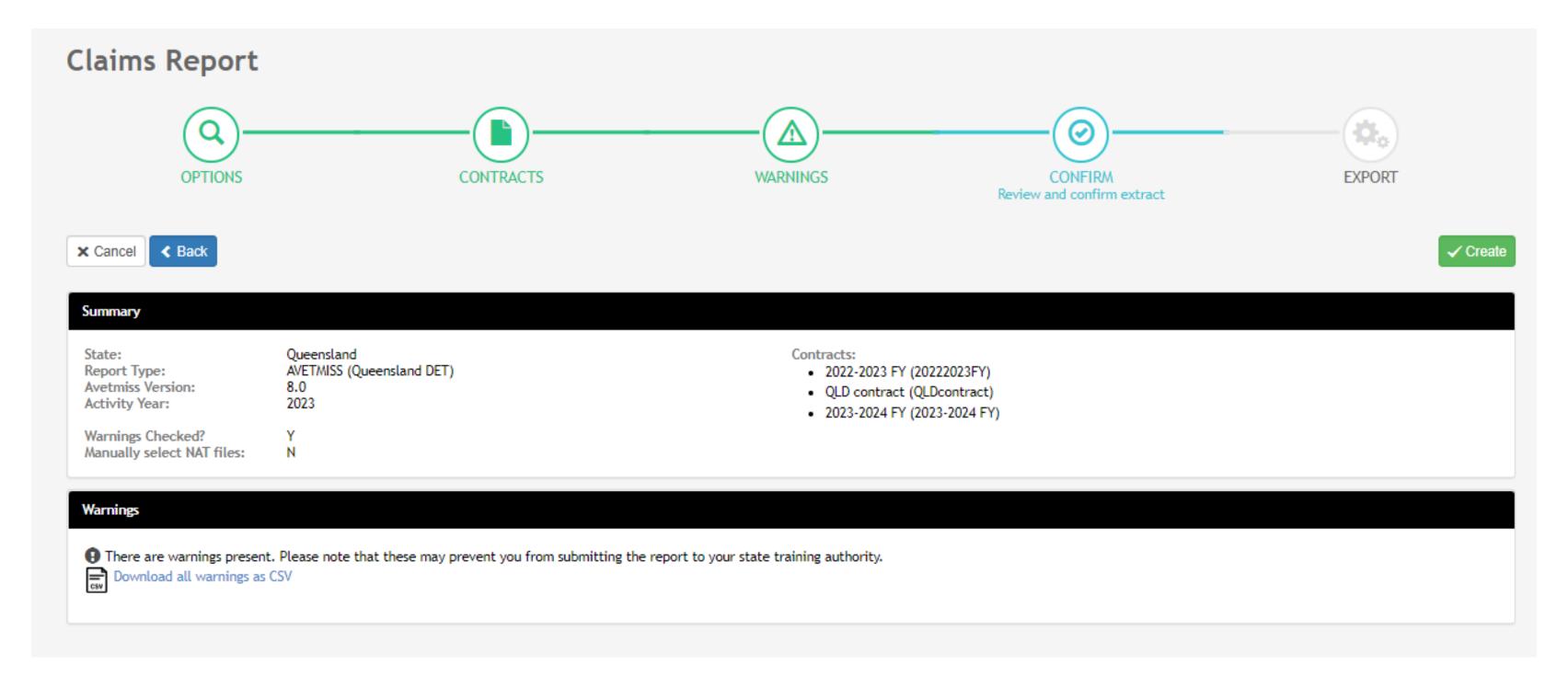

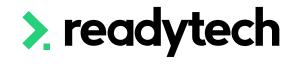

### **Create Export**

The NAT files are now available within a Zip that you can download in order to validate and then upload the reporting body

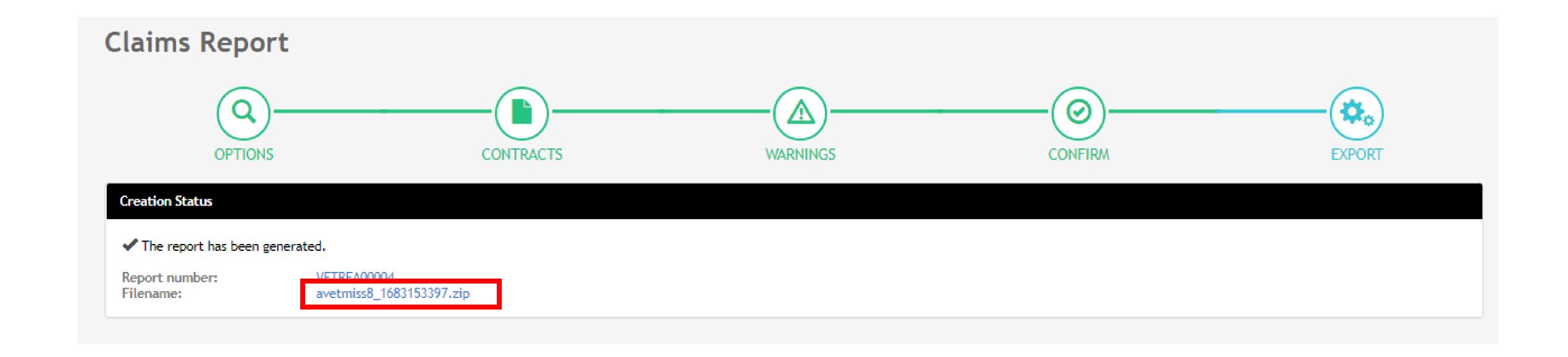

### Submit to Department via the Partner Portal

The downloaded files can be submitted to the department by the Partner Portal

Link: https://portal.desbt.qld.gov.au/

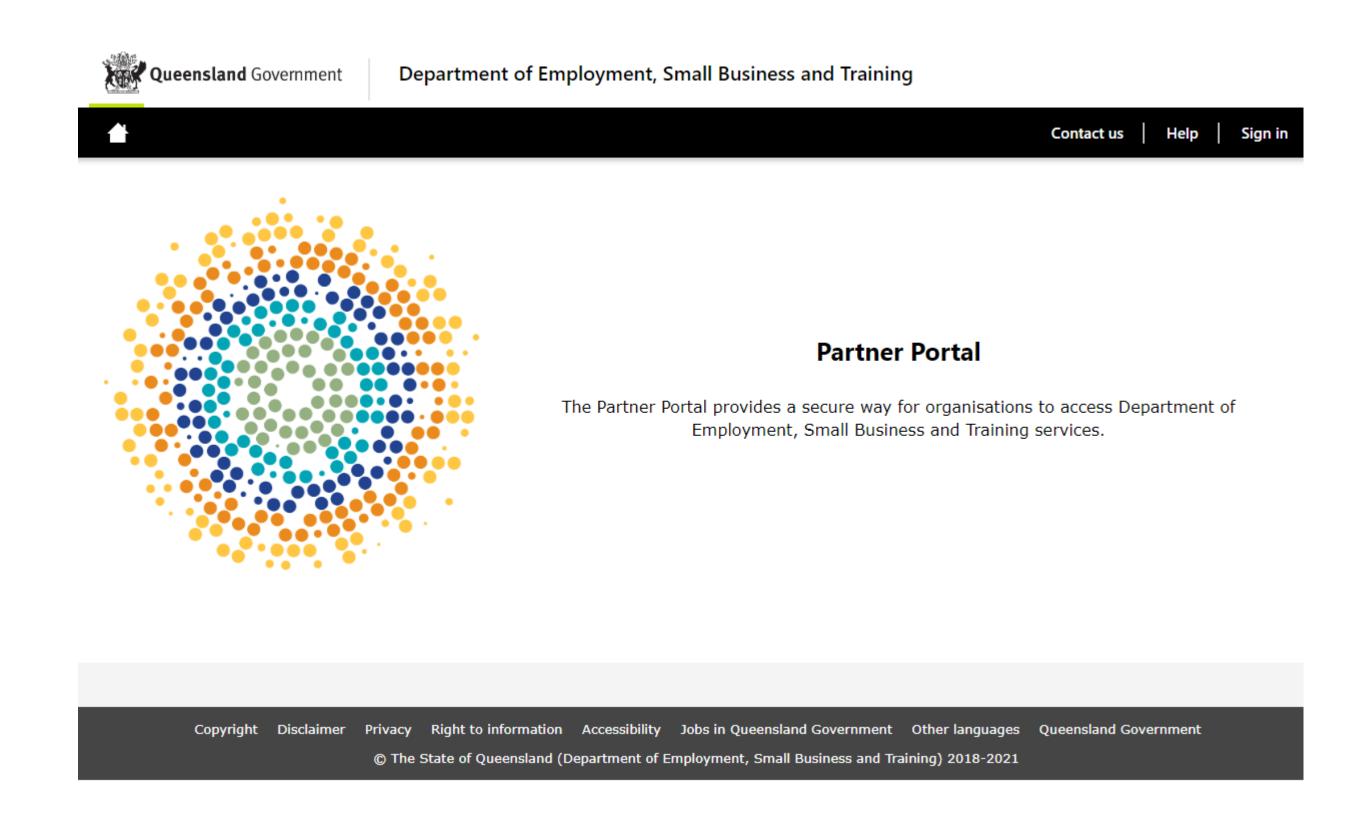

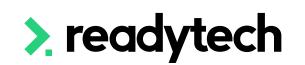

### **View Previous Exports**

To view previous exports that have been created within the system

Administration > Funding > Claims Reports

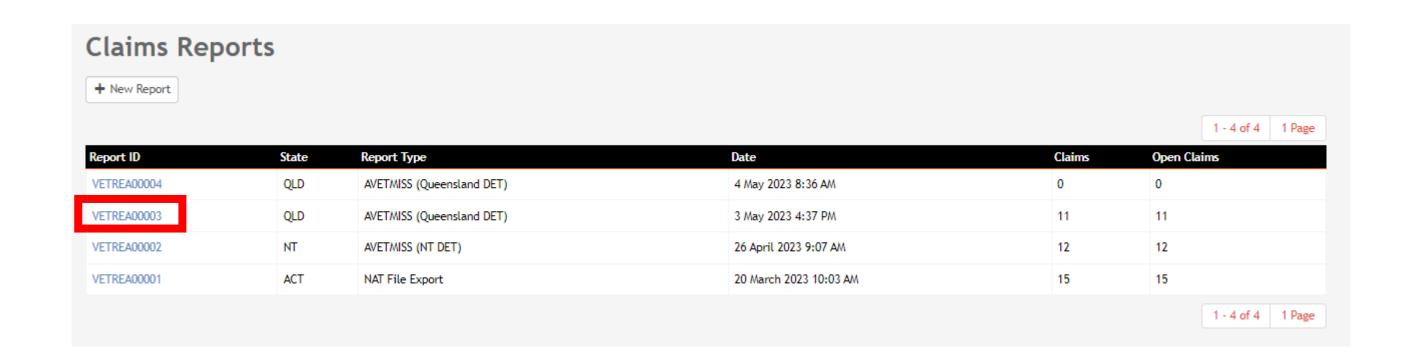

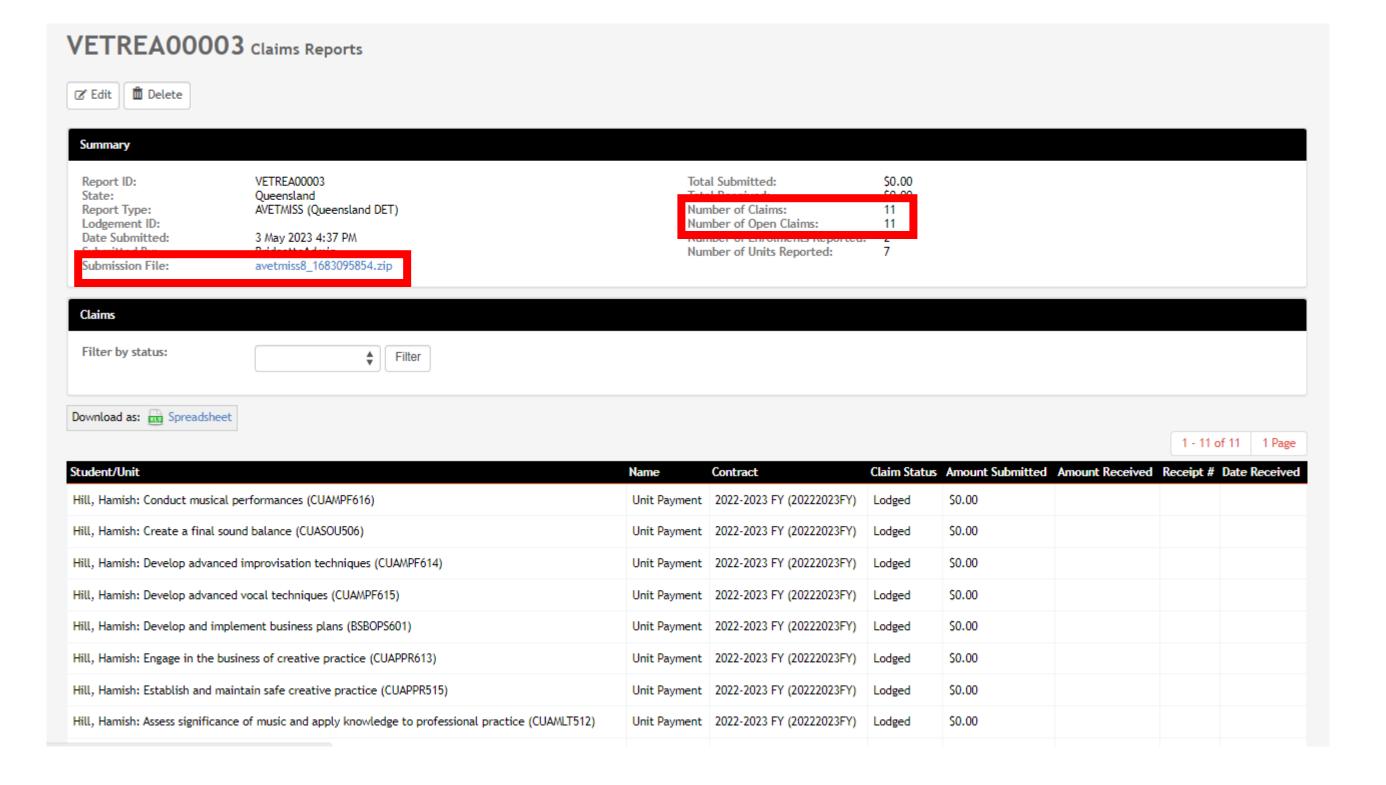

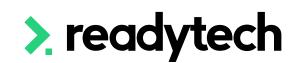

### Submit to NCVER (if required)

"RTOs who deliver a combination of funded and non-funded activity, may choose to either:

- report all activity to the department (you will need to choose include enrolments without a contract)
   or
- split their return and report funded activity to the department and non-funded activity to NCVER."

Reference: <a href="https://desbt.qld.gov.au/training/docs-data/statistics/rto-data">https://desbt.qld.gov.au/training/docs-data/statistics/rto-data</a>

If choosing to split the return you can do this using AVS

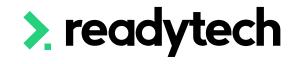

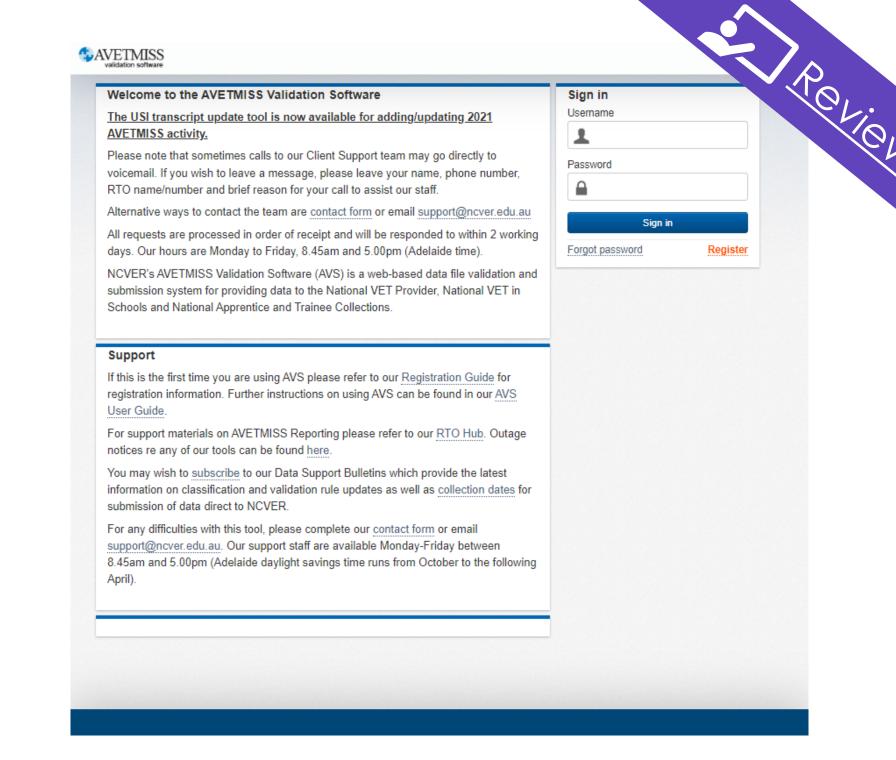

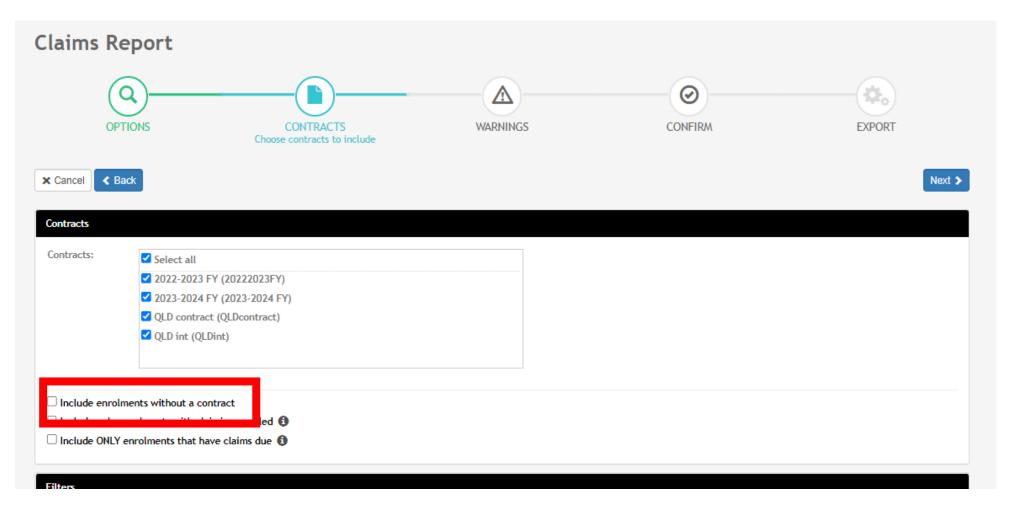

# Lets go do it!

Let's take a look at:

Run a Claims Report

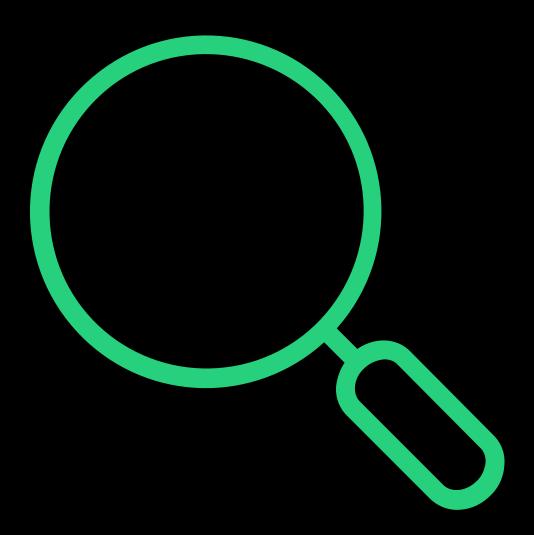

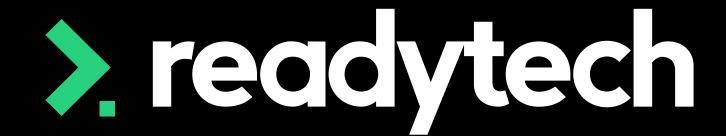

> readytech

# Claim Payment Import

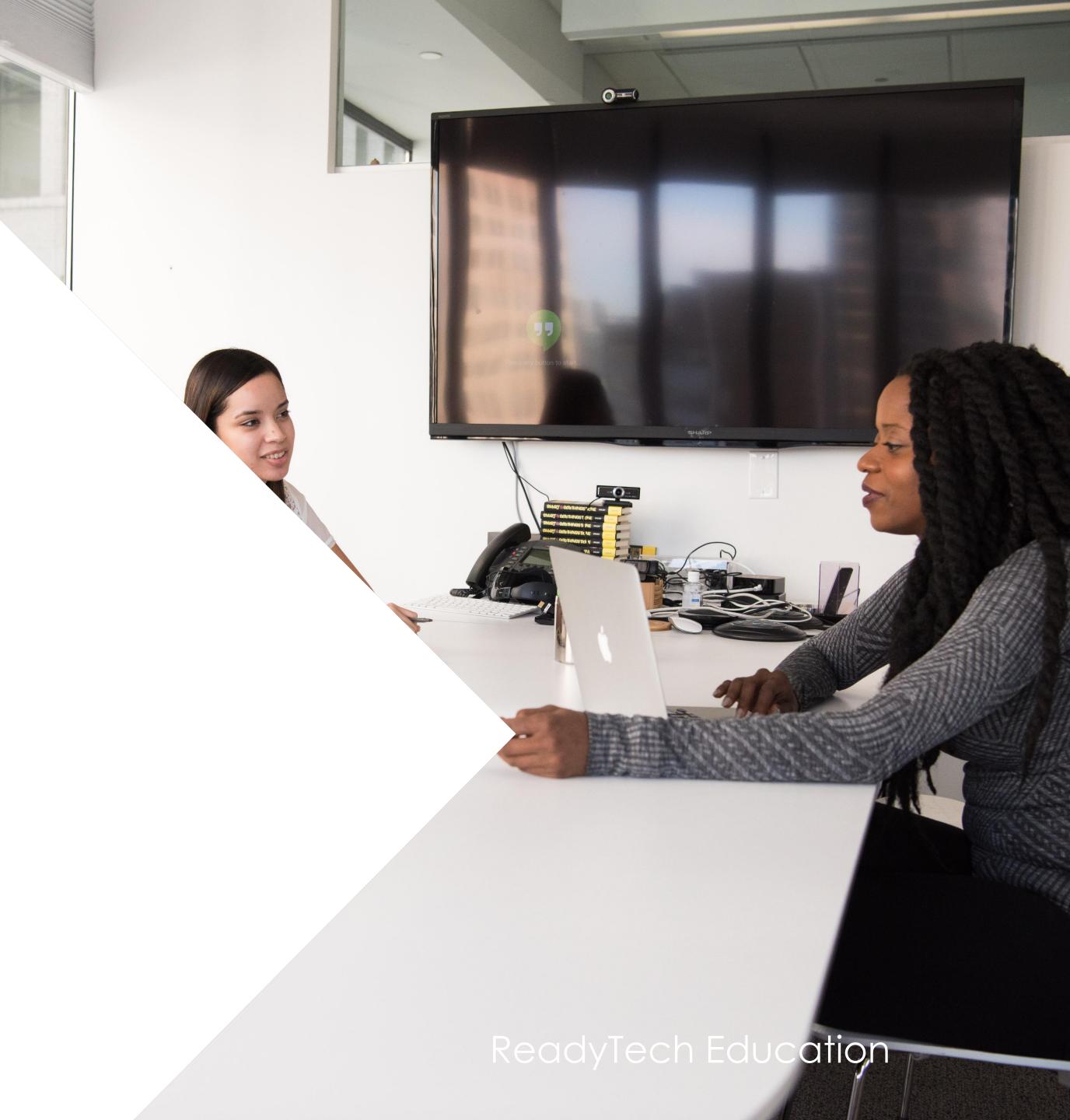

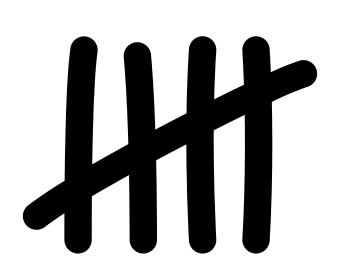

#### NOTE!

This feature is optional and will not affect your government reporting.

Let's you track payments within the system – but non compulsory

### Claims Report Completed

On completion of the claims report (Administration > Funding > Claims Reports) the system will update the claims section of the students enrolment

Any claims that have met the contract setup requirements will be recorded as Lodged Community > List All > select student > Select Enrolment > Claims

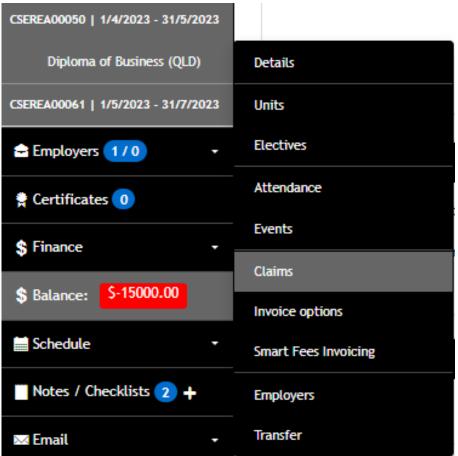

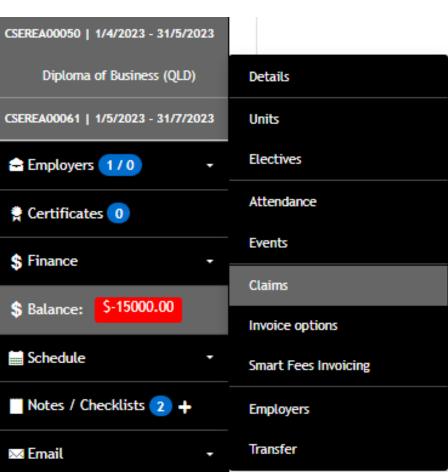

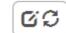

Smith, Spencer > Claims Details > ENREA00346

#### Claims

Scheduled Claims

BSB50120 / Diploma of Business (OLD)

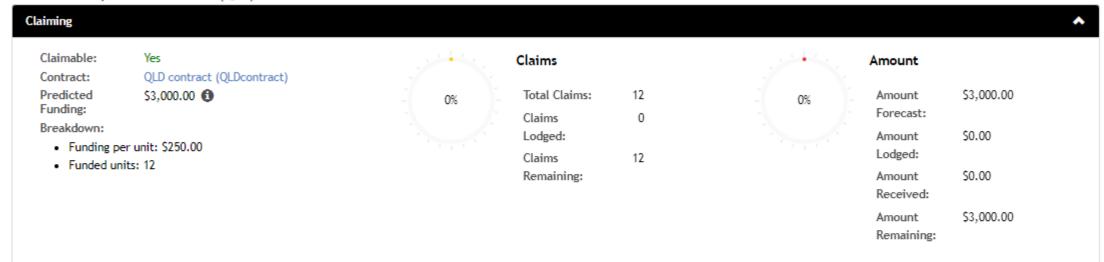

| Student Contribution             |        |  |  |
|----------------------------------|--------|--|--|
| Student Contribution (Total):    | \$0.00 |  |  |
| Student Contribution (Per Unit): | \$0.00 |  |  |
|                                  |        |  |  |

No claims exist.

| ame          | Associated                                                                          | Contract                   | Due           | Hours | Amount   | Status            |  |
|--------------|-------------------------------------------------------------------------------------|----------------------------|---------------|-------|----------|-------------------|--|
| Jnit Payment | Build and maintain business relationships (BSBTWK401)                               | QLD contract (QLDcontract) | On Completion |       | \$250.00 | Not yet claimable |  |
| Jnit Payment | Adapt organisations to enhance accessibility for people with disability (BSBXDB502) | QLD contract (QLDcontract) | On Completion |       | \$250.00 | Not yet claimable |  |
| Jnit Payment | Manage business resources (BSBOPS501)                                               | QLD contract (QLDcontract) | On Completion |       | \$250.00 | Not yet claimable |  |
| Jnit Payment | Lead communication in the workplace (BSBXCM501)                                     | QLD contract (QLDcontract) | On Completion |       | \$250.00 | Not yet claimable |  |
| Jnit Payment | Articulate, present and debate ideas (BSBCRT412)                                    | QLD contract (QLDcontract) | On Completion |       | \$250.00 | Not yet claimable |  |
| Jnit Payment | Apply critical thinking for complex problem solving (BSBCRT611)                     | QLD contract (QLDcontract) | On Completion |       | \$250.00 | Not yet claimable |  |
| Jnit Payment | Analyse data (BSBDAT501)                                                            | QLD contract (QLDcontract) | On Completion |       | \$250.00 | Not yet claimable |  |
| Jnit Payment | Apply legal principles in contract law matters (BSBLEG522)                          | QLD contract (QLDcontract) | On Completion |       | \$250.00 | Not yet claimable |  |
| Jnit Payment | Apply digital solutions to work processes (BSBTEC403)                               | QLD contract (QLDcontract) | On Completion |       | \$250.00 | Not yet claimable |  |
| Jnit Payment | Develop critical thinking in others (BSBCRT511)                                     | QLD contract (QLDcontract) | 3/5/2023      |       | \$250.00 | Claimable         |  |
| Jnit Payment | Manage budgets and financial plans (BSBFIN501)                                      | QLD contract (QLDcontract) | 3/5/2023      |       | \$250.00 | Claimable         |  |
| Jnit Payment | Develop workplace policies and procedures for sustainability (BSBSUS511)            | QLD contract (QLDcontract) | 3/5/2023      |       | \$250.00 | Claimable         |  |

0

#### View what has been Claimed

Units that have been claimed against can be viewed in an enrolment

Community > List All > select student > select enrolment > Units

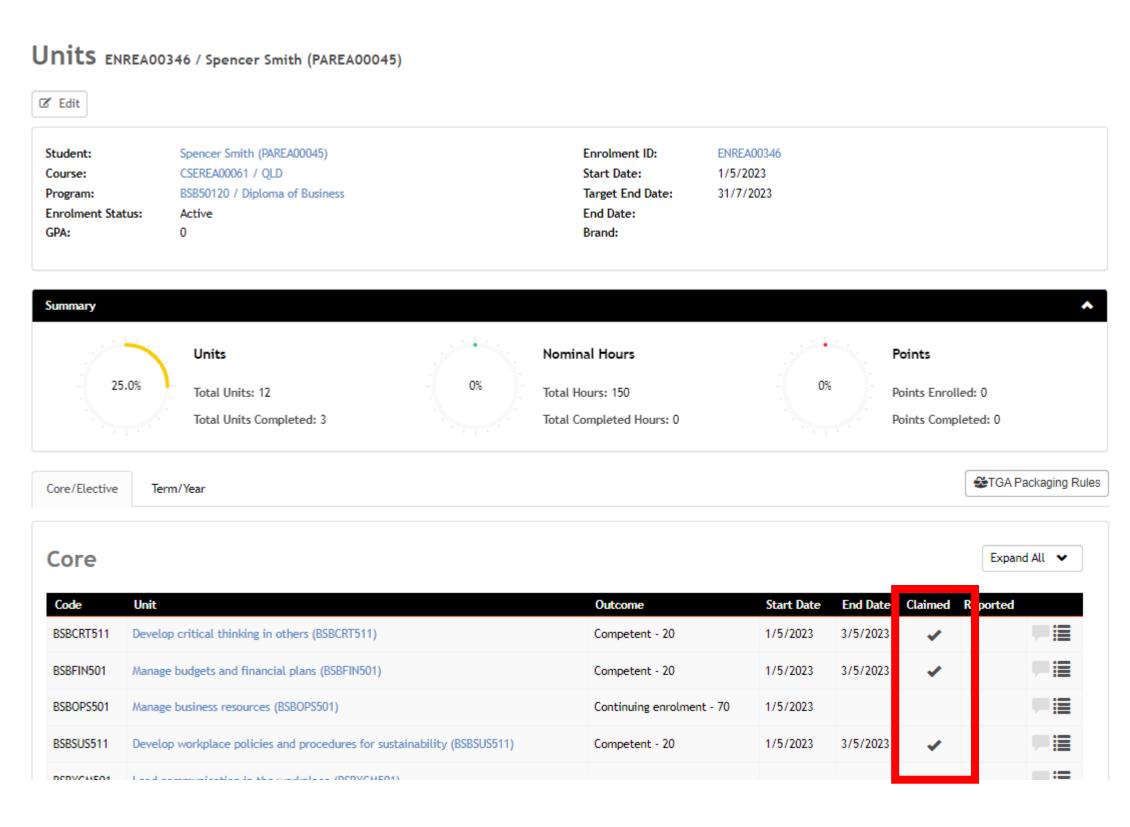

### **Open Importer**

You can upload the file from the reporting body in the Claims Importer

Administration > Funding > Claim Payments Import > Queensland DET

The system matches each student found within the file uploaded

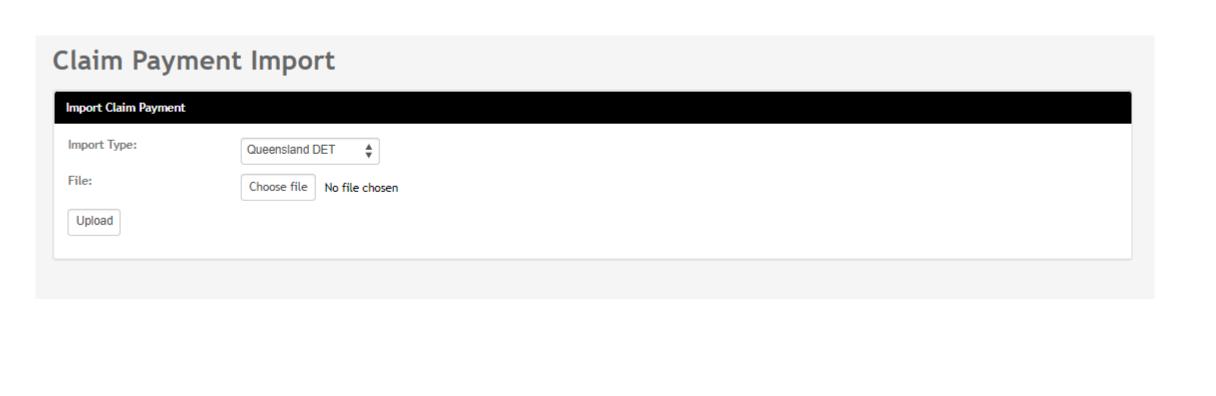

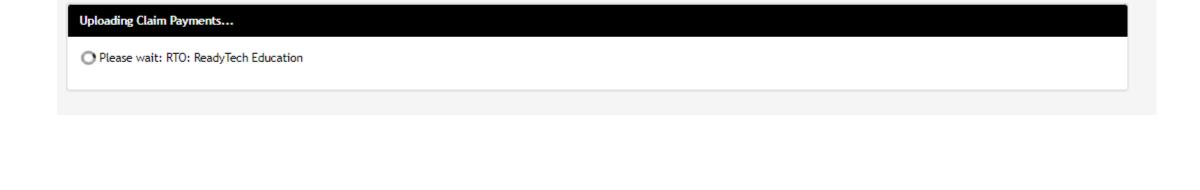

**Claim Payment Import** 

### **Upload and Review**

The government spreadsheet must be in a CSV format before import

Once uploaded, you can review the values provided for Successful Matches, New Claims to Create, Errors, Warnings, and Ignored

#### **NOTES!**

If the CSV File does not match existing claims in the system, it will create a new claim record

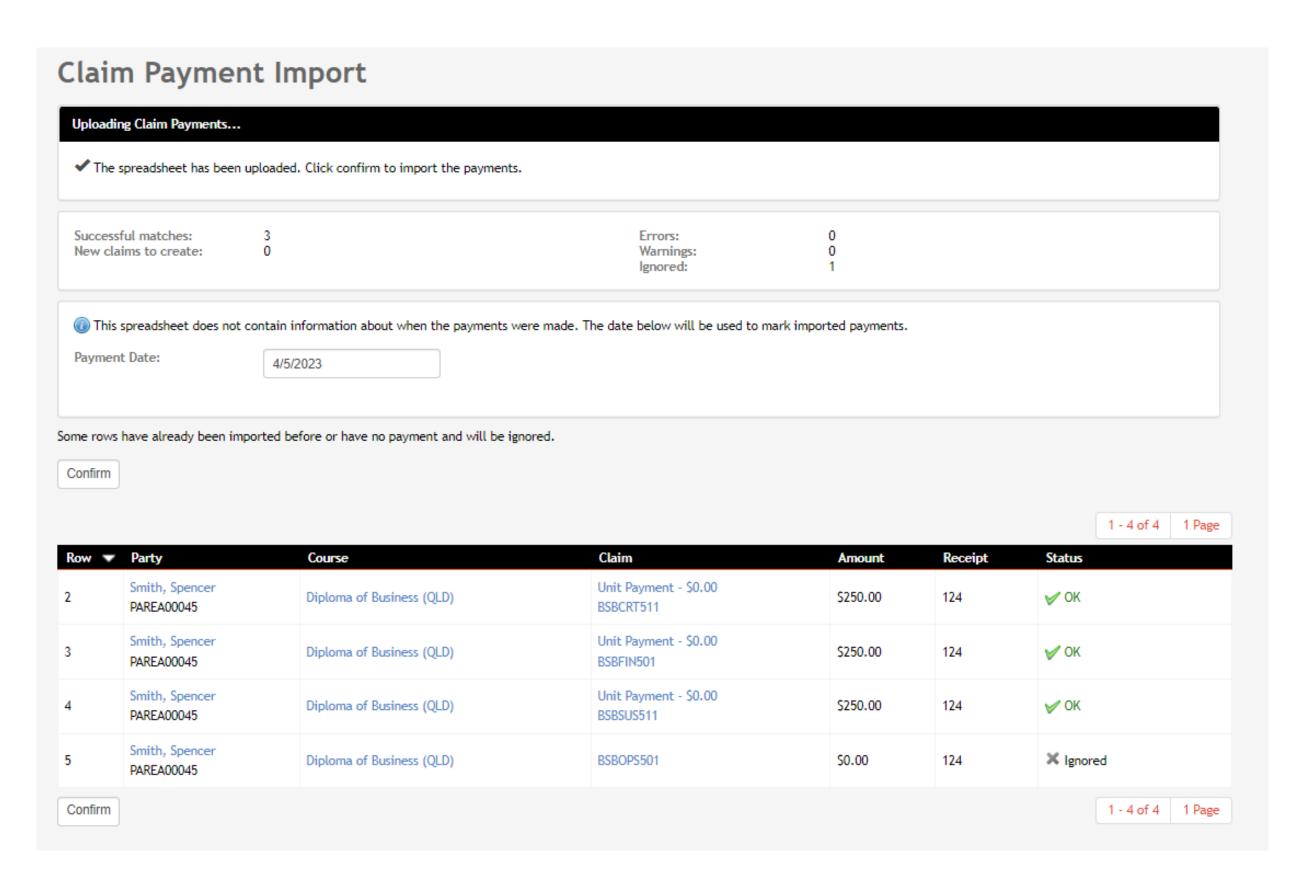

\*The ignored row is due to this being a continuing result

### Confirm

Once reviewed, confirm the payments
They will be uploaded in a batch

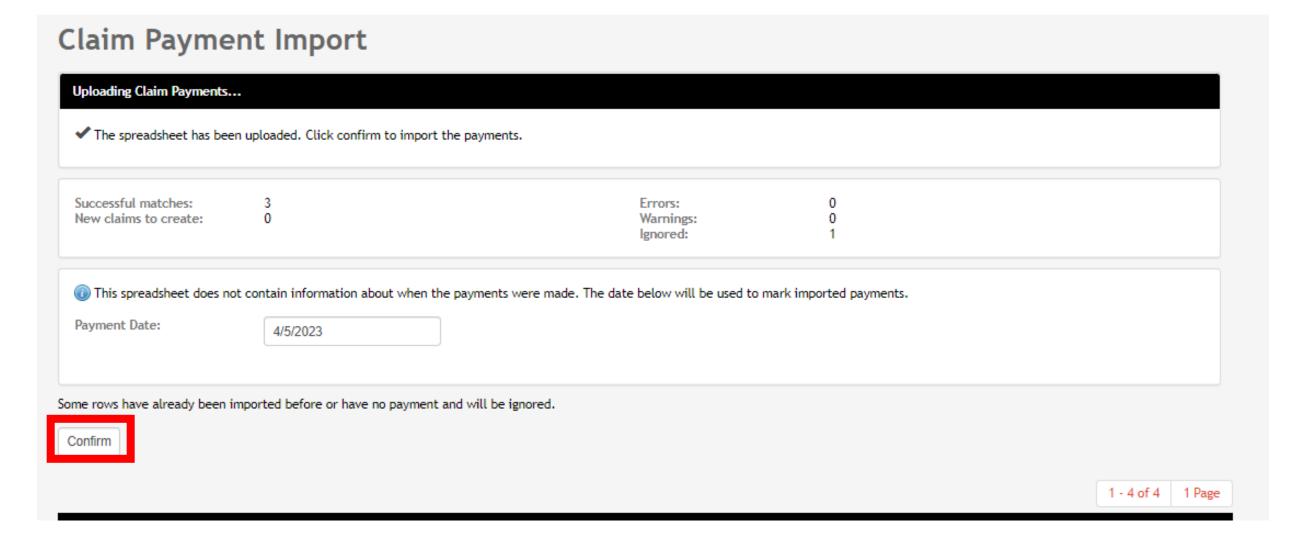

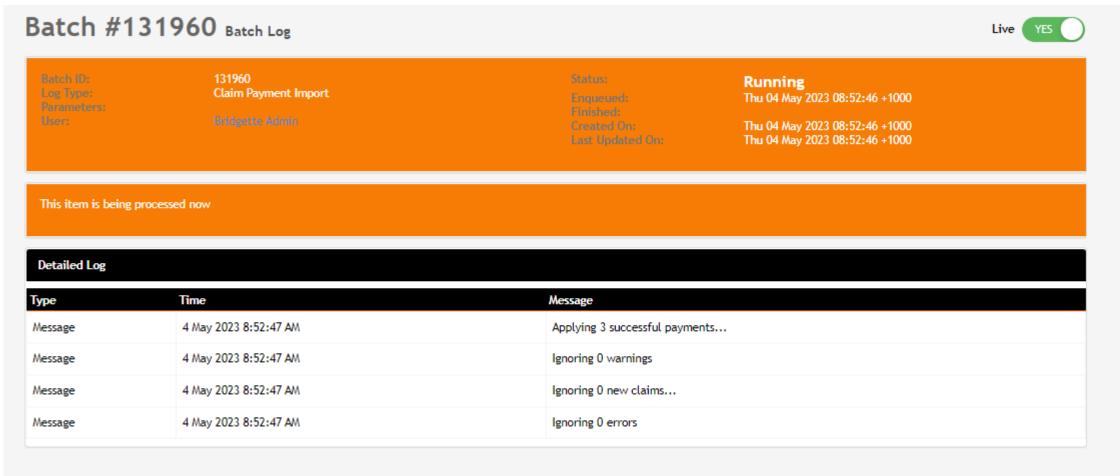

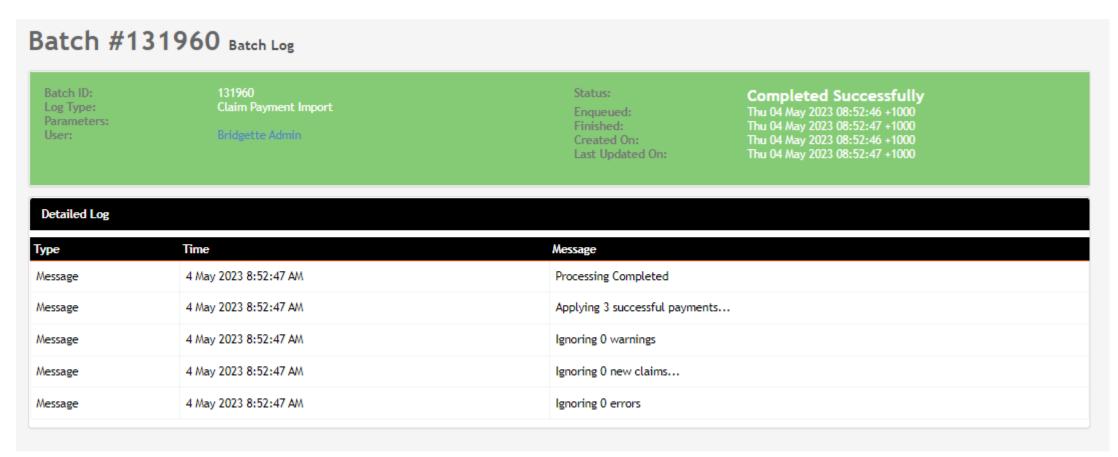

#### View

The status and amount received for the student's claim has been updated

You can review the changes that have been made

Community > list all > select student > select enrolment > Claims

☑☑ Smith, Spencer > Claims Details > ENREA00346

#### Claims

BSB50120 / Diploma of Business (QLD)

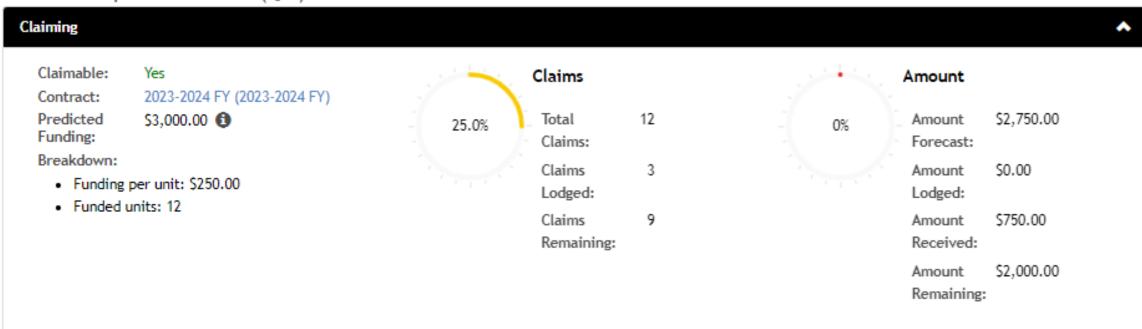

| Student Contribution             |            |
|----------------------------------|------------|
| Student Contribution (Total):    | \$2,500.00 |
| Student Contribution (Per Unit): | \$208.33   |
|                                  |            |

| Name            | Associated                                                               | Contract                     | Claimed               | Hours / | Amount | Received | Status              |          |
|-----------------|--------------------------------------------------------------------------|------------------------------|-----------------------|---------|--------|----------|---------------------|----------|
| Unit<br>Payment | Develop critical thinking in others (BSBCRT511)                          | 2022-2023 FY<br>(20222023FY) | 3 May 2023 4:37<br>PM |         | \$0.00 | \$250.00 | Payment<br>Received | <u> </u> |
| Unit<br>Payment | Manage budgets and financial plans (BSBFIN501)                           | 2022-2023 FY<br>(20222023FY) | 3 May 2023 4:37<br>PM |         | \$0.00 | \$250.00 | Payment<br>Received |          |
| Unit<br>Payment | Develop workplace policies and procedures for sustainability (BSBSUS511) | 2022-2023 FY<br>(20222023FY) | 3 May 2023 4:37<br>PM |         | \$0.00 | \$250.00 | Payment<br>Received |          |

# Lets go do it!

Let's take a look at:

Review Claims Payment Import

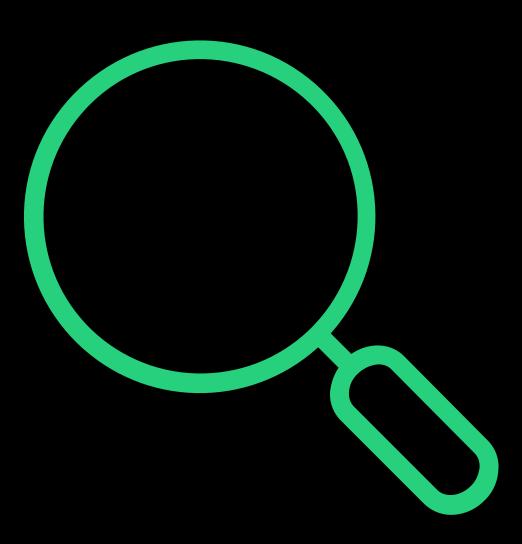

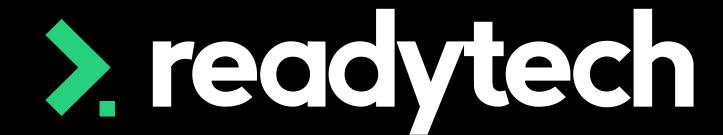

> readytech

Funding Reports

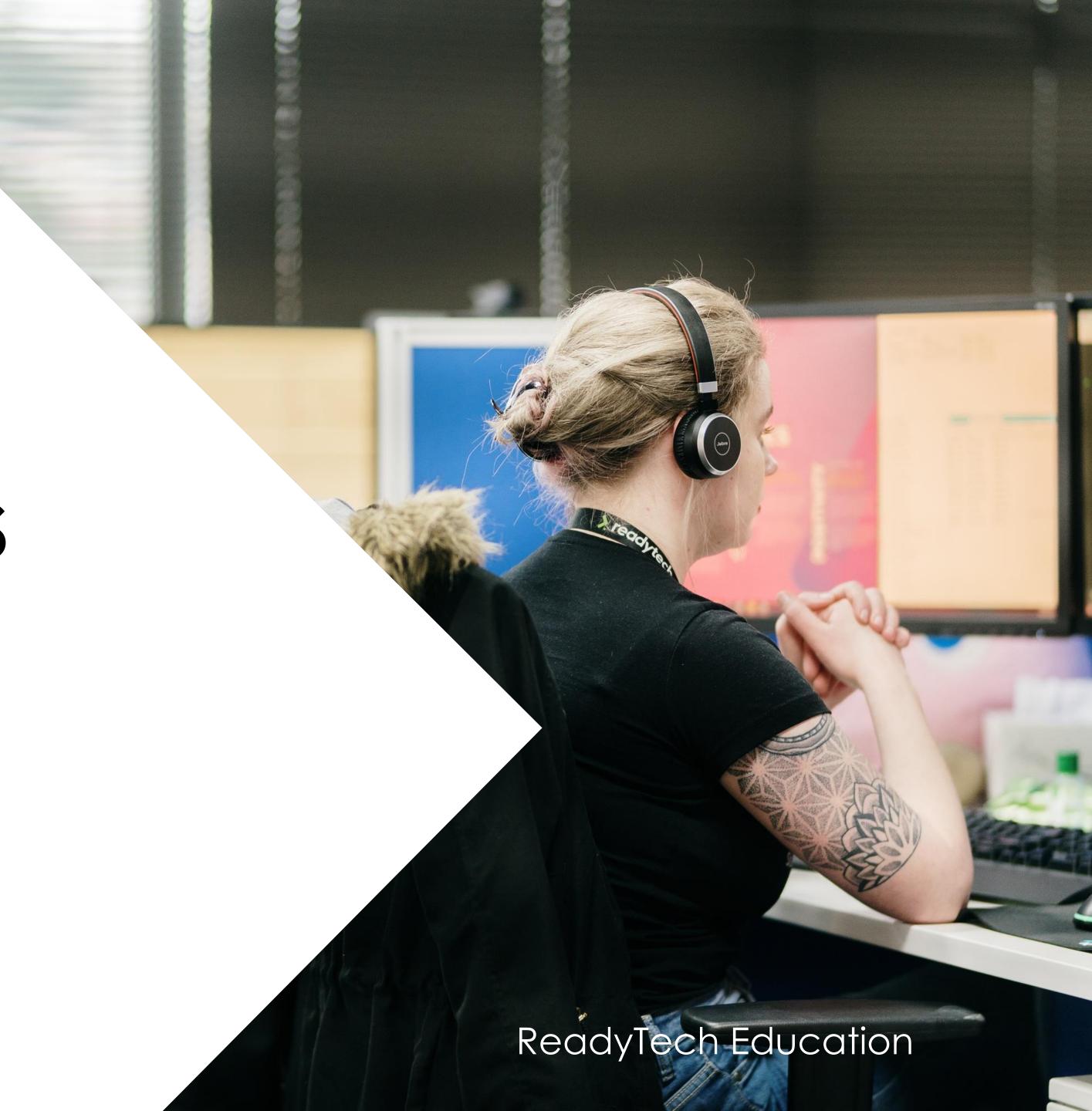

## Funding Reports

### **Standard Reports**

Within the standard reports, there are a reports helpful for claims reporting

Reports > Standard Reports

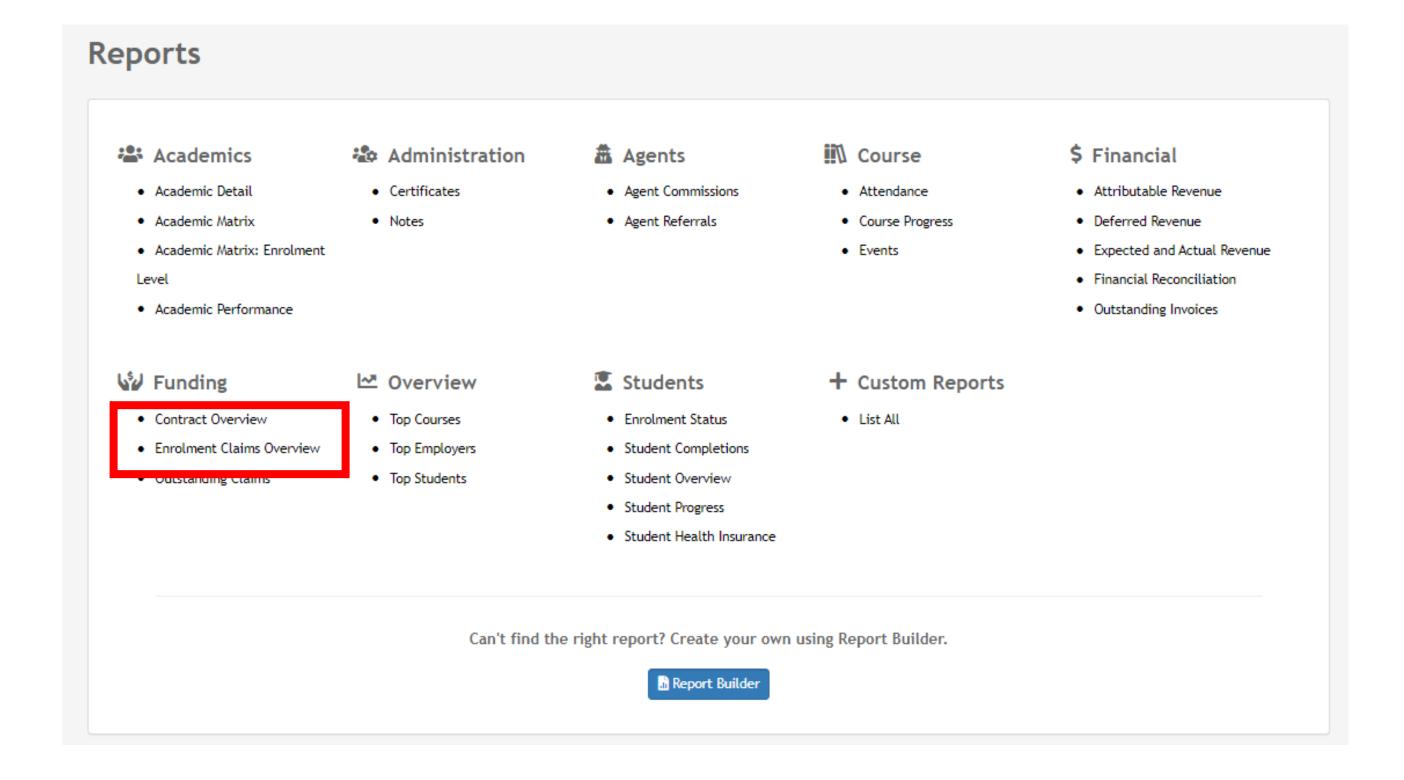

# Funding Reports

#### **Contract Overview**

This report will give you a report of each contract and the students under them

This will give you an overview of the:

- Amount claimed
- Amount received
- Amount scheduled

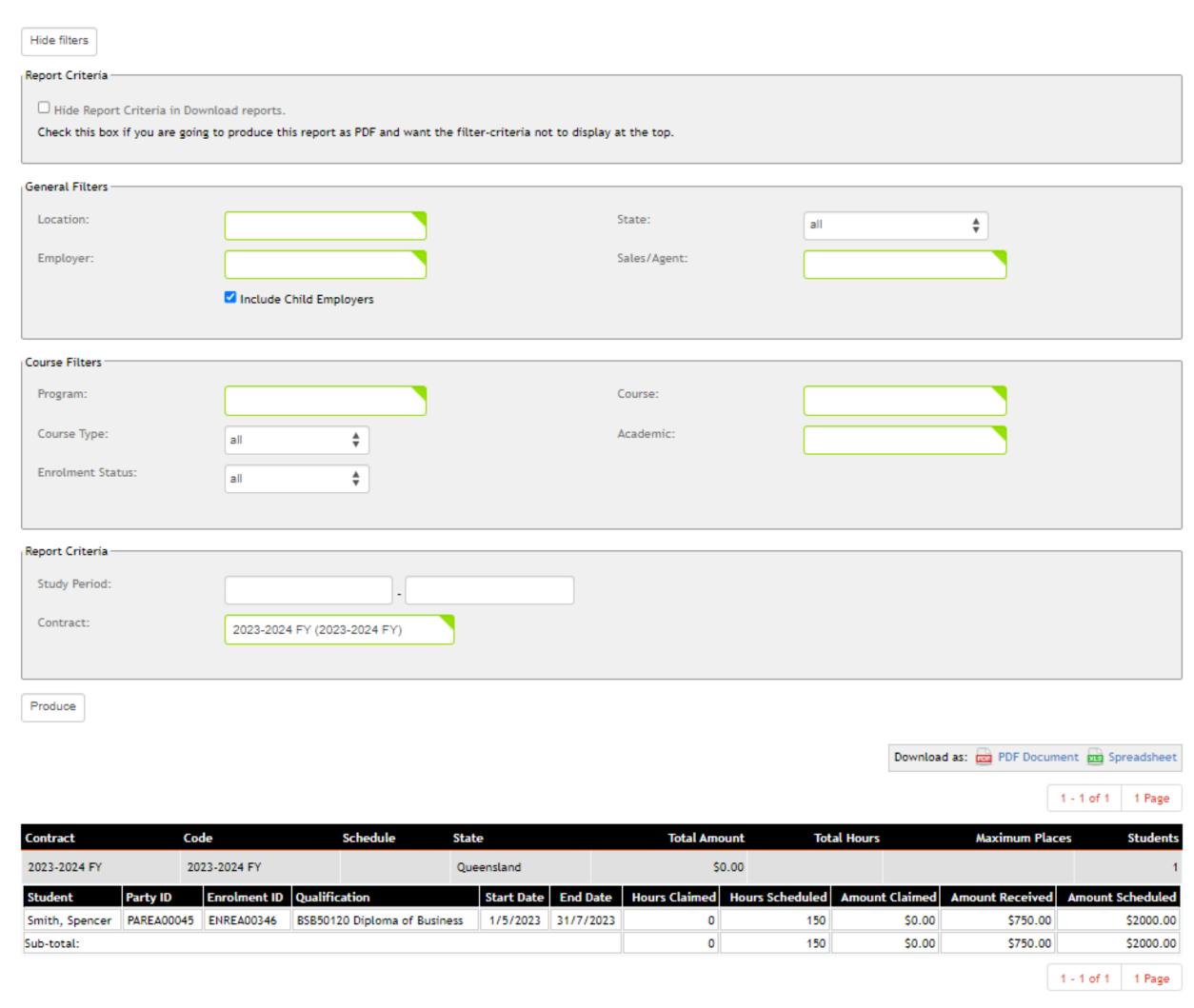

# Funding Reports

### **Enrolment Claims Overview**

This report will take you through more detail and break information down per unit

You can see what has been claimed and when

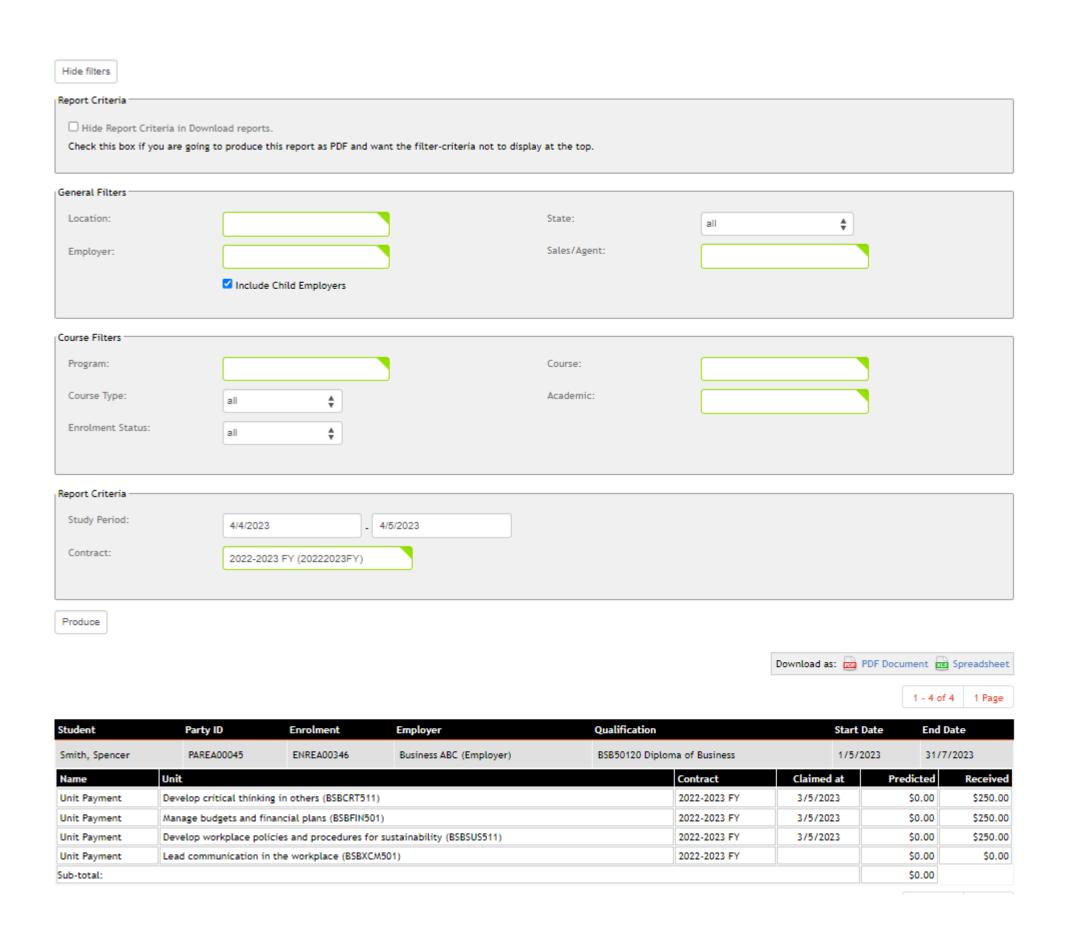

# Lets go do it!

### Let's take a look at:

- Run Standard reports
  - Enrolment Claims overview
  - Contract overview

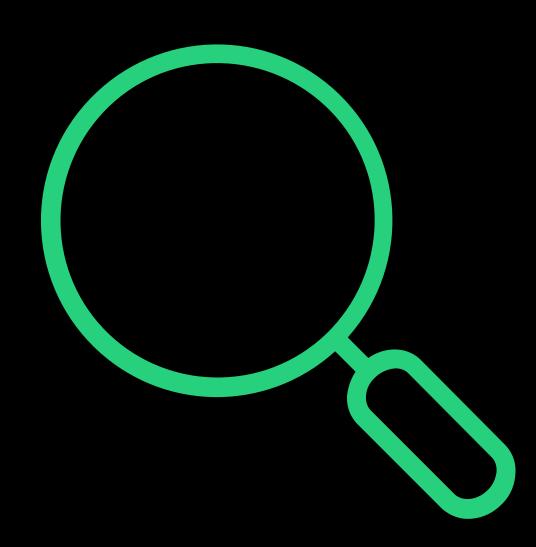

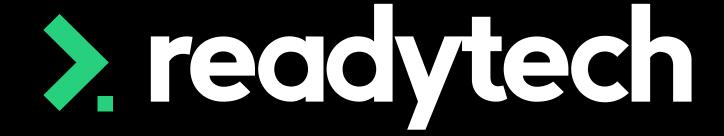

# Summary

### What have we done today?

- Review list of state funding sources
- Adding Contracts and how to update contracts when they change
- Location loading
- Finance details
- How to record Nominal hours
- Hoe to create an enrolment and record hours attended
- Traineeship/Apprenticeship and how to create a training plan
- Reporting in Queensland
- Claim Payment Import
- Funding reports

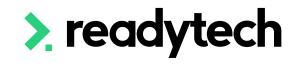

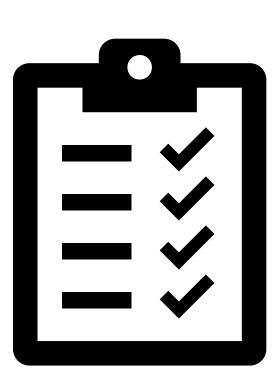

### Action Items

### What do I need to do after today's session?

- Add in training locations
- Add all funding contracts into the system
- Setup finance details and create Smart Fee library (or libraries if required)
- Link funding contracts and smart fee library to Course
- Review contract changing process
- Create trainee/apprentice enrolment (if required)
- Enrol a student
- Submit a Claims Report
- Complete a Claims Payment Import
- Review funding reports

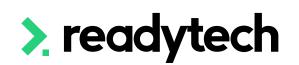

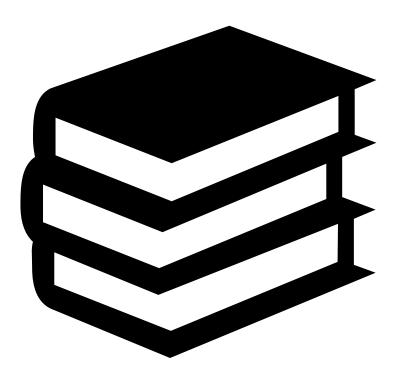

# Enjoyed today's session?

Please navigate to article <u>here</u> for the STA information

Here you will find all the information and resources for this series

- A copy of the PowerPoint slides
- Links for resources relevant to today's session
- Details on the materials required for upcoming sessions
- Booking links for upcoming sessions
- Recordings from today and previous sessions

For more information about the onboarding training sessions

Please navigate to article here

To view more information about the full training series.

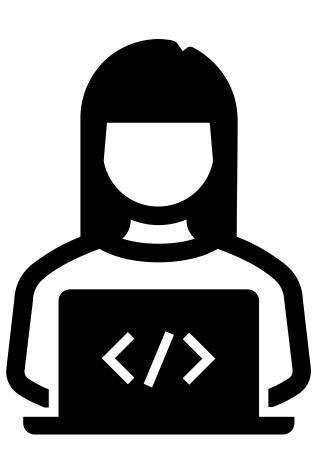

# Thank you

For more information please contact:

### Support

- E: support@ewp.readytech.io
- P: 02 9018 5525

### Onboarding

• E: customeronboarding@ewp.readytech.io

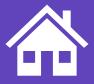